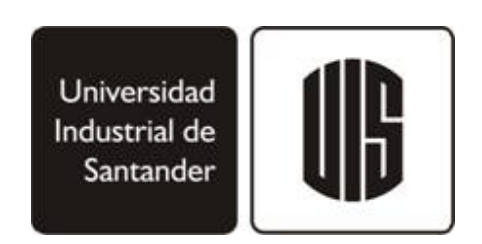

# **ARMÓNICOS: MÉTODO HÍBRIDO TIEMPO-FRECUENCIA PARA EL ANÁLISIS DE SISTEMAS ELÉCTRICOS CON ELEMENTOS NO LINEALES**

# **ING. WILLIAM CARVAJAL CARREÑO**

**UNIVERSIDAD INDUSTRIAL DE SANTANDER ESCUELA DE INGENIERÍAS ELÉCTRICA, ELECTRÓNICA Y TELECOMUNICACIONES BUCARAMANGA 2009** 

# **ARMÓNICOS: MÉTODO HÍBRIDO TIEMPO-FRECUENCIA PARA EL ANÁLISIS DE SISTEMAS ELÉCTRICOS CON ELEMENTOS NO LINEALES**

# **TRABAJO DE INVESTIGACIÓN PARA OPTAR AL TÍTULO DE MAGÍSTER EN INGENIERÍA ELÉCTRICA**

# **AUTOR: ING. WILLIAM CARVAJAL CARREÑO**

# **DIRECTOR: ING. GABRIEL ORDÓÑEZ PLATA, PHD**

**UNIVERSIDAD INDUSTRIAL DE SANTANDER ESCUELA DE INGENIERÍAS ELÉCTRICA, ELECTRÓNICA Y TELECOMUNICACIONES BUCARAMANGA 2009** 

# *A*

*La Fuerza superior e inexplicable que rige este mundo, a Quien me he atrevido a cuestionar… Gracias por darme la entereza de recomenzar* 

*Mi madre Rosalba a quien le debo todo... y más* 

*Betty y Ana Sofía, mis razones para seguir adelante* 

*Mi hermana y sobrinas, algún día todo tomará su curso… las quiero* 

*Mis amigos verdaderos, sin duda, un tesoro que muchos no tienen…* 

*y a estos años de Maestría… a pesar de las dificultades, de los mejores de mi vida.* 

# **AGRADECIMIENTOS**

El autor expresa sus agradecimientos a:

La Universidad Industrial de Santander por la oportunidad ofrecida para la realización de los estudios de posgrado.

Dr. Gabriel Ordóñez Plata, director del trabajo de investigación, por sus valiosos aportes y la confianza depositada.

Ing. Andrés Leonardo Moreno Wandurraga, brillante compañero en este proceso.

Los profesores y personal administrativo de la E3T, por su colaboración y disposición; sin duda uno de los mejores lugares para trabajar.

Compañeros y amigos de la maestría, por los buenos consejos y el ánimo en los momentos en que el entusiasmo intentaba desvanecerse.

Todas aquellas personas que involuntariamente y por la prisa del momento he omitido, pero no por ello menos importantes, que de manera directa o indirecta contribuyeron a la realización del presente trabajo.

# **TABLA DE CONTENIDO**

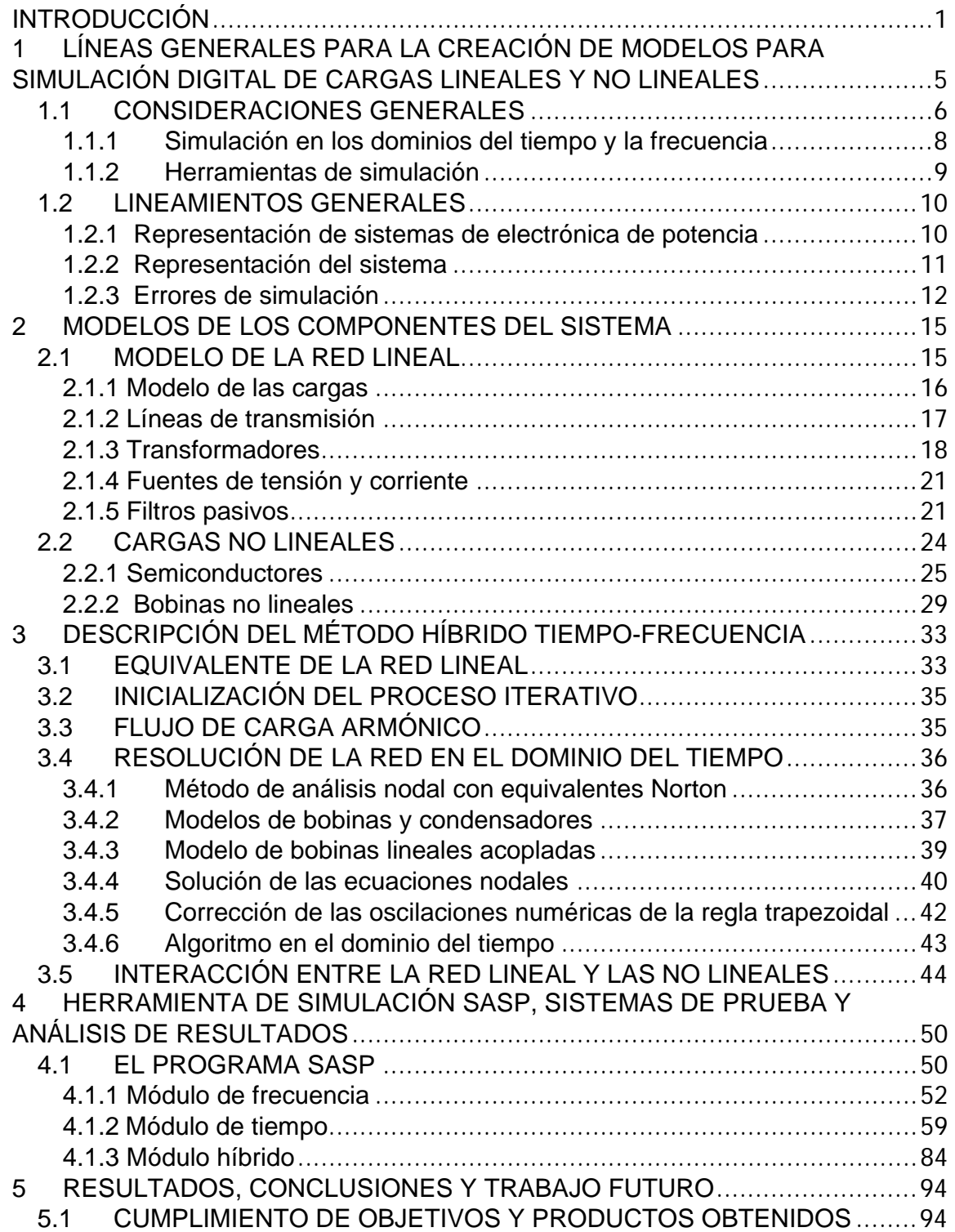

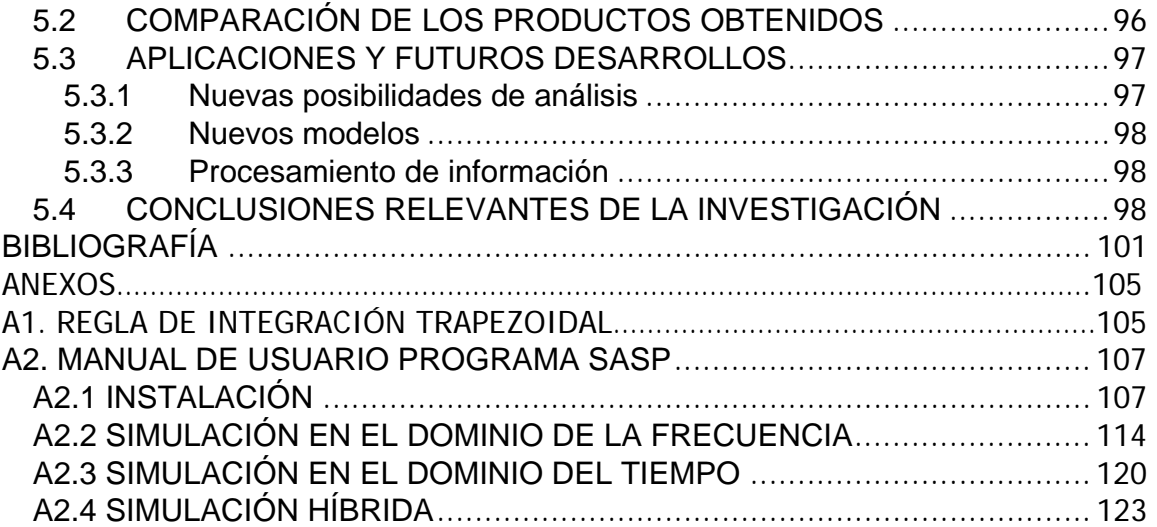

# **LISTA DE TABLAS**

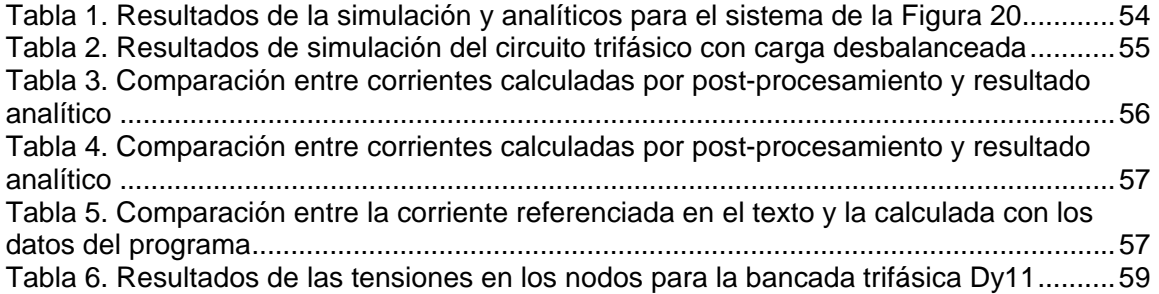

# **LISTA DE FIGURAS**

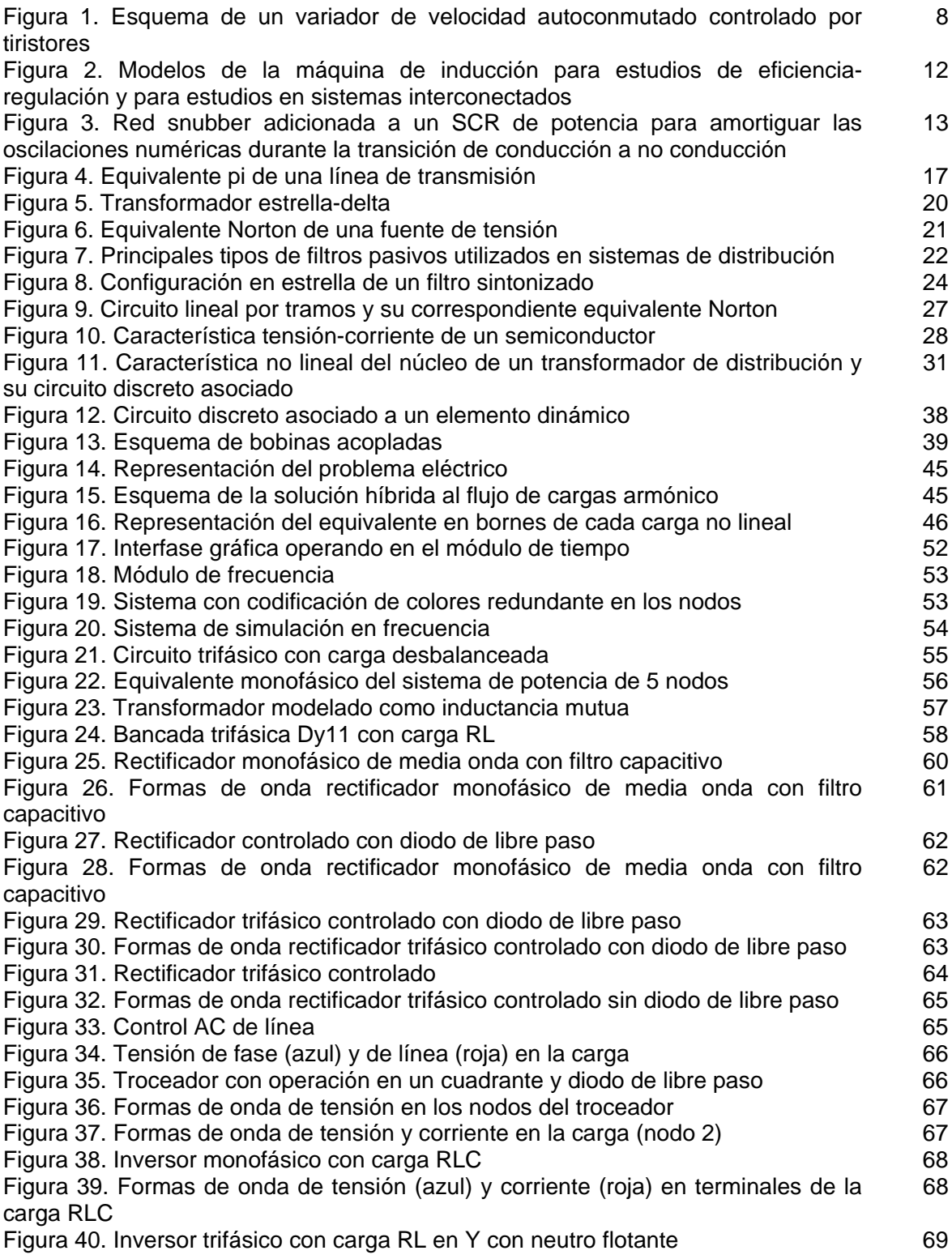

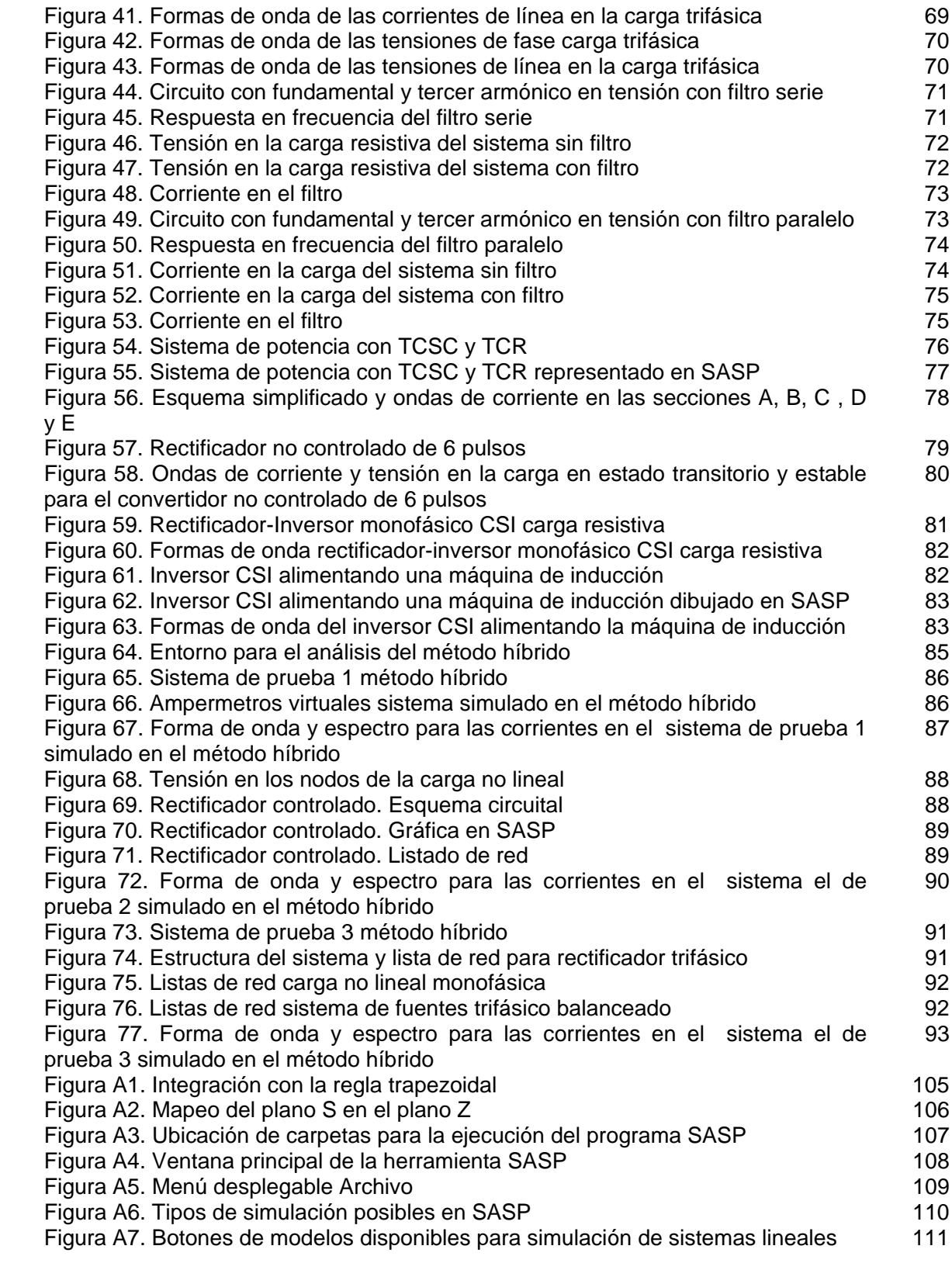

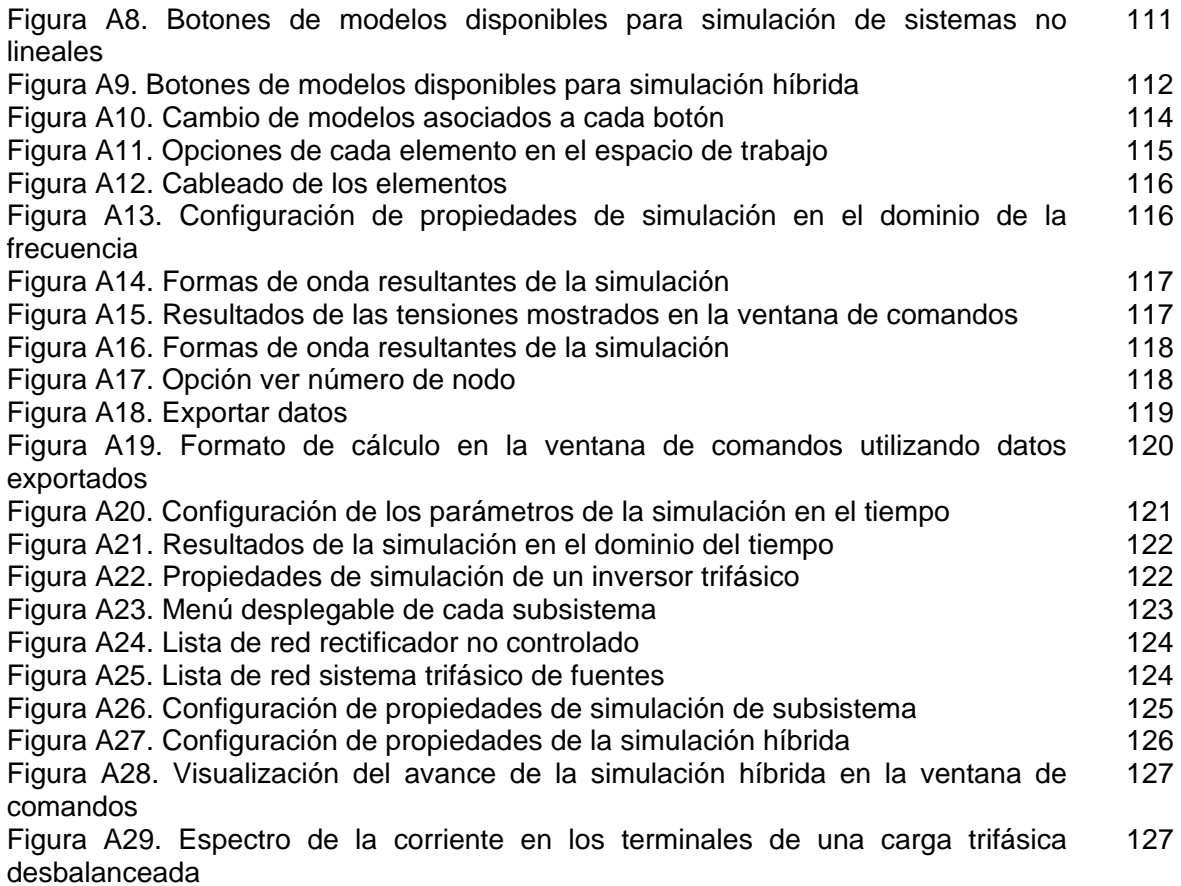

# **LISTA DE ANEXOS**

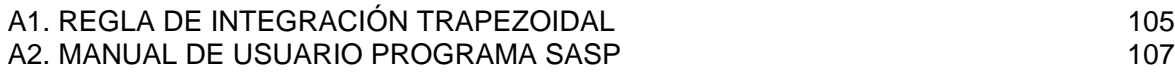

#### **RESUMEN**

#### **TÍTULO:**

ARMÓNICOS: METODO HÍBRIDO TIEMPO-FRECUENCIA PARA EL ANÁLISIS DE SISTEMAS ELÉCTRICOS CON ELEMENTOS NO LINEALES \*

#### **AUTOR:**

WILLIAM CARVAJAL CARREÑO \*\*

#### **PALABRAS CLAVE:**

Armónicos, tiempo, frecuencia, híbrido, iterativo, lineal, Norton.

#### **DESCRIPCIÓN:**

En este Trabajo de Investigación se propone una metodología, implementada en un programa de computador por medio de una Interfase Gráfica con el Usuario (GUI), que permite simular redes eléctricas con elementos no lineales (principalmente convertidores de potencia), tanto en el dominio del tiempo como en el dominio de la frecuencia.

El método propuesto combina los dos tipos de análisis en una herramienta flexible, de forma que se puedan aprovechar las ventajas de cada uno de ellos, y que permita analizar sistemas lineales y no lineales en el dominio del tiempo, sistemas lineales en el dominio de la frecuencia y sistemas mixtos utilizando el método híbrido propuesto. La herramienta pretende ser un instrumento de cálculo versátil y completo que puede ser usado de una manera relativamente sencilla, para los estudios de análisis de propagación de armónicos en las redes eléctricas.

Se presentan ejemplos extraídos de la bibliografía utilizada en cursos de sistemas de potencia, circuitos eléctricos y electrónica de potencia, así como sistemas de prueba para el análisis de cargas no lineales o variantes en el tiempo, creados como marco de referencia para las simulaciones de armónicos en sistemas eléctricos. Se analizan los resultados y se hacen observaciones acerca de las características de convergencia y estabilidad algorítmica del método propuesto.

Dada la complejidad y carga computacional del análisis del método híbrido propuesto, se han seleccionado modelos de elementos, modelos de los componentes del sistema y algoritmos apropiados, para que la solución del problema se realice dentro de límites razonables de tiempo de simulación y consumo de recursos de la máquina de cómputo.

\_\_\_\_\_\_\_\_\_\_\_\_\_\_\_\_\_\_\_\_\_\_\_\_\_

<sup>\*</sup> Trabajo de investigación

<sup>\*\*</sup> Facultad de Ingenierías Físico Mecánicas, Maestría en Ingeniería Eléctrica, Gabriel Ordóñez Plata, PhD

# **ABSTRACT**

#### **TITLE:**

HARMONICS: TIME-FREQUENCY HYBRID APPROACH FOR ELECTRIC SYSTEMS ANALYSIS WITH NONLINEAR COMPONENTS \*

#### **AUTHOR:**

WILLIAM CARVAJAL CARREÑO \*\*

#### **KEY WORDS:**

Harmonics, time, frequency, hybrid, iterative, linear, Norton.

#### **DESCRIPTION:**

This Research Work deals with a methodology implemented in a computer program with a Graphic user interface (GUI) that allow us to simulate electrical networks (firstly power converters) with non linear elements.

The proposed approach mixes the two analysis types in a flexible tool, in that way, we can take advantage of the features of each of them and it permits to analyze linear and non linear systems in the time domain, linear systems in the frequency domain and mixed systems using the proposed hybrid method. The tool is intended to be a versatile a comprehensive computation instrument and it can be used in a straightforward way, to analyze harmonic propagation in electrical networks.

Examples from the literature used in electrical circuits, power systems, and power electronics courses will be shown. Test systems, to probe harmonic simulators in front of non linear time varying loads created as a benchmark for testing simulators of harmonics in electrical systems. The simulation results are analyzed and observations about the convergence features and algorithm stability of the proposed method are given.

Due to the complexity and computational burden of hybrid analysis, it have been selected element models, system models and the algorithms suitable to guarantee that the problem solution is reasonable in terms of simulation time and computer resources.

\_\_\_\_\_\_\_\_\_\_\_\_\_\_\_\_\_\_\_\_

<sup>\*</sup> Research Work

<sup>\* \*</sup> Physical Mechanics Engineering Faculty, Master in Electrical Engineering, Gabriel Ordóñez Plata, PhD

### **INTRODUCCIÓN**

Los sistemas eléctricos convencionales de corriente alterna, son diseñados para operar con tensiones y corrientes sinusoidales. Sin embargo, las cargas no lineales y/o variantes con el tiempo (electrónicamente controladas) distorsionan las formas de onda de estado estable en tensión y corriente. Estas formas de onda periódicamente distorsionadas pueden analizarse examinando sus componentes armónicas. El análisis de la generación y propagación de las componentes armónicas a través del sistema eléctrico se denomina flujo de potencia armónica<sup>1</sup>.

Los estudios de armónicos se han convertido en un componente importante del análisis y diseño de sistemas de potencia. Estos estudios son utilizados para cuantificar la distorsión de las ondas de tensión y corriente en varios puntos en un sistema eléctrico y determinar si existen condiciones resonantes que deban ser mitigadas. Este tipo de estudios han incrementado su importancia a raíz del desarrollo e instalación de equipos electrónicos de alta potencia $^2$ .

El interés en el análisis de armónicos y sus efectos data de principios del siglo XX, posteriormente el modelamiento de armónicos y técnicas de análisis fueron perfeccionados para cumplir los requerimientos de los enlaces de alta tensión en continua (HVDC) y los compensadores estáticos de VARs (SVC). Desde principios de los 70 el tema de los armónicos en sistemas de potencia ha ganado atención debido al incremento en el uso de los convertidores estáticos de potencia, la investigación se fue centrando en la evaluación del flujo de potencia armónico en las redes eléctricas; esto condujo a la disponibilidad de una gran

 $\overline{a}$ 

<sup>&</sup>lt;sup>1</sup> ARRILLAGA J.; SEMLYEN A. Newton-Type Algorithms for the Harmonic Phasor Analysis of Non-linear Power Circuits in Periodical Steady State with Special Reference to Magnetic Non-linearities. IEEE Transactions on Power Delivery Vol. 3, Nº 1, July 1988

<sup>2</sup> DUGAN R.C., M.F. MCGRANAGHAN, H.W. BEATY. Electrical Power Systems Quality. Editorial McGraw-Hill, 1996

variedad de paquetes de computador en donde se implementan técnicas de formulación y solución de los problemas de propagación armónica $3,4,5,6$ .

Los elementos no lineales y variantes en el tiempo son la principal fuente de armónicos en los sistemas de potencia. En estos sistemas para una entrada de tensión periódica y de frecuencia única, la señal de corriente contiene componentes armónicas de diferentes frecuencias por lo general múltiplos enteros de la frecuencia de la señal de tensión. Los elementos no lineales (y algunas veces los variantes en el tiempo), son los responsables de la interacción de los armónicos en el sistema. Por lo tanto un programa para el cálculo del estado estable periódico no sinusoidal puede ser de gran dimensión<sup>7</sup>.

El acoplamiento entre las componentes armónicas es una relación no lineal, la linealización alrededor de un punto de operación en particular solo será valida en la vecindad de ese punto. El cálculo bajo estas condiciones se hace difícil y debe tenerse una actualización iterativa de resultados para obtener valores dentro de un rango de error admisible. La carga computacional se aumenta en proporción directa al tamaño del sistema y el número de componentes armónicas representadas<sup>8,9</sup>.

La eficiencia computacional en esta evaluación puede ser mejorada si se reemplazan los cálculos en el dominio de la frecuencia para los elementos no

<sup>&</sup>lt;sup>3</sup> APRILLE T.; TRICK T. Steady State Analysis of Non-linear Circuits with Periodic Inputs. IEEE Proceedings Vol. 60, Nº 1, January 1972.

<sup>&</sup>lt;sup>4</sup> NAKLA M.; VLACH J. A Piecewise Harmonic Balance Technique for Determination of Periodic Response of<br>Non-linear Systems. IEEE Transactions on Circuits and Systems Vol-CAS 23, Nº2, February 1976.

SUCCASTIONS A., GREBE T., GUNTHER E., et al. Modelling and simulation of the propagation of harmonics in electric power networks. IEEE Transactions on Power Delivery Vol. 11, Nº 1, January 1996.<br><sup>6</sup> TASK FORCE ON HARMONICS MODELLING AND SIMULATION. Test Systems for Harmonic Modelling

and Simulation. IEEE PES Tutorial on Harmonics Modelling and simulation PES Winter Meeting 1998.<br><sup>7</sup> W. XU & S.J. RANADE. An Overview of Harmonics Modeling and Simulation. IEEE Task Force on Harmonics

Modeling And Simulation. 2007

 $8$  HEYDT G.T.; XIA D. Harmonic Power Flow Studies: Part I and II. IEEE Transactions on Power Apparatus and Systems Vol-PAS 101, Nº6, June 1982.

<sup>&</sup>lt;sup>9</sup> HEYDT G.T.; JUN J. Rapid Calculation of the Periodic Steady State for Electronically Switched, Time Varying Power Systems Loads. IEEE Transactions on Power Delivery Vol. 11, Nº4, October 1996.

lineales por operaciones en el dominio del tiempo seguidas por transformadas de Fourier; de esta manera se desacoplan las componentes armónicas. El acople de  $componentes armónicas puede conseguirse mediante un proceso iterativo<sup>10,11,12,13</sup>.$ 

Para el análisis de la parte lineal se utilizan métodos en el dominio de la frecuencia, debido a que son mas eficientes y exactos. Para los elementos no lineales (normalmente cargas) se usan métodos en el dominio del tiempo.

El propósito de este trabajo es realizar una investigación de las técnicas, modelos y algoritmos utilizados en la resolución de problemas de propagación de componentes armónicas en las redes eléctricas y proponer un método para la obtención del contenido de componentes armónicas de una red formada por la interconexión de elementos lineales y no lineales.

Los análisis, modelos utilizados y resultados obtenidos así como las conclusiones y recomendaciones del trabajo de investigación se han organizado en el documento como se describe a continuación.

En el capítulo 1, se presentan algunos lineamientos básicos que deben ser tenidos en cuenta cuando se desean obtener los modelos del sistema eléctrico considerando las componentes armónicas.

<sup>&</sup>lt;sup>10</sup> USAOLA J. Régimen Permanente de Sistemas Eléctricos de Potencia con Elementos no Lineales Mediante un Procedimiento Híbrido en los Dominios del Tiempo y de la Frecuencia. Tesis Doctoral. 1990.<br><sup>11</sup> MORENO; MARIA ANGELES. Flujo de Cargas Trifásico Armónico Híbrido. Tesis Doctoral Universidad

Carlos III de Madrid. 2001.

<sup>&</sup>lt;sup>12</sup> CONTRERAS J. "Régimen Permanente Rápido con Especificaciones de Potencia para el Análisis de la Distorsión Armónica en Redes Eléctricas. Tesis Doctoral. 1999<br><sup>13</sup> WOJCIECH WIECHOWSKI & BIRGITTE BAK-JENSEN. Hybrid Time/frequency Domain Modeling of

Nonlinear Components.9th International Conference. Electric Power Quality and Utilisation. Barcelona, October 2007.

Los modelos utilizados para cada una de las componentes del sistema lineal y las cargas no lineales mas comunes en los sistemas eléctricos, son descritos en el capítulo 2.

El método híbrido y el algoritmo de resolución para el análisis de sistemas eléctricos con no linealidades, tema central de este trabajo es analizado en el capítulo 3

En el capítulo 4, se realiza la descripción de los sistemas de prueba para la validación de resultados de simulaciones con componentes armónicas y se muestran los resultados de las simulaciones realizadas.

Las conclusiones mas relevantes del desarrollo de este trabajo de investigación y las líneas de desarrollo para investigaciones futuras son expuestas en el capítulo 5.

Al final del documento se muestra un listado con las referencias bibliográficas mas utilizadas en el planteamiento y elaboración de este trabajo de investigación así como el software desarrollado para realizar simulaciones de los diferentes métodos de análisis de sistemas no lineales propuestos en este trabajo.

# **1 LÍNEAS GENERALES PARA LA CREACIÓN DE MODELOS PARA SIMULACIÓN DIGITAL DE CARGAS LINEALES Y NO LINEALES**

El avance de las tecnologías en electrónica de potencia en las últimas cuatro décadas, ha hecho que las aplicaciones utilizando este tipo de elementos se hayan expandido a todos los niveles de tensión, desde transmisión a niveles de extra-alta tensión hasta circuitos de baja tensión en la industria o en el sector residencial. Se espera que en el 2010, aproximadamente el 70% de todas las cargas eléctricas conectadas a un sistema eléctrico, estén controladas por dispositivos de estado sólido (cargas no lineales o variantes con el tiempo).

Algunas aplicaciones de electrónica de potencia comúnmente observadas son: terminales de sistemas de transmisión de alta tensión en corriente directa (HVDC), compensadores de VAR estáticos (SVC), desfasadores estáticos, interruptores de transferencia de carga, variadores de velocidad basados en tecnologías rectificador/inversor, filtros activos, sistemas de respaldo de energía (UPS) entre otros. Por lo tanto se requiere el modelamiento de los sistemas no lineales para las aplicaciones existentes y las nuevas. La simulación tiene como principales objetivos:

- Verificar el diseño de una aplicación
- Predecir el desempeño de un sistema
- Identificar problemas potenciales
- Evaluar diferentes soluciones a cada problema

La simulación es importante para la validación de conceptos y la prueba de diseños, cuando se trabaja en una nueva configuración de un sistema o en el desarrollo de un producto.

Las aplicaciones con cargas no lineales especialmente las que utilizan dispositivos electrónicos, son cada vez mayores en la transmisión y distribución de la energía eléctrica. Surge la necesidad de revisar los procedimientos generales para llegar a establecer los modelos apropiados para cada caso, teniendo en cuenta criterios de flexibilidad e incertidumbre de tales modelos; considerando la interacción del subsistema no lineal con el sistema al cual se encuentra conectado $14$ .

En este capítulo se presenta un resumen de los lineamientos generales para obtener los modelos de las cargas no lineales en especial dispositivos electrónicos. Se hace énfasis especial en los tópicos críticos en la obtención de los modelos de dispositivos electrónicos de potencia y la interfase entre estos elementos y el distribuidor de energía o sistema industrial. Las consideraciones para la creación de estos modelos son independientes de la herramienta computacional utilizada para la simulación.

### **1.1 CONSIDERACIONES GENERALES**

La obtención de modelos de cargas electrónicas no lineales puede dividirse en dos categorías básicas, dependiendo de los objetivos del estudio. La primera categoría cubre todas las evaluaciones de estado estable. El objetivo es obtener la respuesta del sistema a las componentes armónicas desde los subsistemas no lineales. Como ejemplos de este tipo de estudios se tienen: la propagación de componentes armónicas en estado estable en un sistema de transmisión o distribución, estudios de resonancias excitadas por frecuencias armónicas, distorsión de las formas de onda de corriente y de tensión, cálculo y evaluación del desempeño de esquemas de filtros, análisis de interferencia telefónica y pérdidas del sistema asociadas con armónicos. En este tipo de estudios la inyección de corrientes armónicas puede asumirse independiente de las variaciones de tensión

<sup>&</sup>lt;sup>14</sup> SHABAN A. A MATLAB/SIMULINK Based Tool for Power Electronic Circuits. Proceedings of World Academy of Science Engineering and Technology. Vol 37, January 2009

en el punto de acople común (PCC), y el modelo del subsistema no lineal puede ser reducido a un circuito equivalente en paralelo $15,16$ .

El segundo tipo de análisis abarca un rango mas extenso y complejo de problemas prácticos. En muchas aplicaciones, la operación de un subsistema depende estrechamente del estado de operación del sistema conectado. Cuando se evalúa el comportamiento transitorio y dinámico de un sistema con interfases electrónicas de potencia deben obtenerse los modelos de los lazos de monitorización y control del sistema, incluyendo elementos procesadores de señales y circuitos de disparo de los elementos de potencia. Algunos ejemplos de este tipo de aplicaciones son: un sistema de compensación estática de VAR, filtros activos o variadores de velocidad como el presentado en la Figura 1.

Cuando se proponen modelos de estas aplicaciones, se deben tener en cuenta las variaciones de los parámetros del sistema para obtener las señales de control de los elementos de potencia de tal forma que la salida del subsistema no lineal cambie de la forma que se requiere. Debido a que en estos casos el subsistema electrónico de potencia afecta directamente la operación total del sistema, es inaceptable un tratamiento por separado del sistema de alimentación y el sistema de electrónica de potencia<sup>17,18</sup>.

 <sup>15</sup> ARRILLAGA J.; SEMLYEN A. Newton-Type Algorithms for the Harmonic Phasor Analysis of Non-linear Power Circuits in Periodical Steady State with Special Reference to Magnetic Non-linearities. IEEE Transactions on Power Delivery Vol. 3, Nº 1, July 1988.

<sup>&</sup>lt;sup>16</sup> MAYORDOMO J.; ASENSI R. A Contribution for Three Phase Power Flows using the Current Injection Method. IEEE Proceedings ICHQP 2000 USA.

<sup>17</sup> CARPINELLI G.; VILLACI D. Generalised Convertor Models for Iterative Harmonic Analysis. IEE Proc. Generation, Transmission, Distribution Vol. 141, Nº 5, September 1994.<br><sup>18</sup> DAS, J. C. Power System Analysis. Short Circuit Load Flow and Harmonics. Marcel Dekker Inc.. 2002.

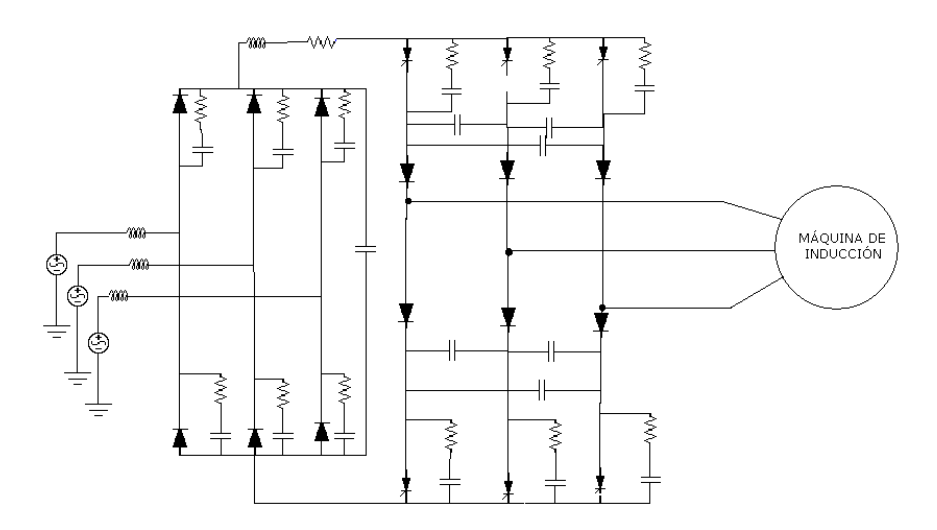

Figura 1. Esquema de un variador de velocidad autoconmutado controlado por tiristores

### **1.1.1 Simulación en los dominios del tiempo y la frecuencia**

Existen dos métodos básicos de simulación; en el dominio del tiempo y en el dominio de la frecuencia. La simulación por medio de computador solo puede realizarse a frecuencias discretas o a intervalos discretos de tiempo (∆f, ∆t). Esto introduce errores por truncamiento en todas las simulaciones realizadas en el computador.

Comparado con la simulación en el dominio del tiempo, la simulación en el dominio de la frecuencia es mas robusta debido a que se encuentra una solución para cada frecuencia y no se acumulan errores. Los algoritmos que utilizan este método para la solución por lo general tratan la no linealidad del sistema, como fuentes de corriente conocidas, llamados también métodos de inyección $19,20$ .

 $\overline{a}$ 

<sup>&</sup>lt;sup>19</sup> TASK FORCE ON HARMONICS MODELLING AND SIMULATION. Modelling and Simulation of the Propagation of Harmonics in Electric Power Networks. Part I and II. IEEE Transactions on Power Delivery Vol. 11, Nº1, January 1996.

 $^{20}$  ACHA E.; MADRIGAL M. Power Systems Harmonics: Computer Modelling and Analysis. Editorial John Wiley & sons, 2001

Los métodos en el dominio de la frecuencia por lo general requieren de menos tiempo de cálculo para llegar a una solución. Sin embargo muchos métodos presentan problemas con la dinámica del sistema, interfases de control, transitorios rápidos y no linealidades $^{21}$ .

La solución en el dominio del tiempo está basada en la integración sobre un intervalo discreto de tiempo. Los métodos numéricos utilizados en los programas pueden utilizar técnicas iterativas o métodos directos. La exactitud y estabilidad de la solución están estrechamente ligadas a la selección del paso de integración. Es un proceso delicado ya que la acumulación de errores producto de una selección errónea puede convertir la solución en divergente. La simulación en el dominio del tiempo tiene grandes ventajas en la simulación de la dinámica del sistema eléctrico incluyendo la operación de los dispositivos de electrónica de potencia, lo cual permite simular los transitorios que se presenten en la operación del sistem $a^{22}$ .

# **1.1.2 Herramientas de simulación**

 $\overline{a}$ 

Las herramientas comúnmente utilizadas para simulación de cargas no lineales, se clasifican en tres grupos, de acuerdo a sus principales funciones:

- Herramientas de simulación de electrónica de potencia
- Herramientas de simulación de transitorios o programas tipo EMTP (ATP)
- Herramientas de simulación general de componentes armónicas

<sup>&</sup>lt;sup>21</sup> VALCÁRCEL M.; MAYORDOMO J. "Harmonic Power Flow for Unbalanced Systems" IEEE Transactions on Power Delivery Vol. 8, Nº4, October 1993.

<sup>22</sup> LIEVEN P. DEGROOTE, WOUTER R. RYCKAERT. "Harmonic Analysis of Distribution Networks Including Nonlinear Loads and a Nonlinear Transformer Model". 3rd IEEE Benelux Young Researches Symposium in Electrical Power Engineering, April 2006

En el primer grupo se obtiene un mejor desempeño si necesita simularse una topología detallada o un sistema de control de operación complicada, además si el principal interés del estudio es el subsistema electrónico de potencia. Estas herramientas, en ocasiones, tienen dificultades cuando debe incluirse en el problema una red de distribución, o cuando el interés principal del estudio es el desempeño total del sistema. En estos casos, los programas tipo EMTP representan el medio mas adecuado para este tipo de simulaciones. Estos programas son muy atractivos para una simulación en presencia de no linealidades porque ofrecen gran capacidad y flexibilidad en la caracterización de varios tipos de componentes del sistema, incluyendo elementos electrónicos de potencia con características simplificadas, componente principal de la no linealidad $^{23}$ .

#### **1.2 LINEAMIENTOS GENERALES**

En los modelos utilizados en simulación de sistemas eléctricos, deben considerarse aspectos como la cantidad de elementos simples de circuito que representan los generadores, redes de transmisión y distribución y los diferentes tipos de cargas lineales y no lineales conectadas al sistema. También hay que tener en cuenta que para la simulación de circuitos y sistemas debe existir un equilibrio entre la complejidad de los modelos y el tiempo de simulación necesario para obtener resultados dentro de una incertidumbre especificada.

### **1.2.1 Representación de sistemas de electrónica de potencia**

La obtención de los modelos de cada uno de los interruptores de potencia y sus circuitos de disparo asociados, puede alcanzar fácilmente un nivel de complejidad tal que haga imposible su implementación práctica. Por ejemplo, un terminal de

 $^{23}$  MARTÍ J.; DOMMEL H. A Multiphase Harmonic Load Flow Solution Technique. IEEE Transactions on Power Systems Vol. 6, Nº1, Feb 1991.

conversión para transmisión en continua (HVDC), puede contener decenas o hasta cientos de elementos en serie y paralelo, debido a las grandes tensiones y elevados niveles de potencia transmitida (en el orden de MVA).

Afortunadamente, con excepción de algunos análisis de fallas, no es necesario representar todos los elementos. Generalmente lo que debe ser simulado es la característica en terminales del subsistema y como afecta éste al sistema donde se encuentra conectado. De esta forma puede sugerirse el siguiente procedimiento para reducir la complejidad del modelo $^{24}$ .

- Utilizar uno o algunos elementos equivalentes para representar la combinación serie y paralelo de grupos de elementos.
- Representar las cargas de características similares por un equivalente.
- Utilizar el modelo mas simple, apropiado para cada aplicación.
- Representar un subsistema de electrónica de potencia por la corriente inyectada equivalente cuando ésta sea aceptable.
- Representar solo las características en terminales del elemento cuando el principal propósito es la interfase con el sistema al cual está conectado.
- Utilizar modelos modulares para sistemas a gran escala.

### **1.2.2 Representación del sistema**

El sistema de suministro puede fácilmente extenderse a una amplia zona geográfica y ser bastante complicado de modelar, por lo tanto debe ser simplificado. El nivel apropiado de simplificación depende de los objetivos del estudio.

 <sup>24</sup> SHABAN A. A MATLAB/SIMULINK Based Tool for Power Electronic Circuits. Proceedings of World Academy of Science Engineering and Technology. Vol 37, January 2009

Si el propósito es caracterizar las componentes armónicas generadas por un tipo particular de aplicación no lineal, el sistema puede ser reducido significativamente.

Si el objetivo es evaluar efectos sobre un sistema conectado, el modelo debe extenderse para abarcar todas las cargas sensibles dentro del radio de interés. Se debe dar atención especial al sistema si existe desbalance.

Cuando se quiere evaluar la propagación de las componentes armónicas y realizar estudios de resonancia, los componentes principales del sistema y las topologías dominantes deben mantenerse en el modelo del sistema. Los bancos de condensadores y de filtros, los componentes pasivos no lineales y todas las fuentes de inyección de armónicos deben representarse. También deben considerarse las características dependientes de la frecuencia presentes en el sistema. Los componentes del sistema deben ser simplificados de acuerdo al objetivo de la simulación como se observa en la Figura 2.

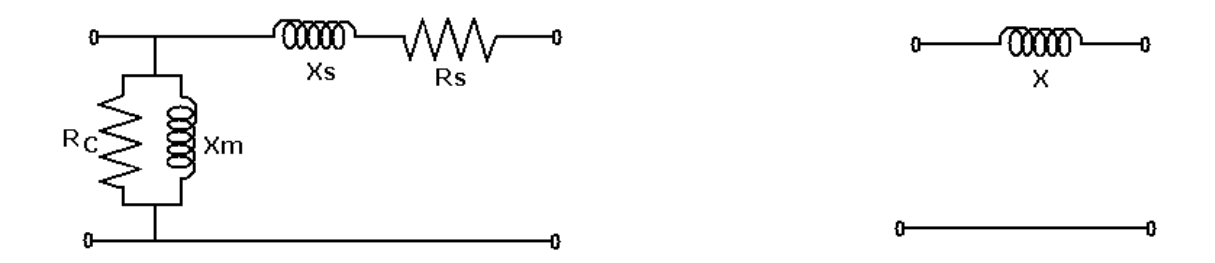

Figura 2. Modelos del transformador para estudios de eficiencia-regulación y para estudios en sistemas interconectados

# **1.2.3 Errores de simulación**

Los errores de simulación pueden provenir de las siguientes fuentes:

 Aproximación de los modelos del sistema y de los elementos de conmutación

- **Elementos de circuito adicionados para control de oscilación numérica**<sup>25</sup>, ver Figura 3
- Truncamiento relacionado con el paso de integración
- Estructura del programa y métodos de solución
- □ Condiciones iniciales incorrectas

 $\overline{a}$ 

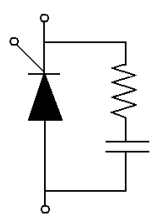

Figura 3. Red snubber adicionada a un SCR de potencia para amortiguar las oscilaciones numéricas durante la transición de conducción a no conducción

Para la gran mayoría de aplicaciones, los errores resultantes de la simplificación del sistema y de los controles de oscilación numérica son aceptables. Los ítemes relacionados con el programa y los pasos de integración pueden ser controlados reduciendo dicho paso. El paso de integración recomendado no debe superar 1/5 a 1/20 del periodo de la frecuencia mas alta de interés. Un mecanismo para reducir los errores por condiciones iniciales consiste en permitir al programa ejecutar un periodo de tiempo para alcanzar una condición inicial corregida. Esto toma mas tiempo de cálculo; aunque existen algunos métodos para acelerar la simulación y llegar a su condición inicial rápidamente<sup>26</sup>.

Respecto a las constantes de tiempo, debe tenerse en cuenta que para simulaciones en corriente continua el tiempo total de simulación debe ser mayor a 3 veces la constante de tiempo mas grande (τ). En sistemas de corriente alterna

<sup>&</sup>lt;sup>25</sup> MARTÍ J.; LIN J. Implementation of the CDA procedure in the EMTP. IEEE Transactions on Power Systems Vol. 10, Nº2, May 1995.

<sup>26</sup> POWER ELECTRONICS MODELLING TASK FORCE & DIGITAL SIMULATON WORKING GROUP. Guidelines for Modelling Power Electronics in Electric Power Engineering Applications. IEEE Transactions on Power Delivery Vol. 12, Nº1, January 1997

de baja frecuencia, se deben simular varios ciclos para permitir la estabilización de la forma de onda.

En simuladores con detección automática de estado estable periódico, el sistema se simula hasta que exista convergencia entre dos ciclos adyacentes de la forma de onda en estado estable; mientras que en simuladores sin detección automática, el sistema se simula hasta el tiempo especificado como tiempo de parada, independiente si se han atenuado los transitorios o no. Hay que tener en cuenta que en circuitos con elementos de conmutación las constantes de tiempo cambian para cada configuración y por lo tanto los tiempos de simulación deben seleccionarse de tal manera que consideren las constantes de tiempos con atenuación mas lenta.

# **2 MODELOS DE LOS COMPONENTES DEL SISTEMA**

El análisis del flujo armónico de cargas debe realizarse a partir de la interconexión de los modelos de los elementos presentes en el sistema. Estos modelos corresponden principalmente a dos tipos de componentes perfectamente diferenciados: lineales y no lineales.

Los elementos lineales son aquellos que presentan una relación tensión corriente lineal, es decir, la señal de respuesta es una versión escalada y posiblemente desfasada de la señal de excitación.

Los componentes no lineales tienen una relación tensión corriente no lineal, esto significa que si se alimenta una red no lineal con una tensión de excitación senoidal; la señal de corriente tendrá frecuencias adicionales a la frecuencia de la señal de tensión (componentes armónicas).

A continuación se presentan los modelos de los de los diferentes elementos involucrados en el estudio (lineales y no lineales).

# **2.1 MODELO DE LA RED LINEAL**

El modelo de una red lineal trifásica se realiza en el dominio de la frecuencia. Cada uno de los elementos debe representarse por fase para permitir el tratamiento de circuitos trifásicos desequilibrados. Las admitancias de fase son obtenidas inicialmente en magnitudes de secuencia (positiva negativa y cero) para su posterior conversión a magnitudes de fase (ABC). Este proceso se realiza por medio de la matriz de conversión *A*.

$$
A = \begin{bmatrix} 1 & 1 & 1 \\ 1 & a^2 & a \\ 1 & a & a^2 \end{bmatrix} \qquad a = e^{j\frac{2\pi}{3}} \tag{1}
$$

### **2.1.1 Modelo de las cargas**

En general, los elementos pasivos almacenadores de energía, no son causantes de distorsión armónica, pero afectan la respuesta en frecuencia de un sistema y determinan el comportamiento en las proximidades de las frecuencias propias del sistema. Este tipo de cargas se encuentra distribuido por toda la red pero se hace necesario representarlas en forma agregada en un punto determinado del sistema [XU, 07]. Se debe disponer de información acerca de los tipos de carga en cada nodo para hacer aproximaciones válidas en la representación de la misma.

La carga se modela con una conductancia *G* en paralelo con una susceptancia *B.* Los parámetros que se deben conocer son la potencia activa (*P*) y reactiva (*Q*) consumidas en cada fase y la tensión nominal (*U*) en el nodo al cual está conectada. Los valores mencionados corresponden a valores de primer armónico o componente fundamental. Las conductancias y susceptancias para cada una de las componentes armónicas son halladas mediante las siguientes expresiones:

$$
G(k) = \frac{P}{U^2}
$$
 (2)

$$
B(k) = -\frac{Q}{kU^2}
$$
 (3)

Cuando el elemento conectado en el nodo es un banco de condensadores para la corrección del factor de potencia, la expresión cambia de la siguiente forma:

$$
B(k) = \frac{kQ}{U^2} \tag{4}
$$

16

# **2.1.2 Líneas de transmisión**

Una línea eléctrica está compuesta por resistencia, inductancia y capacitancia distribuidas a lo largo de su longitud. Una línea corta equilibrada puede ser modelada mediante su equivalente π (Figura 4), válido hasta valores de longitud de línea comparables a la longitud de onda de la frecuencia fundamental de trabajo.

Con el equivalente  $\pi$  se modelan los acoplamientos entre fases y las admitancias a tierra que son los parámetros básicos para hallar la matriz de admitancias.

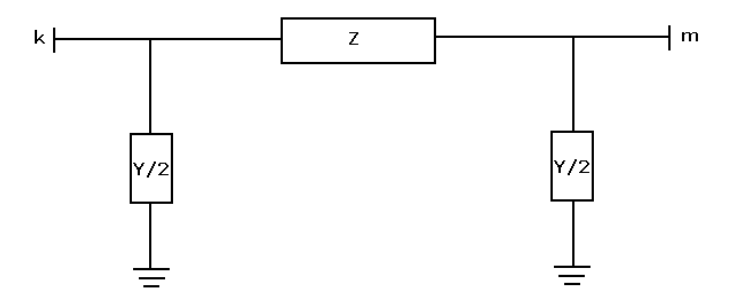

Figura 4. Equivalente pi de una línea de transmisión

Para obtener el modelo de la línea, se requiere para cada una de las fases: la conductancia a tierra, la susceptancia a tierra, la resistencia y la reactancia serie y los acoplamientos inductivos entre las diferentes fases. A partir de estos datos se obtienen las admitancias del modelo de la línea<sup>27</sup>.

 $\overline{a}$ <sup>27</sup> STEVENSON W. D. Jr.; GRAINGER J.J.. Análisis de Sistemas de Potencia. Editorial McGraw Hill 1996

### **2.1.3 Transformadores**

La matriz de admitancias de nodo de los transformadores se forma a partir de las matrices de admitancia de ramas obtenida de cada devanado y los de la admitancia magnetizante.

La matriz que relaciona las tensiones (*Vrama*) y corrientes (*Irama*) en los devanados del transformador se denomina matriz de admitancia de devanados, definida por:

*Irama = Yrama. Vrama* (5)

A partir de esta matriz se obtiene la matriz de admitancias nodales por medio de una matriz que la relaciona al grupo de conexión del transformador de la siguiente manera:

$$
Vrama = C. Vnodo
$$
 (6)

$$
Inodo = Ct. Irama
$$
 (7)

Sustituyendo se obtiene:

$$
Ynodo = Ct. Yrama . C
$$
 (8)

La matriz *Yrama* se puede acomodar en submatrices que representan los acoplamientos primarios, secundarios y mutuos entre los devanados primario y secundario.

$$
\begin{bmatrix} I_p \\ I_s \end{bmatrix} = \begin{bmatrix} Y_{pp} & Y_{ps} \\ Y_{sp} & Y_{ss} \end{bmatrix} \begin{bmatrix} V_p \\ V_s \end{bmatrix}
$$
\n(9)

Cuando se trabaja con los valores en el sistema por unidad se deben modificar las submatrices utilizando los siguientes factores:

- La matriz *Ypp* debe dividirse entre  $\alpha^2$
- La matriz *Yss* debe dividirse entre β<sup>2</sup>
- Las matrices *Yps* e *Ysp* entre α.β

Los coeficientes tienen los siguientes valores:

$$
\alpha = \alpha' \alpha'' \tag{10}
$$

$$
\beta = \beta' \beta'' \tag{11}
$$

Los coeficientes  $\alpha'$  y β' son los de las tomas de los transformadores en el primario y el secundario. Si las tomas son las nominales o no son variables, toman el valor de uno.

Los coeficientes α'' y β'' dependen del tipo de conexión de cada uno de los devanados primario o secundario.

- $a''= 1$  si el primario está en estrella
- α''=  $\sqrt{3}$  si el primario está es delta
- β''= 1 si el secundario está en estrella
- $\Box$  β"=  $\sqrt{3}$  si el secundario está es delta

Luego de obtener la matriz de admitancias nodales en magnitudes de fase, se obtiene en magnitudes de secuencia a través de la matriz de transformación *A:* 

$$
Y_{012} = A. \ Y_{nodo} A^{-1}
$$
 (12)

La matriz de conexiones C se obtiene por inspección, relacionando las tensiones secundaria y primaria de fase con las del arrollamiento. Por ejemplo para un transformador YNyn0 las tensiones de fase y arrollamiento coinciden y como consecuencia la matriz C es la matriz identidad.

Cuando existen conexiones en delta, las tensiones de fase son la diferencia de tensiones de arrollamiento, afectando los elementos de la matriz en la fila correspondiente. Para clarificar lo mencionado, se obtendrá la matriz C del transformador estrella–delta de la Figura 5. La tensión de nodo de la fase R del primario ( $V_R$ ) coincide con la tensión de arrollamiento de la fase R del secundario (Vr), igual para las fases S y T del primario. Por esta razón la submatriz superior izquierda de la matriz C es una matriz identidad de dimensión 3. En el devanado secundario se hace necesario inspeccionar la figura para obtener las expresiones de las tensiones de arrollamiento en función de las de fase y de ahí obtener la submatriz inferior derecha de C.

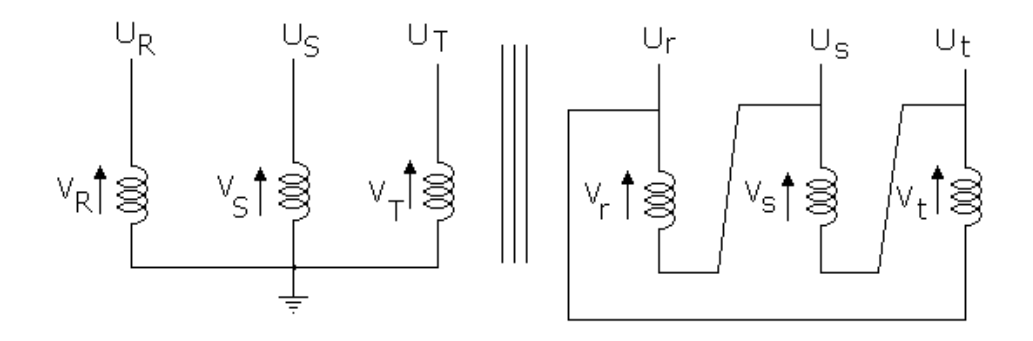

Figura 5. Transformador estrella-delta

La tensión del arrollamiento r secundario es igual a la diferencia de las tensiones de fase entre las fases r y s es decir Ur= Vr - Vs, Us= Vs – Vt, Ut= Vt – Vr.

Para el caso de un transformador con grupo de conexión YNd1, la matriz de conexiones es:

$$
C_{\text{rN}d1} = \begin{bmatrix} 1 & 0 & 0 & 0 & 0 & 0 \\ 0 & 1 & 0 & 0 & 0 & 0 \\ 0 & 0 & 1 & 0 & 0 & 0 \\ 0 & 0 & 0 & 1 & -1 & 0 \\ 0 & 0 & 0 & 0 & 1 & -1 \\ 0 & 0 & 0 & -1 & 0 & 1 \end{bmatrix} \quad \alpha \text{ ''= 1} \quad \beta \text{ ''= }\sqrt{3} \tag{13}
$$

#### **2.1.4 Fuentes de tensión y corriente**

Las fuentes de tensión ideales no pueden tratarse directamente, debido a que se pretende trabajar con equivalentes Norton. Por lo tanto, para todas las fuentes de tensión se considera una impedancia en serie para poder realizar su conversión a equivalente Norton. Esta modificación aplicada no solo a fuentes sino a elementos que están aislados de tierra, en muchas ocasiones los convertidores no lineales, permite evitar singularidades en la matriz de impedancias o términos infinitos en la de admitancias<sup>28</sup>. Ver Figura 6.

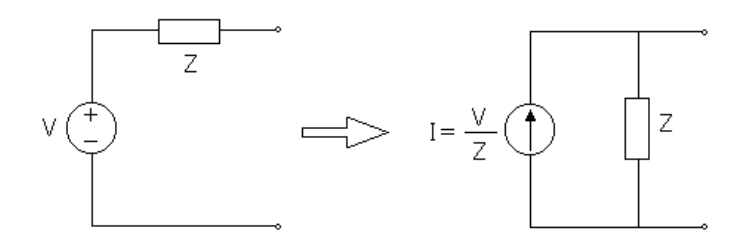

Figura 6. Equivalente Norton de una fuente de tensión

#### **2.1.5 Filtros pasivos**

Con el propósito de reducir la distorsión armónica en algunos sistemas, se instalan filtros pasivos en paralelo con las cargas no lineales. Los filtros mas

 $^{28}$  THUNBERG E. On the Performance of a Distribution Network Harmonic Norton Model. IEEE Proceedings ICHQP 2000 USA

utilizados comúnmente son los filtros sintonizados a una frecuencia y los filtros pasa bajos, los cuales limitan la inyección de corriente de frecuencias altas. Los filtros sintonizados, además de su función atenuadora, se comportan como compensadores, es decir, suministran la potencia reactiva necesaria a la frecuencia fundamental.

Las impedancias de los filtros para el armónico *k* serán:

$$
Z_{fs,k} = R_{fs} + j \left( kX_{fs} - \frac{1}{kB_{fs}} \right) ; \quad Z_{fp,k} = \frac{jkX_{fp}R_{fp}}{R_{fp} + jkX_{fp}} - j \frac{1}{kB_{fp}}
$$
(14)

donde *Zfs,k* es la impedancia al armónico *k* del filtro sintonizado, *Zfp,k* es la impedancia al armónico *k* del filtro pasa bajo y *Rfs, Xfs, Bfs, Rfp, Xfp* y *Bfp* son los parámetros del filtro a la frecuencia fundamental. El detalle de las configuraciones de los filtros pasivos se muestra en la Figura 7.

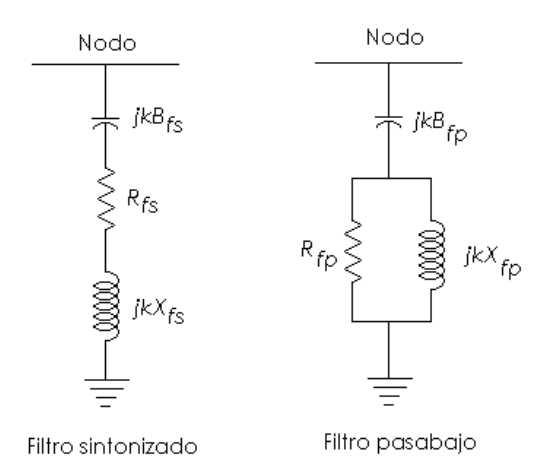

Figura 7. Principales tipos de filtros pasivos utilizados en sistemas de distribución

Los valores de la frecuencia de sintonía para cada filtro *kos* y *kop* son los siguientes:

$$
k_{_{os}} = \frac{1}{\sqrt{X_{_{fs}}B_{_{fs}}}} \quad ; \qquad k_{_{op}} = \frac{1}{\sqrt{B_{_{fp}}X_{_{fp}} - \frac{X_{_{fp}}^2}{R_{_{fp}}^2}}}
$$
(15)

Los filtros se sintonizan a las componentes armónicas características, principalmente *k*= 5, 7 11, 13. Los filtros pasa bajo se sintonizan por lo general a frecuencias superiores a las del armónico 13.

A la frecuencia fundamental, estos filtros se comportan como condensadores, que suministran, aproximadamente, la potencia reactiva siguiente:

$$
Q_{s1} \cong 3 \frac{k_{os}^2}{k_{os}^2 - 1} B_{fs} U_1^2 \qquad ; \qquad Q_{p1} \cong 3 B_{fs} U_1^2 \tag{16}
$$

donde *Qs1* y *Qp1* son las potencias reactivas a la frecuencia fundamental suministradas por los filtros sintonizado y pasa bajo, respectivamente, suponiendo configuración equilibrada y  $U_1$  es la tensión nominal de fase a la frecuencia fundamental.

El modelo incluido en el estudio de esta tesis corresponde al filtro sintonizado. Los parámetros del filtro se pueden especificar de forma directa con los valores de R, L y C para cada fase, esto permite la consideración de casos desequilibrados. También pueden ser especificados en forma indirecta a partir de los parámetros de diseño del filtro, como son el armónico de sintonía (*ko*), el factor de calidad (λo) y la potencia reactiva de cada fase (*Q*).

$$
B_{fs} = \frac{k_o^2 - 1}{k_o^2} \cdot \frac{Q}{U_1^2} \approx \frac{Q}{U_1^2}
$$
  
\n
$$
R_{fs} = \frac{1}{\lambda_o k_o B_{fs}} \approx \frac{U_1^2}{\lambda_o k_o Q}
$$
  
\n
$$
X_{fs} = \frac{1}{k_o^2 B_{fs}} \approx \frac{U_1^2}{k_o^2 Q}
$$
\n(17)

23
Los valores *Rfs, Xfs, Bfs* pueden obtenerse a partir de los parámetros de diseño dados mediante un cálculo simple. Para una configuración en estrella de un filtro sintonizado, que es la configuración mas generalizada, se tienen los siguientes parámetros<sup>29</sup>. Ver Figura 8.

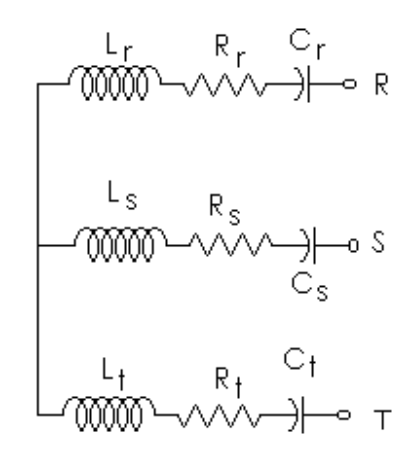

Figura 8. Configuración en estrella de un filtro sintonizado

#### **2.2 CARGAS NO LINEALES**

 $\overline{a}$ 

En las redes eléctricas los sistemas no lineales generalmente están representados por los rectificadores o dispositivos controlados por tiristores, como convertidores electrónicos para enlaces de alta tensión en corriente directa (HVDC) o bancos de bobinas o condensadores maniobrados con elementos de estado sólido, utilizados para el control de la estabilidad de la red y de potencia reactiva (FACTS).

Otro efecto no lineal de naturaleza distinta consiste en la saturación de los núcleos de los transformadores de distribución, causada por el aumento en el valor de la tensión y la consiguiente deformación de la onda $30$ .

<sup>&</sup>lt;sup>29</sup> CONTRERAS J. Régimen Permanente Rápido con Especificaciones de Potencia para el Análisis de la Distorsión Armónica en Redes Eléctricas. Tesis Doctoral. 1999<br><sup>30</sup> IEEE Std 519-1992. IEEE Recommended Practices and Requirements for Harmonic Control in Electrical

Power Systems. Approved January 18, 1992 (IEEE Standards Board).Approved January 4, 1993 (ANSI)

Un circuito no lineal está conformado por algunos o todos los siguientes elementos en determinado número y topología: Resistencias, condensadores, inductancias, inductancias mutuas, inductancias no lineales, fuentes independientes de corriente y tensión e interruptores.

A continuación se estudian los principales elementos que conforman los circuitos no lineales, en la descripción del método híbrido correspondiente al capítulo 3 se explica la forma como se interconectan los elementos y se resuelven los circuitos.

#### **2.2.1 Semiconductores**

Los estados presentados por los elementos semiconductores pueden ser analizados utilizando el comportamiento de una resistencia no lineal con su conductancia asociada.

Sea una conductancia de característica no lineal dada por la relación entre tensión e intensidad descrita por:

$$
i=g_n(u) \tag{18}
$$

Si esta resistencia está conectada a un circuito resistivo lineal, cuyo equivalente Norton en bornes de la resistencia es:

$$
i=iN-g.u
$$
 (19)

La obtención de la tensión y la corriente será el resultado de la solución de la ecuación no lineal

$$
g_n(u) = i_N - g.u \tag{20}
$$

La solución de esta ecuación se obtiene por medio de un método iterativo, al hallar los valores de  $i_0$  y  $u_0$ .

En un circuito con fuentes de corriente alterna, el valor del equivalente Norton en bornes de la resistencia no lineal cambia en cada instante de tiempo, debido a esto se tiene que calcular el circuito discreto asociado cada vez que se avance en un paso de la simulación. El proceso iterativo para calcular el equivalente Norton se debe actualizar en cada instante de tiempo. Este proceso consta de los siguientes pasos:

- 1. Se parte de los valores iniciales de tensión y corriente, en general estos valores son los obtenidos en el paso anterior, con los que se obtienen los valores del equivalente discreto asociado.
- 2. Este equivalente discreto se añade a la matriz de admitancias y al vector de corrientes del circuito. Con estas ecuaciones se hallan las tensiones en el circuito y en la resistencia considerada.
- 3. Si las tensiones de dos iteraciones consecutivas coinciden dentro de cierto margen de error, se ha llegado a la solución; en caso contrario se calcula otro circuito discreto asociado y se regresa al paso 2 hasta alcanzar la convergencia del proceso.

Dado que el procedimiento mencionado anteriormente para cualquier característica no lineal podría ser demasiado largo y complejo y el objetivo principal de este trabajo no es el análisis transitorio sino el de estado estable, se trabaja con circuitos linealizados por tramos, los cuales convierten el proceso en mas eficiente y práctico $31,32$ .

 $\overline{a}$ 

<sup>&</sup>lt;sup>31</sup> USAOLA J.; MAYORDOMO J. G. Fast Steady State Technique for Harmonic Analysis. IEEE Transactions on Power Delivery Vol. 6, Nº4, October 1991.

MAKRAM E.; MANJURE D. Drawbacks of Linearization in Harmonic Analysis and Modelling. IEEE Proceedings ICHQP 2000 USA.

Al utilizar modelos por tramos, las resistencias tendrán valores distintos en cada tramo distinto *m*. Un tramo *m* esta definido por:

- Un par de intensidades límite que definen la extensión del tramo *im-1* e *im*
- La tensión correspondiente a una cualquiera de las intensidades límite *um-1*
- La conductancia de cada tramo *gm*

Con estos valores se obtiene el equivalente Norton para el tramo *m*, válido cuando la corriente que circula por la resistencia no lineal está comprendida entre *im-1* e *im* Las ecuaciones son:

$$
i(t_n) = g_m u(t_n) + i'_{m}
$$
  
\n
$$
i'_{m} = i_{m-1} - g_m u_{m-1}
$$
\n(21)

El equivalente lineal por tramos se muestra en la Figura 9.

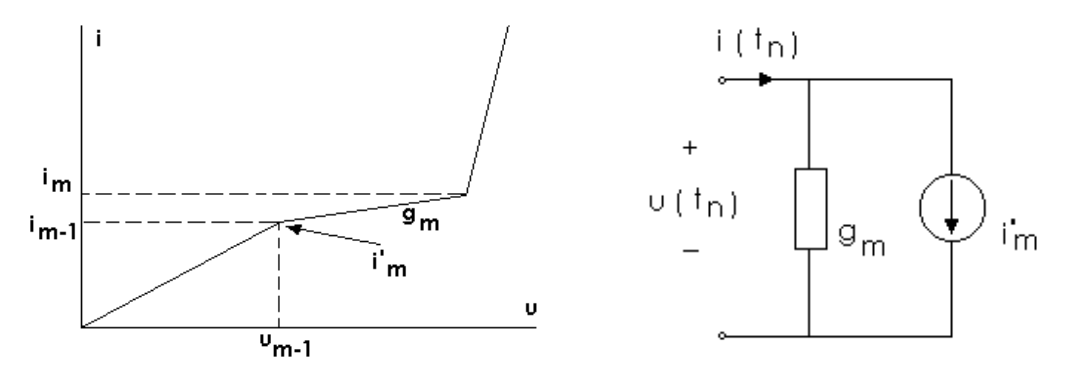

Figura 9. Circuito lineal por tramos y su correspondiente equivalente Norton

Con estas modificaciones el procedimiento a seguir es el siguiente:

1. Partiendo de un tramo dado, se incluyen los parámetros del equivalente Norton en la matriz de admitancias del sistema y en el vector de corrientes, obteniéndose tensiones y corrientes en el elemento.

2. Se comprueba si las nuevas magnitudes están dentro del tramo elegido. Si no es así se toma el equivalente Norton del tramo en el que esté comprendida la corriente hallada y se regresa al paso 1

Si el número de tramos no es demasiado grande, y un paso de integración suficientemente pequeño, solo será necesaria la comprobación mas no la corrección en la mayoría de los puntos de tiempo a simular.

Los semiconductores, modelados como interruptores, son resistencias no lineales con dos posibles estados, conducción o bloqueo. En estado de bloqueo se comportan como un circuito abierto, en tanto que en estado de conducción se pueden considerar casi como un cortocircuito.

La característica lineal por tramos de un diodo es:

$$
i=g_m.u
$$
 para  $i>0$   
 $i=0$  para  $i<0$  (22)

Donde *gm* es una conductancia de valor muy alto, idealmente infinito. Esta característica se observa en la Figura 10

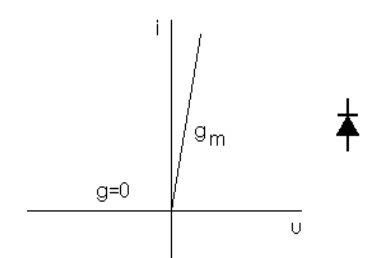

Figura 10. Característica tensión-corriente de un semiconductor

La característica tensión corriente de los tiristores viene determinada por el disparo de compuerta, que hace que el elemento pase del estado de bloqueo al de conducción siempre que se encuentre polarizado directamente. Este disparo se realiza un tiempo después que la tensión en bornes del elemento ha pasado a ser positiva (cruce por cero con pendiente positiva). Este tiempo se conoce como retraso o ángulo de disparo, ya que generalmente se da en grados sobre un periodo de la señal fundamental de tensión.

Para obtener el modelo del tiristor, es necesario tener en cuenta dos magnitudes adicionales a las consideradas para los diodos:

- Tensión de control
- Ángulo de disparo

La tensión de control es idealmente la tensión en los terminales del elemento (ánodo-cátodo), pero generalmente se toma como tensión de control un valor accesible para los elementos de control y una forma de onda con una distorsión armónica total (DAT) baja. En el caso particular de este trabajo de toma como tensión de control el valor de una senoidal pura de referencia para cada tiristor.

Los transistores de potencia, MOSFETs e IGBTs se comportan como interruptores que están en estado de bloqueo o conducción dependiendo de la polaridad de la tensión en sus terminales y la señal de compuerta o base. A diferencia de los diodos que tienen cambios de estado automáticos o los tiristores que tienen una señal de disparo externa y apagado automático; los elementos tipo transistor requieren de una señal externa permanente en la base o compuerta para que exista conducción.

#### **2.2.2 Bobinas no lineales**

Los elementos dinámicos no lineales encontrados en la práctica corresponden a los modelos de transformadores operados cerca de la saturación.

Las bobinas no lineales se representan como lineales por tramos. La anterior decisión está soportada en la característica enlaces no lineales de flujo(λ)– corriente, de un transformador con núcleo de hierro. En esta característica se distinguen dos zonas principales: una en el tramo lineal de la bobina con núcleo de hierro con una pendiente elevada y aproximadamente lineal, y otra en el tramo saturado con una pendiente muy baja pero prácticamente también de característica lineal. En la zona del codo se presentan varias pendientes las cuales se pueden modelar con varios tramos en caso de quererse representar el comportamiento en esta zona<sup>33</sup>.

Las ecuaciones de la bobina se pueden obtener integrando la ecuación del flujo, mediante la regla trapezoidal. El análisis de la regla trapezoidal como integrador se muestra en el Anexo 1. El análisis demuestra que el semiplano izquierdo se mapea dentro del círculo de radio uno, lo cual refleja que este método da resultados con menor incertidumbre.

$$
u = \frac{d\lambda}{dt}
$$
  

$$
\frac{h}{2} [u(t_{n+1}) + u(t_n)] = \lambda(t_{n+1}) - \lambda(t_n)
$$
 (23)

La obtención de esta ecuación se realiza partir de los datos que definen el tramo, que son como en el caso de los semiconductores:

- Un par de corrientes límite que definen la extensión del tramo *im-1* e *im*
- Los enlaces de flujo correspondientes a cualquiera de las corrientes límite  $\lambda_{m-1}$
- La inductancia de cada tramo *Lm*

-

<sup>&</sup>lt;sup>33</sup> ARRILLAGA J.; SEMLYEN A. Newton-Type Algorithms for the Harmonic Phasor Analysis of Non-linear Power Circuits in Periodical Steady State with Special Reference to Magnetic Non-linearities. IEEE Transactions on Power Delivery Vol. 3, Nº 1, July 1988.

La representación gráfica de este caso se representa en la Figura 11.

El valor de λ en el instante t será:

$$
\lambda(t) = L_m i(t) + \lambda_{m-1} - L_m i_{m-1}
$$
\n(24)

Y si el cambio de la corriente produce que las zonas en los instantes *n* y *n+1* sean *m* y *m+1* las ecuaciones se convierten en:

$$
i(t_{n+1}) = g_{l(m+1)} u(t_{n+1}) + i_l^n
$$
\n(25)

Donde:

$$
i_l^n = g_{l(m+1)} u(t_n) + \frac{1}{L_{m+1}} \Big[ L_m i(t_n) - \lambda_m + \lambda_{m-1} + L_{m+1} i_m - L_m i_{m-1} \Big]
$$
(26)

$$
g_{l(m+1)} = \frac{h}{2L_{m+1}}
$$
 (27)

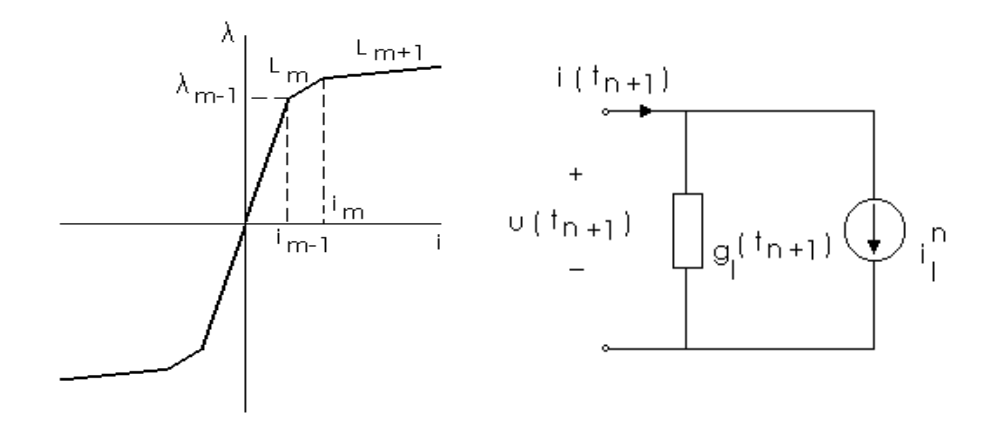

Figura 11. Característica no lineal del núcleo de un transformador de distribución y su circuito discreto asociado

Si no se produce un cambio de tramo entre dos instantes consecutivos las ecuaciones se reducen a:

$$
i_l^n = g_{l(m+1)} u(t_n) + i(t_n)
$$
\n(28)

$$
g_{l(m+1)} = \frac{h}{2L_{m+1}}
$$
 (29)

El procedimiento para la resolución iterativa de las ecuaciones es el indicado a continuación:

- 1. Se incluyen los parámetros del equivalente Norton del tramo en consideración, en la matriz de admitancias del sistema y en el vector de fuentes de corriente, obteniéndose la corriente que circula por el elemento.
- 2. Se comprueba si la magnitud está dentro de los límites del tramo. Caso contrario se pasa al tramo contiguo mediante las ecuaciones indicadas y se resuelve de nuevo el circuito.

## **3 DESCRIPCIÓN DEL MÉTODO HÍBRIDO TIEMPO-FRECUENCIA**

El análisis de redes compuestas de elementos lineales y no lineales, analizados en los dominios del tiempo y la frecuencia, exige el trabajo por separado en cada uno de los dominios de las subredes que conforman el sistema.

El paso siguiente consiste en establecer como relacionar los resultados obtenidos en cada uno de los dominios para cada una de las redes. La esencia del método híbrido radica en esta técnica.

En este capítulo se explica la metodología de trabajo de cada uno de los subcircuitos en su dominio correspondiente y la forma de relacionar los resultados por medio de un algoritmo iterativo<sup>34,35,36,37</sup>.

## **3.1 EQUIVALENTE DE LA RED LINEAL**

Luego de haber obtenido la matriz de admitancias de nodo de la red lineal, esta red se reduce al equivalente en bornes de cada uno de los elementos no lineales.

La expresión matemática para el equivalente se obtiene separando las tensiones y las corrientes de los nodos donde existen elementos no lineales ( $I_{NL}$ ,  $U_{NL}$ ) de los

 $\overline{a}$ <sup>34</sup> USAOLA J. Régimen Permanente de Sistemas Eléctricos de Potencia con Elementos no Lineales Mediante un Procedimiento Híbrido en los Dominios del Tiempo y de la Frecuencia. Tesis Doctoral. 1990.<br><sup>35</sup> SEMLYEN A.; MEDINA A. Computation of the Periodic Steady State in Systems with Non-linear

Components Using a Hybrid Time and Frequency Domain Methodology. IEEE Transactions on Power Systems Vol. 10, Nº6, August 1995

<sup>36</sup> CONTRERAS J.; USAOLA J. Comparison of Two Systematic Harmonic Computation Techniques for Switching Power Electronic Devices. IEEE Proceedings ICHQP 2000 USA.

LIEVEN P. DEGROOTE, WOUTER R. RYCKAERT. Harmonic Analysis of Distribution Networks Including Nonlinear Loads and a Nonlinear Transformer Model. 3rd IEEE Benelux Young Researches Symposium in Electrical Power Engineering, April 2006

que solamente tienen cargas lineales(*IL, UL*). Esto se logra dividiendo la matriz de admitancias en cuatro submatrices.

$$
\left[\frac{I_L}{I_{NL}}\right] = \left[\frac{Y_{LL}}{Y_{NL}} \frac{Y_{LN}}{Y_{NN}}\right] \left[\frac{U_L}{U_{NL}}\right]
$$
\n(30)

Esta ecuación puede separarse de la siguiente manera:

$$
I_{L} = Y_{LL} U_{L} + Y_{LN} U_{NL}
$$
  
\n
$$
I_{NL} = Y_{NL} U_{L} + Y_{NN} U_{NL}
$$
\n(31)

Eliminado *UL* de las ecuaciones anteriores se obtiene:

$$
I_{NL} = [Y_{NN} - Y_{NL} Y_{LL}^{-1} Y_{LN}] U_{NL} + Y_{NL} Y_{LL}^{-1} I_L
$$
\n(32)

$$
Y_{EQ} = Y_{NN} - Y_{NL} Y_{LL}^{-1} Y_{LN}
$$
 (33)

Esta ecuación representa el equivalente Norton de la red referido a los nodos en los que hay conectados elementos no lineales, la cual puede expresarse como:

$$
I_{NL} = Y_{EQ} U_{NL} - I_{EQ}
$$
 (34)

$$
I_{NL} + I_{EQ} = Y_{EQ} U_{NL}
$$
 (35)

En la práctica, la matriz de admitancias equivalente de la expresión (33) y el vector de fuentes independientes de la expresión (34), no se calculan utilizando las expresiones presentadas sino que la matriz de admitancias se triangulariza hasta llegar a la zona no lineal por el método de eliminación de Gauss. Al finalizar el proceso de triangulación, las matrices Y<sub>EQ</sub> e I<sub>EQ</sub> corresponden a los términos Y<sub>NN</sub> e *INL*.

#### **3.2 INICIALIZACIÓN DEL PROCESO ITERATIVO**

Las tensiones iniciales del proceso iterativo deben ser seleccionadas de forma adecuada para que el proceso converja. Estas tensiones iniciales se obtienen resolviendo un flujo de cargas en la red lineal a frecuencia fundamental (60 Hz). Los circuitos no lineales se consideran como cargas lineales cuyo consumo es un dato de entrada al algoritmo<sup>38.</sup>

Utilizando las tensiones iniciales evaluadas, se obtiene un vector de inyecciones de corriente que representa el equivalente Norton de la red lineal de la siguiente forma:

$$
I_{EQ} = Y_{EQ} U_{NLO}
$$
 (36)

## **3.3 FLUJO DE CARGA ARMÓNICO**

-

El flujo de carga armónico permite calcular la tensión en todas las barras, para cada frecuencia armónica (incluida la frecuencia fundamental).

Si se supone que las cargas no lineales tienen una componente armónica a la frecuencia *h*, la ley de corriente de Kirchhoff expresada en forma matricial esta dada por:

$$
\left[V^h\right]\left[Y^h_{Barra}\right] = \left[I^h\right] \tag{37}
$$

Donde la matriz de admitancias de barra se obtiene por inspección<sup>39</sup>.

<sup>&</sup>lt;sup>38</sup> MARTÍ J.; DOMMEL H. Non-linear Elements in the EMTP: Steady-State Initialisation. IEEE Transactions on Power Systems Vol. 5, Nº2, May 1990

<sup>&</sup>lt;sup>39</sup> STEVÉNSON W. D. Jr.; GRAINGER J.J.. Análisis de Sistemas de Potencia. Editorial McGraw Hill 1996

Por lo tanto, se puede calcular el flujo de carga armónico, a partir de la inversa de la matriz admitancia de barra [*YB h* ] para cada armónico y de las corrientes armónicas generadas por las cargas no lineales [*I <sup>h</sup>* ], en cada barra del sistema. Así:

$$
\left[V^h\right] = \left[I^h\right] \left[Z^h_{Barra}\right] \tag{38}
$$

## **3.4 RESOLUCIÓN DE LA RED EN EL DOMINIO DEL TIEMPO**

El análisis de circuitos en el dominio del tiempo comprende dos problemas principales: el planteamiento de las ecuaciones diferenciales del sistema y su resolución. A causa de la naturaleza discreta de las operaciones en el computador se utilizarán los métodos numéricos para resolver dichas ecuaciones. En este trabajo se ha empleado como algoritmo de integración fundamental la regla trapezoidal, empleando el método de Euler implícito para corregir las oscilaciones numéricas de la regla trapezoidal ante cambios bruscos de la derivada de la corriente en bobinas o de la tensión en condensadores.

#### **3.4.1 Método de análisis nodal con equivalentes Norton**

El propósito del método es modelar un circuito dinámico no lineal como uno resistivo lineal. Teniendo en cuenta la naturaleza discreta de los métodos de integración es posible modelar todos los elementos de un circuito como un equivalente Norton resistivo con sus valores cambiando en cada instante de tiempo. Utilizando los equivalentes Norton se forma la matriz de admitancias nodales y el vector de fuentes de corriente, con estos valores se calcula el vector de tensiones nodales y a partir de él todas las demás magnitudes del circuito<sup>40</sup>.

<sup>-</sup><sup>40</sup> WOJCIECH WIECHOWSKI & BIRGITTE BAK-JENSEN. Hybrid Time/frequency Domain Modeling of Nonlinear Components.9th International Conference. Electric Power Quality and Utilisation. Barcelona, October 2007

#### **3.4.2 Modelos de bobinas y condensadores**

La bobina y el condensador, los cuales son elementos dinámicos lineales se modelan de la siguiente forma:

Sea una bobina lineal definida por la ecuación

$$
u = L \frac{di}{dt} \tag{39}
$$

Al integrar esta ecuación se obtiene

$$
\frac{1}{L} \int_{t_n}^{t_{n+1}} u \, dt = \int_{i(t_n)}^{i(t_{n+1})} dt \tag{40}
$$

y al aplicar la regla trapezoidal se obtiene

$$
\frac{h}{2L}\big[u(t_{n+1}) + u(t_n)\big] = i(t_{n+1}) - i(t_n)
$$
\n(41)

donde *h* es el paso de integración.

Esta ecuación se puede ordenar de la forma

$$
i(t_{n+1}) = g_b u(t_{n+1}) + i_{b}^{n}
$$
  
\n
$$
i_{b}^{n} = i(t_n) + g_b u(t_n)
$$
  
\n
$$
g_b = \frac{h}{2L}
$$
\n(42)

Estas ecuaciones pueden interpretarse como una resistencia o conductancia en paralelo con una fuente de corriente que varia en cada instante de la simulación, tomando el valor del instante (paso) anterior. Esta fuente de corriente corresponde a la memoria del circuito. Este circuito se conoce como un circuito discreto asociado a un elemento dinámico. Esta situación se ilustra en la Figura 12.

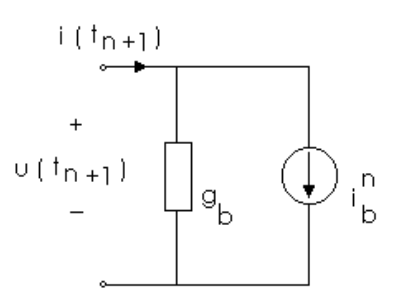

Figura 12. Circuito discreto asociado a un elemento dinámico

En el caso de un condensador, se realiza un procedimiento similar

$$
i = C \frac{du}{dt} \tag{43}
$$

Integrando

$$
\int_{t_n}^{t_{n+1}} i \, dt = C \int_{u(t_n)}^{u(t_{n+1})} du \tag{44}
$$

y aplicando la regla trapezoidal se obtiene la siguiente ecuación:

$$
i(t_{n+1}) = g_c u(t_{n+1}) + i_c^n
$$
  
\n
$$
i_c^n = -i(t_n) - g_c u(t_n)
$$
  
\n
$$
g_c = \frac{2C}{h}
$$
\n(45)

Al utilizar el algoritmo de Euler implícito las ecuaciones de la bobina son:

$$
i_{b}^{n} = i(t_{n})
$$
  

$$
g_{b} = \frac{h}{L}
$$
 (46)

y las del condensador:

$$
i_c^n = -g_c u(t_n)
$$
  
\n
$$
g_c = \frac{C}{h}
$$
 (47)

Con los valores de las conductancias de rama y las fuentes de corriente se forma la matriz de admitancias y el vector de corrientes nodales utilizando la matriz de incidencias.

#### **3.4.3 Modelo de bobinas lineales acopladas**

Cuando se tiene un conjunto de bobinas acopladas, como el mostrado en la Figura 13, en ramas situadas entre los nodos *i* y *k*; la relación entre las tensiones, las corrientes, las inductancias propias y mutuas se puede expresar de la siguiente forma:

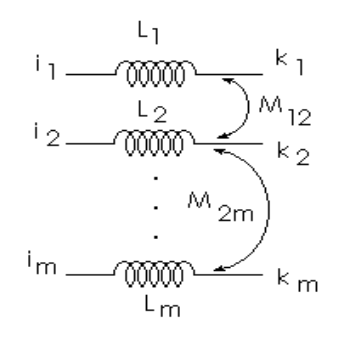

Figura 13. Esquema de bobinas acopladas

$$
\begin{bmatrix} u_{i1-k1}(t) \\ u_{i2-k2}(t) \\ \cdot \\ \cdot \\ u_{im-km}(t) \end{bmatrix} = \begin{bmatrix} L_1 & M_{12} & \cdot & M_{1m} \\ M_{21} & L_2 & \cdot & M_{2m} \\ \cdot & \cdot & \cdot & \cdot \\ \cdot & \cdot & \cdot & \cdot \\ \cdot & \cdot & \cdot & \cdot \\ M_{m1} & M_{m2} & \cdot & \cdot & L_m \end{bmatrix} \frac{d}{dt} \begin{bmatrix} i_{i1-k1}(t) \\ i_{i2-k2}(t) \\ \cdot \\ \cdot \\ \cdot \\ \cdot \\ i_{im-km}(t) \end{bmatrix}
$$
(48)

Aplicando la regla trapezoidal se obtiene la siguiente expresión para los circuitos discretos asociados

$$
\begin{bmatrix}\ni_{i1-k1}(t_{n+1}) \\
i_{i2-k2}(t_{n+1}) \\
\vdots \\
i_{im-km}(t_{n+1})\n\end{bmatrix}\n=\n\begin{bmatrix}\ng_{b1} & g_{b12} & \cdots & g_{b1m} \\
g_{b21} & g_{b2} & \cdots & g_{b2m} \\
\vdots & \vdots & \ddots & \vdots \\
g_{bm1} & g_{bm2} & \cdots & g_{bm}\n\end{bmatrix}\n\begin{bmatrix}\nu_{i1-k1}(t_{n+1}) \\
u_{i2-k2}(t_{n+1}) \\
\vdots \\
u_{im-km}(t_{n+1})\n\end{bmatrix}\n+\n\begin{bmatrix}\ni_{bi1-k1}^n \\
i_{bi2-k2}^n \\
\vdots \\
i_{bin-km}^n\end{bmatrix}
$$
\n(49)

Los valores de la matriz de conductancias corresponden a la inversa de la matriz de inductancias propias y mutuas multiplicado por la mitad del paso de integración. El vector de fuentes de corriente corresponde al valor histórico de la corriente en el paso anterior o instante *n*.

Las fuentes de corriente de los equivalentes Norton se añaden al vector de fuentes de corriente de rama y las conductancias se añaden a la matriz de admitancias nodales.

## **3.4.4 Solución de las ecuaciones nodales**

Luego de obtener los equivalentes Norton para cada rama en cada instante de tiempo, se forma la matriz de admitancias y el vector de corrientes nodales, aplicando la siguiente expresión

$$
[y_n][u_n] = [i_n]
$$
\n(50)

o de forma equivalente

$$
\begin{bmatrix} u_n \end{bmatrix} = \begin{bmatrix} y_n \end{bmatrix}^{-1} \begin{bmatrix} i_n \end{bmatrix} \tag{51}
$$

Donde la matriz inversa representa la matriz de impedancias nodales. Esta matriz sufre cambios en los distintos instantes de tiempo debido a la presencia de

elementos lineales por tramos, estos cambios son introducidos a la matriz por el método de Willems y Brameler<sup>41</sup> sin necesidad de recalcular nuevamente la matriz de impedancias.

A continuación se presenta una breve descripción del método de Willems y Brameler. Si se añade una rama de impedancia z*r* entre los nodos *l* y *m*, la matriz de impedancia sufre la siguiente modificación

$$
\begin{bmatrix} z_n \end{bmatrix} = \begin{bmatrix} z_0 \end{bmatrix} - \begin{bmatrix} z_0 \end{bmatrix} \begin{bmatrix} c \end{bmatrix} \begin{bmatrix} z + \begin{bmatrix} c^t \end{bmatrix} \begin{bmatrix} z_0 \end{bmatrix} \begin{bmatrix} c \end{bmatrix} \end{bmatrix}^{-1} \begin{bmatrix} c^t \end{bmatrix} \begin{bmatrix} z_0 \end{bmatrix}
$$
 (52)

Donde *z0* es la matriz de impedancias antes de añadir la nueva rama, *zn* es la matriz después de agregada la rama modificada y *c* es un vector columna con cero en todos sus elementos excepto en la fila *l* que es 1 y en la fila *m* que es –1 y el superíndice *t* significa matriz transpuesta.

Cada elemento de la fila *i* y la columna *j* de la matriz  $z_n$  será

$$
z_n(i,j) = z_0(i,j) - \frac{[z_0(i,l) - z_0(i,m)][z_0(l,j) - z_0(m,j)]}{z_r + [z_0(l,l) - z_0(i,m)] + [z_0(m,m) - z_0(m,l)]}
$$
(53)

El vector [*in*] de la ecuación (3.22) es el vector de fuentes de corriente nodales que se obtiene a partir de las fuentes de intensidad de rama mediante la expresión

$$
\begin{bmatrix} i_n \end{bmatrix} = \begin{bmatrix} a \end{bmatrix}^t \begin{bmatrix} i_r \end{bmatrix} \tag{54}
$$

con *a* representado la matriz de incidencias e *ir* el vector de fuentes de corriente de rama.

<sup>&</sup>lt;sup>41</sup> USAOLA J. Régimen Permanente de Sistemas Eléctricos de Potencia con Elementos no Lineales Mediante un Procedimiento Híbrido en los Dominios del Tiempo y de la Frecuencia. Tesis Doctoral. 1990

A partir de las tensiones de nodo se obtienen de la misma forma las tensiones de rama

$$
\begin{bmatrix} u_r \end{bmatrix} = \begin{bmatrix} a \end{bmatrix} \begin{bmatrix} u_n \end{bmatrix} \tag{55}
$$

Combinando las ecuaciones para *un*, *in* y *ur* se tiene

$$
\begin{aligned}\n\left[u_r\right] &= \left[z\right] \left[i_r\right] \\
\left[z\right] &= \left[a\right] \left[z_n\right] \left[a\right] \end{aligned} \tag{56}
$$

Esta matriz *z* será la matriz de impedancias rama-rama, la cual relaciona las tensiones de rama con las fuentes de corriente de los equivalentes Norton de los elementos del circuito.

#### **3.4.5 Corrección de las oscilaciones numéricas de la regla trapezoidal**

Cuando se realiza la integración de las ecuaciones diferenciales en los elementos de característica no lineal (resistencias, inductancias y semiconductores), la corriente experimenta variaciones bruscas al pasar de un tramo a otro de su característica. Si esta corriente circula por una inductancia se producirán oscilaciones en su tensión. Afortunadamente, las conductancias de los equivalentes Norton para la regla trapezoidal con un paso de integración *h* son equivalentes a las de Euler implícito para una paso *h/2*.

Debido a esta similitud se empleará el siguiente método para corregir las oscilaciones:

 Se detecta el cambio en el elemento lineal por tramos, se modifica la matriz de impedancias y se recalculan las corrientes y tensiones en ese instante.

 Se calculan las fuentes de los equivalentes Norton asociados de acuerdo con las ecuaciones:

$$
i_{b}^{n} = i(t_{n})
$$
\n(57)

$$
i_c^n = -g_c u(t_n) \tag{58}
$$

Posteriormente se integran las ecuaciones durante dos semipasos con el método de Euler, calculando así los valores para el instante *tn+1*

 Calcular nuevamente las fuentes de los equivalentes Norton utilizando la regla trapezoidal y se continua integrando hasta encontrar otro cambio.

El procedimiento sugerido anteriormente evita las oscilaciones y además mantiene la secuencia de puntos, lo cual es importante para el análisis de Fourier de las magnitudes de interés.

#### **3.4.6 Algoritmo en el dominio del tiempo**

La solución clásica a los problemas en el dominio del tiempo consiste en la integración directa de las ecuaciones durante un intervalo de tiempo, en el cual se considera que el transitorio se ha extinguido y se ha alcanzado el estado estable o la condición de régimen permanente del circuito. En este método se tendrá convergencia dentro del tiempo de simulación estipulado, dependiendo de las constantes del circuito en cuestión.

Existen métodos que permiten obtener el régimen permanente sin necesidad de simular todo el transitorio, estos métodos son llamados métodos de acercamiento rápido en el dominio del tiempo. El método mas utilizado es el de Aprille<sup>42</sup>, el cual ha sido adaptado a la formulación nodal con circuitos discretos asociados a los elementos dinámicos<sup>43</sup>.

## **3.5 INTERACCIÓN ENTRE LA RED LINEAL Y LAS REDES NO LINEALES**

Cuando se tiene una red trifásica con uno o varios sistemas no lineales conectados a ella, estos sistemas toman de la red corrientes de forma no sinusoidal. El conjunto de la red principal y los sistemas no lineales puede operar en condiciones equilibradas o no. Bajo este esquema de funcionamiento las tensiones en los nodos están distorsionadas y es conveniente representarlas por medio de su espectro.

El esquema eléctrico del problema es presentado en la Figura 14. Cada uno de los sistemas no lineales puede estar conectado a la red lineal mediante uno o varios nodos comunes, denominados generalmente nodos frontera, este número de nodos podrá, por lo general, ser diferente del número de sistemas no lineales, ya que cada circuito no lineal puede estar conectado a la red lineal en uno o varios nodos.

La red lineal se modela en el dominio de la frecuencia y los circuitos no lineales en el dominio del tiempo. Una vez modelados ambos se resuelve el sistema de ecuaciones no lineales resultante de ambos en el dominio de la frecuencia por un método iterativo: Se parte de un valor inicial de las tensiones de frontera, estos valores deben ser razonables para garantizar la convergencia del problema. Con este valor supuesto de las tensiones se obtienen las corrientes que absorben cada

 $\overline{a}$ 

 $42$  APRILLE T.; TRICK T. Steady State Analysis of Non-linear Circuits with Periodic Inputs. IEEE Proceedings Vol. 60, Nº 1, January 1972.

<sup>43</sup> USAOLA J. Régimen Permanente de Sistemas Eléctricos de Potencia con Elementos no Lineales Mediante un Procedimiento Híbrido en los Dominios del Tiempo y de la Frecuencia. Tesis Doctoral. 1990

uno de los circuitos no lineales, encontrando un estado estable periódico en el dominio del tiempo.

Una vez obtenidas las corrientes en los nodos comunes a las redes lineal y no lineal, se calcula su espectro y se obtienen las nuevas tensiones frontera utilizando el equivalente Norton de la red lineal. Este proceso se realiza hasta que la variación entre dos iteraciones sucesivas sea menor al error prefijado.

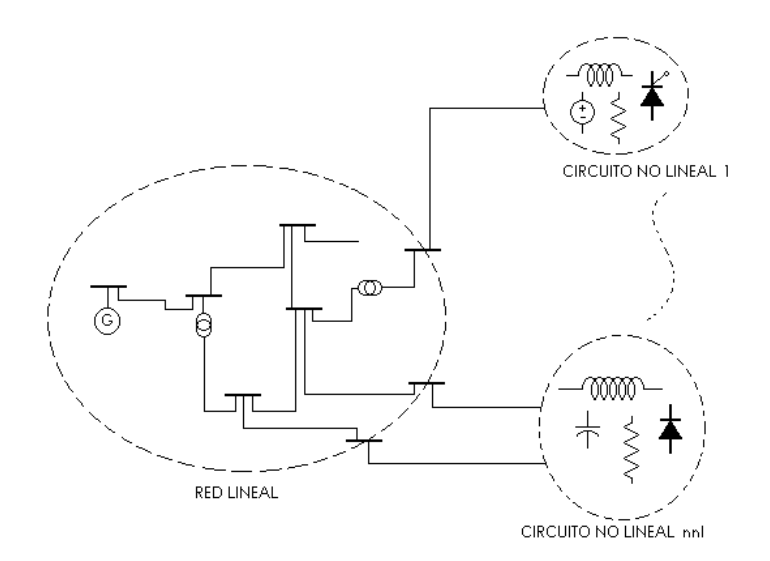

Figura 14. Representación del problema eléctrico

El procedimiento iterativo en los dominios del tiempo y de la frecuencia se presenta en la Figura 15

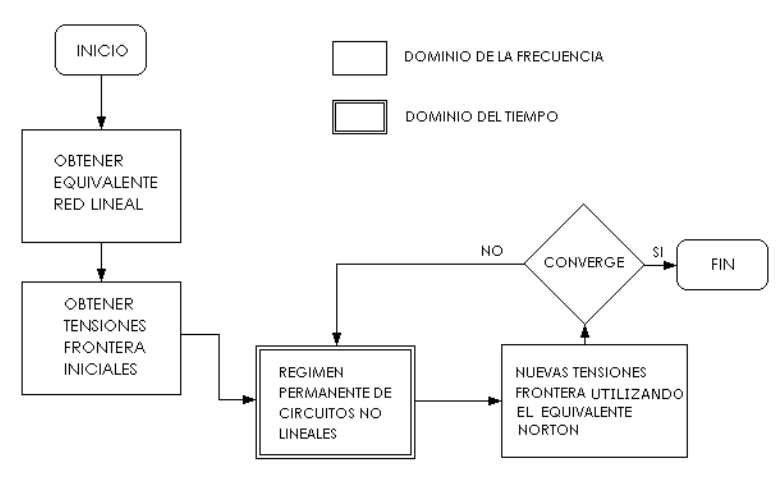

Figura 15. Esquema de la solución híbrida al flujo de cargas armónico

El método se puede descomponer en los siguientes bloques fundamentales:

- 1. Formar el equivalente Norton de la red lineal en bornes de los nodos frontera.
- 2. Tomar un valor inicial de las tensiones frontera, que puede obtenerse de los resultados de un flujo de cargas previo.
- 3. Con este valor de tensiones frontera, se calculan las corrientes que absorben cada uno de los sistemas no lineales, resolviendo el problema de obtención del estado estable en el dominio del tiempo.
- 4. Una vez obtenidas las corrientes frontera se obtiene su espectro y se obtienen las nuevas tensiones frontera utilizando el equivalente Norton de la red lineal obtenido inicialmente.
- 5. Se repiten los puntos 3 y 4 hasta que se cumpla el criterio de convergencia.

Una vez modelada la red lineal en el dominio de la frecuencia y obtenido su equivalente Norton en bornes, se tiene el circuito representado en la Figura 16.

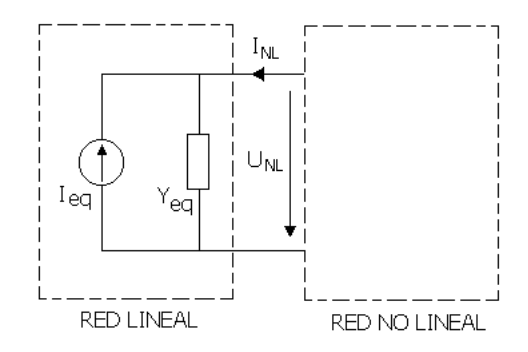

Figura 16. Representación del equivalente en bornes de cada carga no lineal

Cada circuito no lineal *i* puede considerarse como una función no lineal *fi* que relaciona las tensiones en sus bornes *UNL,i* con las corrientes que absorbe *INL,i*. es decir:

$$
I_{NL,i} = f_i \left( U_{NL} \right) \tag{59}
$$

El problema consiste en encontrar un conjunto de tensiones y corrientes que cumplan ambas condiciones, las impuestas por la red lineal y las impuestas por las redes no lineales, es decir el sistema de ecuaciones formado por:

$$
I_{NL} + I_{eq} = Y_{eq} U_{NL}
$$
  
\n
$$
I_{NL,1} = f_1 (U_{NL})
$$
  
\n
$$
I_{NL,2} = f_2 (U_{NL})
$$
  
\n
$$
\vdots
$$
  
\n
$$
I_{NL,nf} = f_{nnf} (U_{NL})
$$
\n(60)

Agrupando el conjunto de las ecuaciones de todos los circuitos no lineales en una sola ecuación en la que intervienen todas las corrientes y tensiones de los nodos frontera se puede escribir que:

$$
I_{NL} = Y_{eq} U_{NL} - I_{eq}
$$
  
\n
$$
I_{NL} = f(U_{NL})
$$
\n(61)

Igualando estas dos ecuaciones se obtiene que:

-

$$
f(U_{NL}) = Y_{eq}U_{NL} - I_{eq}
$$
  

$$
f(U_{NL}) - Y_{eq}U_{NL} + I_{eq} = 0
$$
 (62)

Este problema se debe solucionar mediante un método iterativo. Existen fundamentalmente dos métodos para resolverlo: Punto fijo o Gauss y Newton-Raphson $44$ .

El algoritmo de punto fijo es sencillo de implementar, pero presenta características pobres en la convergencia. El algoritmo de Newton–Raphson tiene propiedades

<sup>&</sup>lt;sup>44</sup> ARRILLAGA J.; SEMLYEN A. Newton-Type Algorithms for the Harmonic Phasor Analysis of Non-linear Power Circuits in Periodical Steady State with Special Reference to Magnetic Non-linearities. IEEE Transactions on Power Delivery Vol. 3, Nº 1, July 1988

más favorables respecto a la convergencia, pero requiere la obtención de una matriz de sensibilidades, esto le agrega complejidad al procedimiento.

El algoritmo de Gauss presenta la solución de la siguiente forma:

$$
U_{NL}^{m+1} = Y_{eq}^{-1} \left[ f \left( U_{NL}^{m} \right) + I_{eq} \right] \tag{63}
$$

La solución por el método de Newton-Raphson consiste en actualizar el valor de las corrientes frontera de la forma:

$$
U_{NL}^{m+1} = U_{NL}^m - \left[ Y_{eq} - \frac{d \ f\left(U_{NL}^m\right)}{dU_{NL}} \right]^{-1} \left[ Y_{eq} U_{NL}^m - f\left(U_{NL}^m\right) - I_{eq} \right] \tag{64}
$$

Teniendo en cuenta que la función *f* corresponde a la corriente no lineal.

La evaluación de la expresión anterior presenta el problema de hallar la matriz de sensibilidades:

$$
\frac{d\ f\left(U_{NL}^m\right)}{dU_{NL}}\tag{65}
$$

Esta matriz de sensibilidades representa la sensibilidad de la variación de uno de los armónicos de la corriente absorbida por el circuito no lineal cuando se produce una variación en uno de los armónicos de tensión de la alimentación de dicho circuito no lineal.

Las corrientes de frontera se obtienen al calcular la respuesta en estado estacionario de un circuito no lineal. Este problema se resuelve en tres pasos; en primer lugar se obtienen las tensiones que alimentan los circuitos no lineales, en segundo lugar se obtiene la respuesta en estado estacionario de los circuitos no lineales y por último se determina el espectro de las corrientes frontera resultantes.

Se debe obtener la expresión en el dominio del tiempo de las tensiones frontera a partir de su espectro. Cada componente de la tensión frontera en el dominio de la frecuencia está representada por un fasor. Como la magnitud del fasor de tensión en la red lineal representa la tensión entre fase y neutro del nodo correspondiente el valor de la fuente independiente de tensión del circuito no lineal correspondiente, se obtiene pasando al dominio del tiempo y sumando las contribuciones en todas las frecuencias de interés. Para cada tensión frontera se tiene:

$$
u_{NL}(t) = \sqrt{2} \sum_{k} \left| U_{NL} \right| \cos(kwt + \theta_{UNL}) \tag{66}
$$

Con este valor en los circuitos no lineales se resuelve el problema de calcular el estado estacionario de todos los circuitos no lineales con las restricciones impuestas por la función de control de cada uno de ellos.

Una vez resueltos todos los problemas de régimen permanente en el dominio del tiempo, se obtienen las corrientes absorbidas por los elementos no lineales *i<sub>NI</sub>*. Después se obtiene la expresión en el dominio de la frecuencia de las corrientes (espectro) aplicando la transformada rápida de Fourier (FFT) a *N* puntos igualmente espaciados en un periodo de la solución de estado estacionario:

$$
I_{NL} = FFT(i_{NL})
$$
 (67)

Estas nuevas corrientes se introducen en las ecuaciones de la red lineal para obtener las nuevas tensiones en bornes de los circuitos no lineales mediante la ecuación (3.33) y el proceso se repite hasta que la diferencia sea menor que la tolerancia prefijada para el proceso.

# **4 HERRAMIENTA DE SIMULACIÓN SASP, SISTEMAS DE PRUEBA Y ANÁLISIS DE RESULTADOS**

La metodología planteada será validada utilizando un programa de computador sobre la plataforma MATLAB 7 SP3. Este programa presenta una interfase gráfica con el usuario (GUI) que junto con una estructura de inclusión de modelos en un formato similar al del programa SPICE, permite una gran flexibilidad para la creación de nuevos elementos y sistemas a partir de una primitiva: El equivalente Norton básico. Los circuitos y sistemas analizados son obtenidos de la bibliografía utilizada en los cursos de circuitos eléctricos, sistemas de potencia y electrónica de potencia; así como ejemplos extraídos de la bibliografía presentada, relacionada con el estudio del comportamiento de sistemas con armónicos<sup>45</sup>.

Los sistemas de prueba han sido desarrollados por diferentes investigadores en el área y su propósito es brindar una herramienta de simulación, dada la dificultad algunas veces de obtener medidas reales de sistemas. El objetivo principal es proveer soporte para el desarrollo de nuevas herramientas y metodologías de análisis de amónicos en sistemas eléctricos. Por lo tanto se convierten en un marco de referencia para la evaluación de herramientas de software destinadas a la simulación de sistemas en presencia de ondas no senoidales<sup>46</sup>.

## **4.1 EL PROGRAMA SASP**

La integración de los modelos de los componentes del sistema y los métodos en frecuencia tiempo e híbrido, fueron implementados en la interfase gráfica SASP

 $\overline{a}$ <sup>45</sup> TASK FORCE ON HARMONICS MODELLING AND SIMULATION. Test Systems for Harmonic Modelling and Simulation. IEEE PES Tutorial on Harmonics Modelling and simulation PES Winter Meeting 1998<br><sup>46</sup> SHABAN A. A MATLAB/SIMULINK Based Tool for Power Electronic Circuits. Proceedings of World

Academy of Science Engineering and Technology. Vol 37, January 2009

(**S**imulación de **A**rmónicos en **S**istemas de **P**otencia) desarrollada como trabajo de grado en el programa de Ingeniería Eléctrica<sup>47</sup>.

La herramienta consta de tres módulos o componentes que son:

El módulo para análisis de circuitos en el dominio de la frecuencia, el módulo para análisis en el dominio del tiempo y el tercer módulo con la metodología híbrida, que utiliza los algoritmos desarrollados para los dos dominios mencionados y los integra para producir una solución mas eficiente respecto a tiempo de simulación y precisión en los resultados, para sistemas en los que hay cargas no lineales conectadas a sistemas lineales.

Los detalles respecto a la arquitectura de la herramienta, la programación de los modelos y los métodos, los formatos de datos de entrada y salida, pueden ser revisados en el informe del trabajo de grado titulado: Desarrollo de una Interfaz Gráfica para la Solución de Flujos de Carga con Armónicos<sup>48</sup>. En este trabaio se muestra la arquitectura interna, estructura de las variables, características de los modelos: primitivas, subcomponentes y subcircuitos. Se describe el área de trabajo de la interfaz gráfica, la forma como se ubican los elementos, las conexiones entre elementos y el funcionamiento de la estructura algorítmica que procesa las entradas gráficas, realiza la simulación y presentación de resultados.

En la Figura 17 se muestra una ventana de la herramienta para el módulo de tiempo, junto con los resultados de tensión en los nodos para una simulación de un rectificador monofásico controlado por tiristor. Los nodos están codificados mediante un patrón de colores.

<sup>&</sup>lt;sup>47</sup> MORENO W. ANDRÉS L. Desarrollo de una Interfaz Gráfica para la Solución de Flujos de Carga con Armónicos Trabajo de grado Ingeniería Eléctrica UIS, Diciembre 2007 <sup>48</sup> Ibíd.

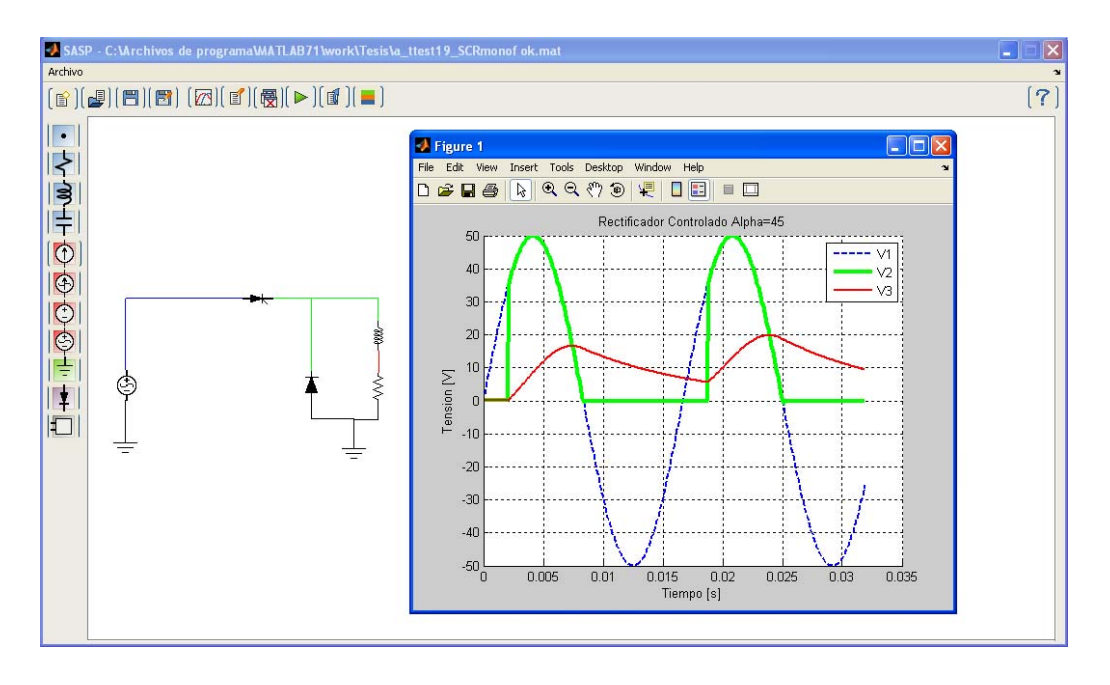

Figura 17. Interfase gráfica operando en el módulo de tiempo

## **4.1.1 Módulo de frecuencia**

En el módulo de frecuencia el sistema es construido utilizando un menú gráfico para seleccionar los modelos deseados. Los íconos son ubicados en el área de trabajo y luego son cableados para formar el sistema que se requiere simular. El sistema debe tener como mínimo un nodo de tierra, para que sea automáticamente tomado como nodo cero o nodo de referencia para todas las tensiones. Posteriormente se introducen los valores de las variables en los respectivos cuadros de diálogo y se configuran los parámetros de la simulación.

En la Figura 18 se observa el entorno de trabajo del método en frecuencia con la identificación de varios de sus principales elementos e íconos.

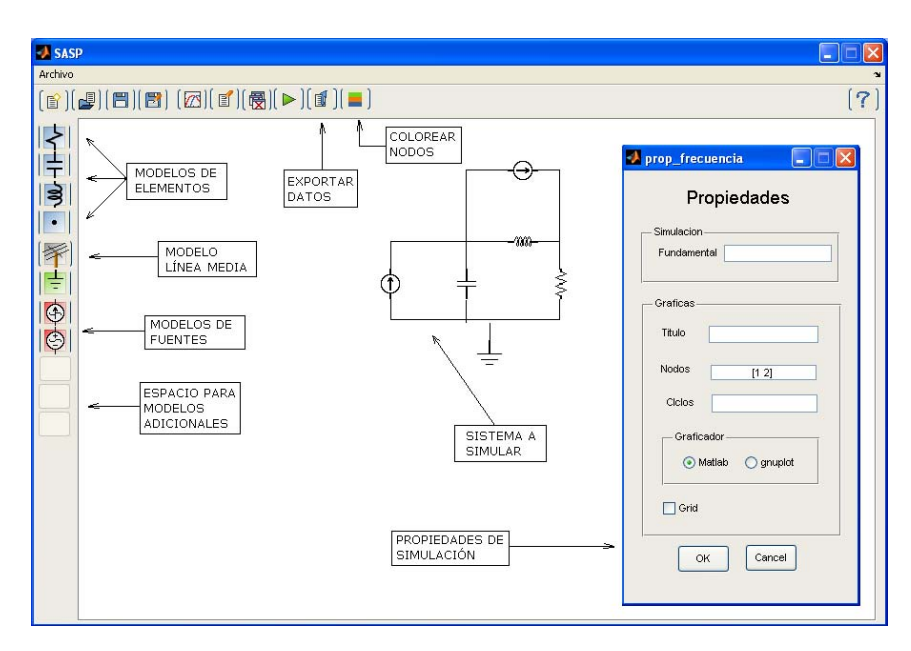

Figura 18. Módulo de frecuencia

El módulo de frecuencia calcula la tensión en los nodos del sistema, los datos son presentados en forma gráfica para cada nodo y en forma numérica en la ventana de comandos de MATLAB. La herramienta brinda la posibilidad de diferenciar, mediante un código de colores aleatorio, los nodos del sistema. Cabe aclarar que a medida que aumenta la cantidad de elementos y nodos del sistema, el patrón de colores puede repetirse creando una aparente ambigüedad en la identificación visual de los nodos. Sin embargo esto se solventa utilizando la opción Ver número de nodo, la cual muestra en la ventana de comandos el nodo seleccionado. Ver Figura 19.

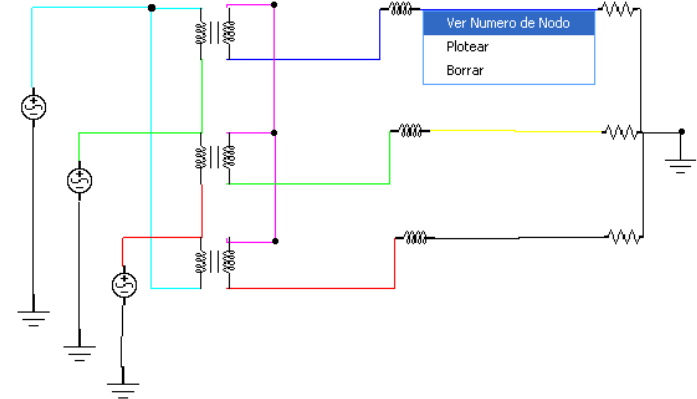

Figura 19. Sistema con codificación de colores redundante en los nodos

Los resultados proporcionados por el programa son tensiones en todos los nodos del circuito, es decir que para el cálculo de las demás variables se requiere un post-procesamiento de las tensiones en los nodos. Para este propósito la herramienta brinda un ícono el cual permite exportar los datos en diferentes formatos. La información del destino de la exportación y el nombre del archivo aparece en la ventana de comandos.

En los siguientes ejemplos se presentan los resultados de simulaciones para diferentes sistemas en un nivel creciente de complejidad. Los resultados obtenidos son similares a los datos analíticos referenciados.

En la Figura 20 se muestra un sistema sencillo con dos fuentes de corriente y elementos pasivos<sup>49</sup>; la comparación de los resultados obtenidos se presenta en la Tabla 1.

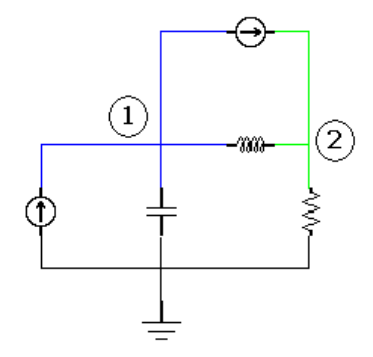

Figura 20. Sistema de simulación en frecuencia

Tabla 1. Resultados de la simulación y analíticos para el sistema de la Figura 20.

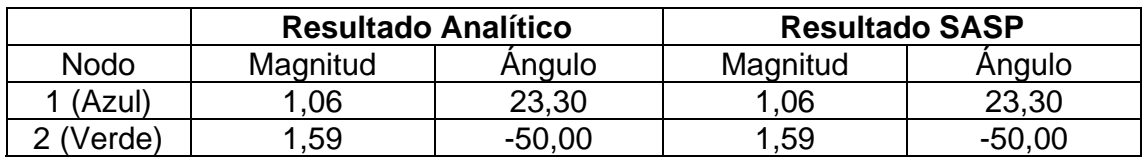

 $\overline{a}$ <sup>49</sup> HAYT W. Análisis de Circuitos en Ingeniería. Editorial McGraw Hill 2002 Edición 6, Página 351

La Figura 21 presenta un circuito trifásico con carga desbalanceada tomado de Análisis de Circuitos en Ingeniería<sup>50</sup>.

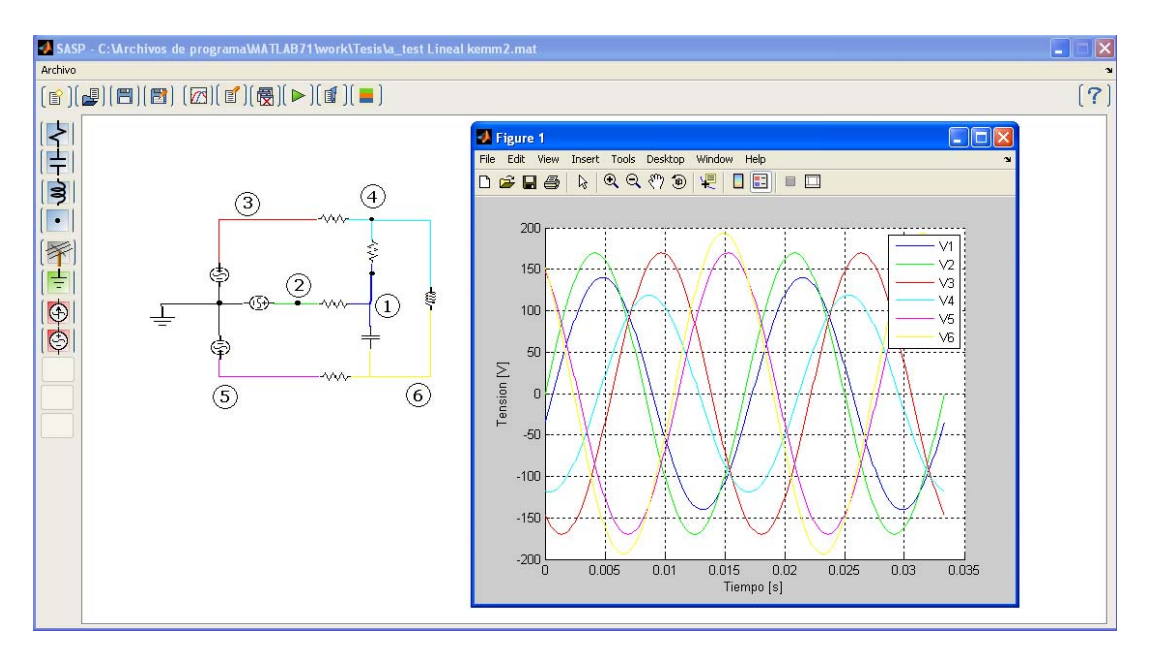

Figura 21. Circuito trifásico con carga desbalanceada

Los resultados de la simulación se muestran en la Tabla 2:

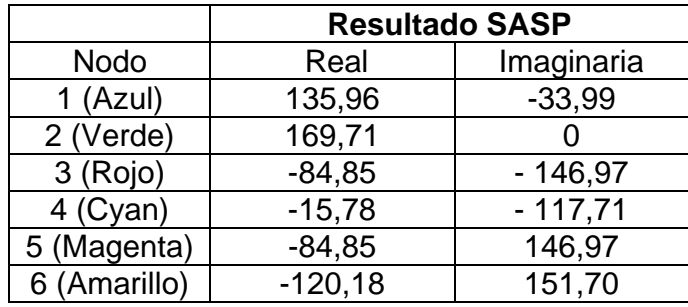

Tabla 2. Resultados de simulación del circuito trifásico con carga desbalanceada

Las corrientes son calculadas a partir de la información de las tensiones en los nodos y conociendo el valor de las impedancias conectadas entre pares de nodos

 $\overline{a}$ <sup>50</sup> Ibid. Página 446

pueden obtenerse mediante las expresiones dadas en la ecuación (68). Los resultados de los cálculos se muestran en la Tabla 3.

$$
I_{aA} = \frac{V_2 - V_1}{\sqrt{2} R_{21}} \qquad I_{cC} = \frac{V_5 - V_6}{\sqrt{2} R_{56}}
$$
 (68)

Tabla 3. Comparación entre corrientes calculadas por post-procesamiento y resultado analítico

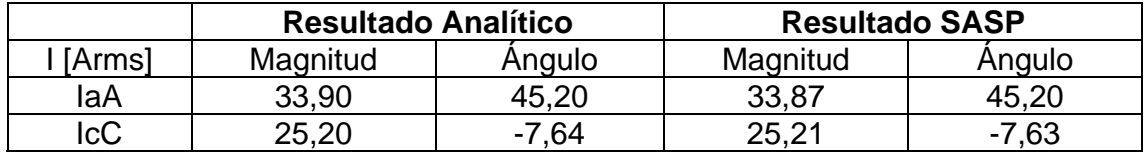

En la Figura 22 se presenta el sistema tomado del texto Análisis de Sistemas de Potencia. Stevenson<sup>51</sup>. En la Tabla 4 se muestra la comparación entre los valores calculados con los datos del programa SASP y los presentados por la referencia mencionada.

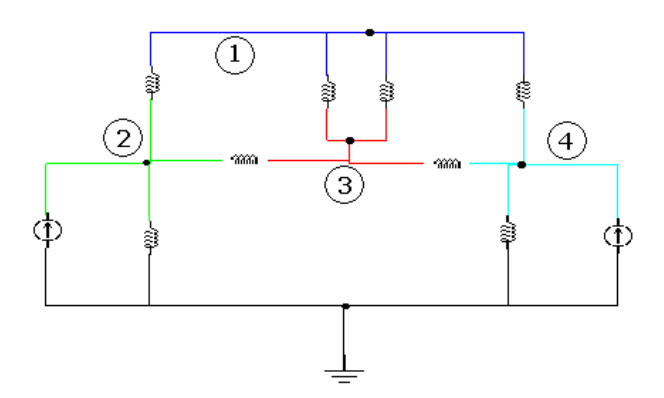

Figura 22. Equivalente monofásico del sistema de potencia de 5 nodos

<sup>&</sup>lt;sup>51</sup> STEVENSON W. D. Jr.; GRAINGER J.J.. Análisis de Sistemas de Potencia. Editorial McGraw Hill 1996. Páginas 237-246

Tabla 4. Comparación entre corrientes calculadas por post-procesamiento y resultado analítico

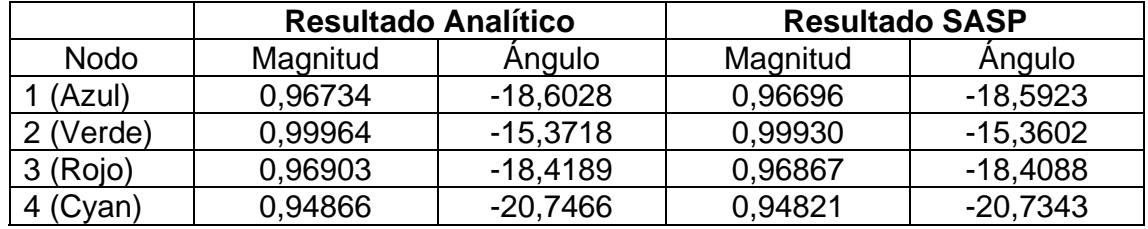

La Figura 23 muestra un transformador modelado en el dominio de la frecuencia utilizando el concepto de inductancia mutua, este ejemplo se encuentra en la referencia Análisis de Circuitos en Ingeniería<sup>52</sup>.

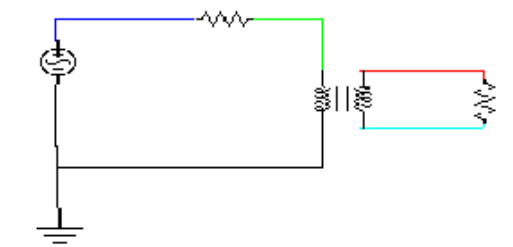

Figura 23. Transformador modelado como inductancia mutua

La corriente en la resistencia de carga, calculada mediante el post-procesamiento de la tensión en los nodos se muestra en la Tabla 5.

Tabla 5. Comparación entre la corriente referenciada en el texto y la calculada con los datos del programa

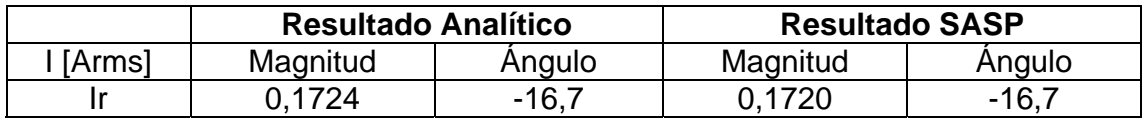

 $52$  HAYT W. Análisis de Circuitos en Ingeniería. Editorial McGraw Hill 2002.Edición 6, página 454

Como último ejemplo del método en la frecuencia aparece una bancada trifásica Dy11, construida a partir del modelo básico del transformador monofásico. La gráfica de la conexión del sistema, así como las formas de onda resultantes de la simulación son mostradas en la Figura 24. Como puede observarse en esta figura, debido a la cantidad de nodos del sistema el patrón generador de colores aleatorios repite algunos colores en la identificación de los nodos. Para saber cual nodo corresponde a los resultados mostrados en la ventana de comandos debe usarse la opción Ver Número de Nodo.

En la Tabla 6 se muestran los resultados de las tensiones en p.u. de los nodos de un transformador trifásico elevador en bancada Dy11

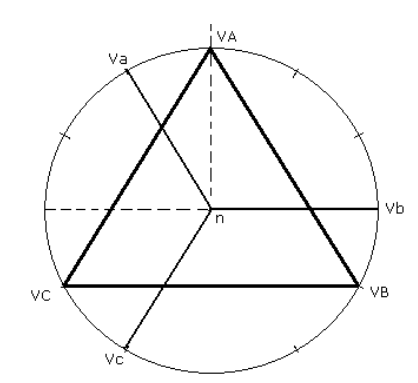

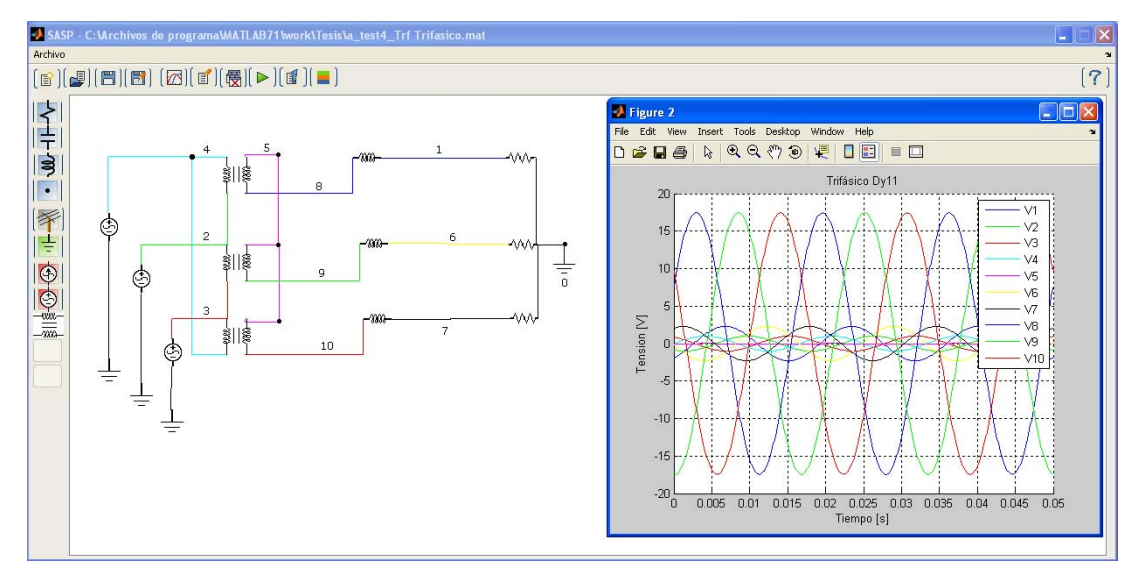

Figura 24. Bancada trifásica Dy11 con carga RL

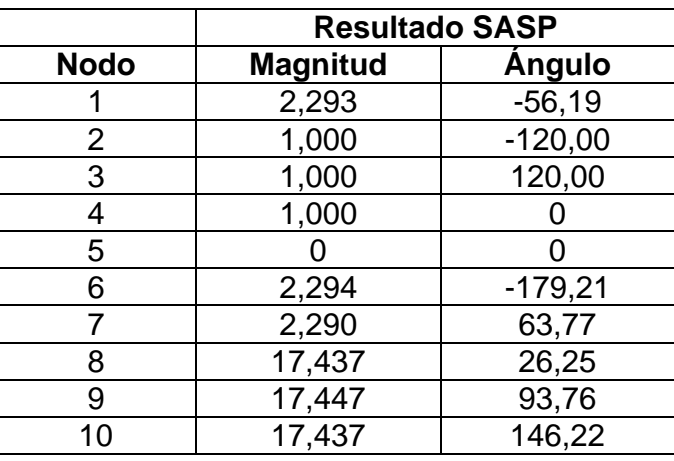

Tabla 6. Resultados de las tensiones en los nodos para la bancada trifásica Dy11

Las tensiones de línea en el lado de la fuente y de la carga son calculadas a partir de la tensión en los nodos, de acuerdo con la expresión:

$$
V_{AB} = V_4 - V_2 = 1,732 \angle 30^0
$$
  
\n
$$
V_{ab} = V_8 - V_9 = 30,213 \angle 56,56^0
$$
 (69)

#### **4.1.2 Módulo de tiempo**

Al seleccionar el módulo de tiempo en el menú inicio del programa SASP, aparece un entorno similar al presentado para el módulo de frecuencia, los íconos de modelos, fuentes y elementos son los mismos pero el *callback* que se ejecuta al presionar el ícono contiene el modelo para simulación en el dominio del tiempo. Esta parte de la herramienta es apropiada para la simulación de circuitos de conmutación y otros elementos no lineales o variantes con el tiempo. El entorno gráfico tiene la posibilidad de incluir otros modelos, que deben ser creados en un archivo de texto a partir de las funciones primitivas y los modelos básicos de elementos.
Los ejemplos mostrados a continuación pertenecen a los textos de Electrónica de Potencia de Muhammad Rashid<sup>53</sup> y Conferencia de Electrónica Industrial de José Gabriel Plata<sup>54</sup>. Las comparaciones en varios casos se realizan por medio de la inspección y la contrastación de escalas y formas de onda, debido a que los resultados son mostrados en forma gráfica y no numérica.

En la Figura 25 se observa un rectificador monofásico de media onda con carga RL y filtro capacitivo en su etapa de DC.

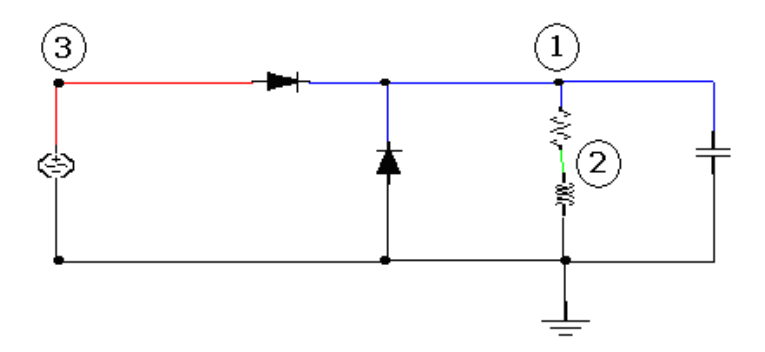

Figura 25. Rectificador monofásico de media onda con filtro capacitivo

El paso de iteración es de 0,0003 segundos y el intervalo de simulación 0,0498 segundos, correspondientes a 2,988 ciclos de la fuente. Los parámetros de la simulación se han configurado para obtener 56 puntos por cada ciclo de la onda de la fuente. La simulación en el tiempo es un proceso iterativo que converge a un estado estable periódico; aunque se ha observado que la herramienta tiene buen desempeño en el análisis de fenómenos transitorios.

En la Figura 26 se muestran las formas de onda en cada uno de los nodos del circuito destacando la tensión en terminales de la carga (V1). La diferencia en la forma de onda para los primeros ciclos de las respuestas corresponde a la estabilización del sistema ya que se parte de condiciones iniciales cero.

<sup>53</sup> RASHID, M. Electrónica de Potencia. Editorial Pearson. 1995

<sup>54</sup> PLATA J. Conferencia de Electrónica Industrial. Ediciones UIS. 1984

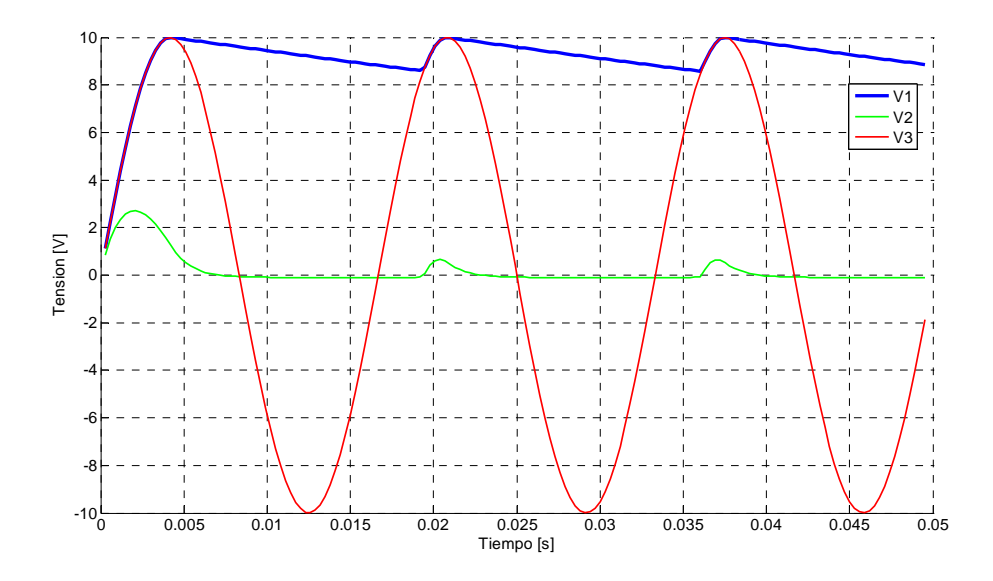

Figura 26. Formas de onda rectificador monofásico de media onda con filtro capacitivo

Los tiempos de simulación dependen de las características del equipo de cómputo en el cual se realizan las simulaciones, este proyecto ha sido realizado en un equipo DELL, 1,66 GHz, 1 GB RAM con MATLAB 7 SP3 y sobre el sistema operativo Windows XP Home Edition.

Otros factores que determinan la duración de la simulación son: el intervalo de tiempo y el paso de simulación, los cuales deben seleccionarse de forma tal que la resolución de la forma de onda permita diferenciar las distorsiones correspondientes a la respuesta no lineal del sistema, de las distorsiones generadas por el paso de simulación seleccionado.

La Figura 27 muestra otra configuración para análisis en el dominio del tiempo con elementos no lineales. En este caso se introduce el modelo de un SCR, controlado por una señal de compuerta correspondiente a un retardo de tiempo dado en términos de ángulo.

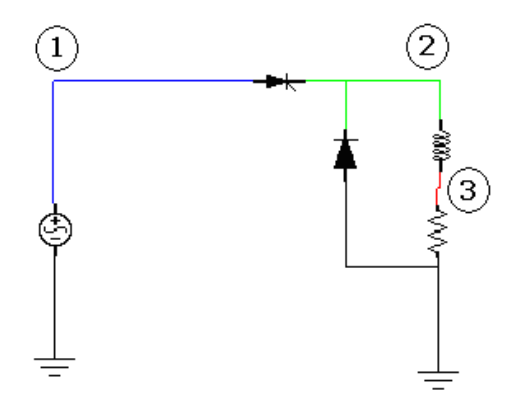

Figura 27. Rectificador controlado con diodo de libre paso

El paso de iteración es de 0,0001 segundos y el intervalo de simulación 0,032 segundos, correspondientes a 3,84 ciclos de la fuente. En la Figura 28 se observan las formas de onda de la tensión en los nodos. La topología del circuito permite concluir que la forma de onda en V3 corresponde también a la forma de onda de la corriente en la carga, presentando este convertidor un funcionamiento continuo debido a que la señal de corriente no tiene cruces por cero.

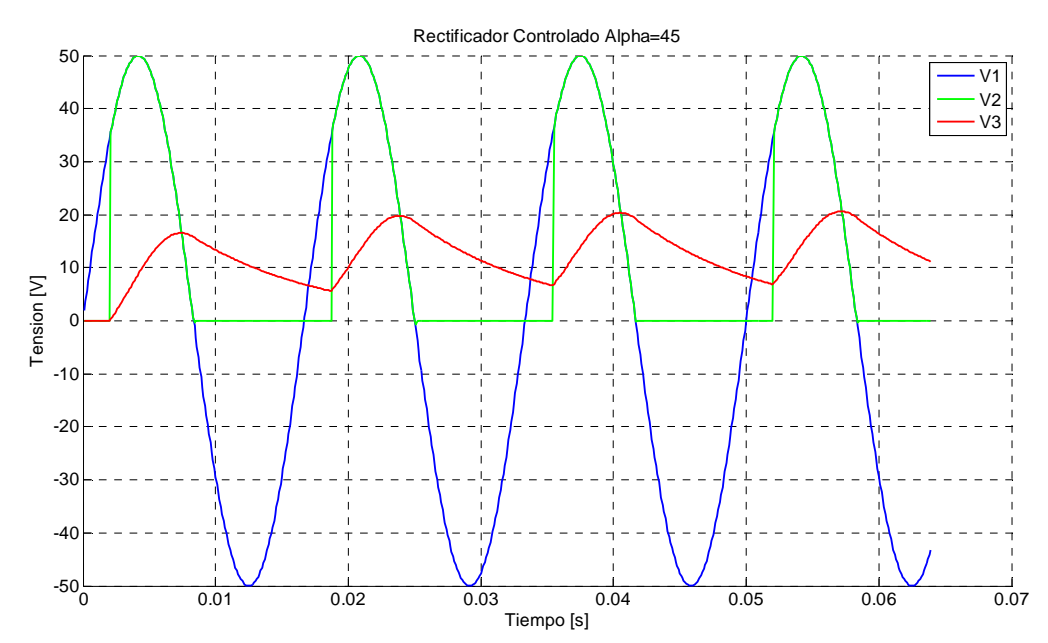

Figura 28. Formas de onda rectificador monofásico de media onda con filtro capacitivo

En la gráfica de la Figura 29 se observa un rectificador trifásico de seis pulsos con carga RL y diodo de libre paso. El paso de iteración es de 6,2498e-5 segundos con un intervalo de simulación de 0,025061 segundos correspondiente a 1,5 ciclos de la fuente y 9 ciclos de la tensión rectificada en terminales de la carga.

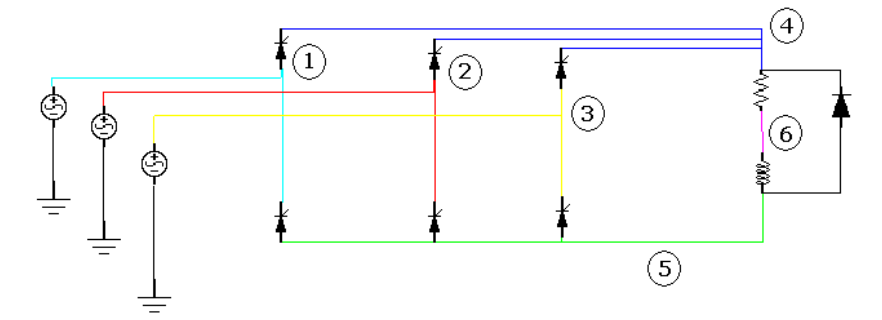

Figura 29. Rectificador trifásico controlado con diodo de libre paso

Tensión y corriente en la carga En la Figura 30 se muestran las formas de onda de la tensión en la carga (diferencia entre nodos 4 y 5) y la corriente en la carga (traza roja). La forma de onda de la corriente se obtuvo por post-procesamiento utilizando la función de exportación y representándola con un factor de escala de 10 para hacerla comparable con la tensión y poder verificar los instantes de conmutación. El retardo en la activación de los tiristores corresponde a un disparo simétrico de

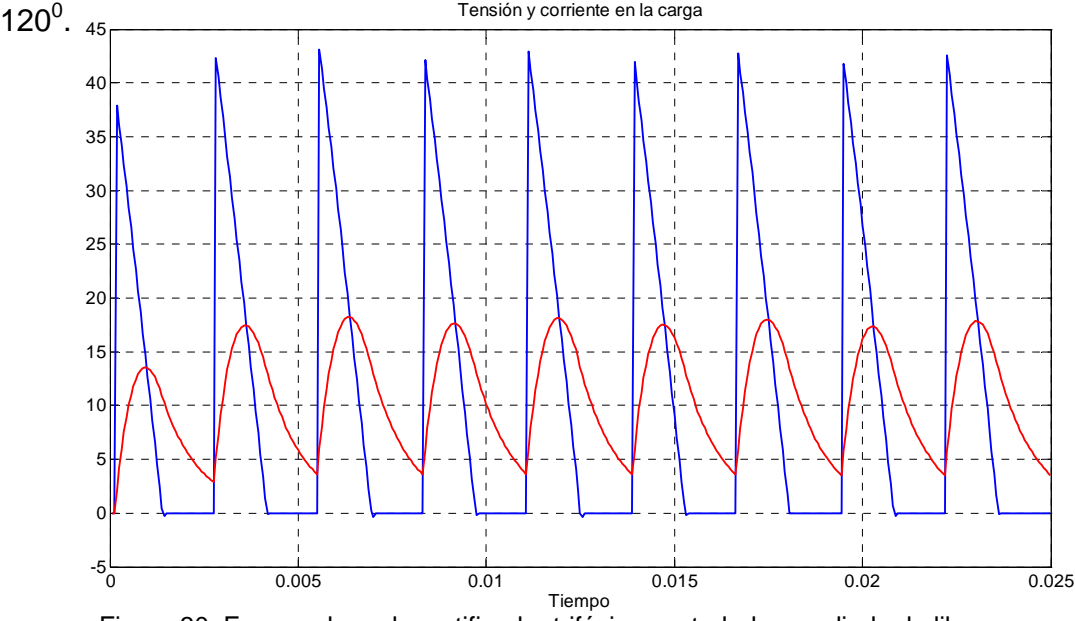

Figura 30. Formas de onda rectificador trifásico controlado con diodo de libre paso

El siguiente ejemplo corresponde al mismo circuito anterior pero sin el diodo de libre paso en la carga. La Figura 31 muestra el esquema del circuito para este caso.

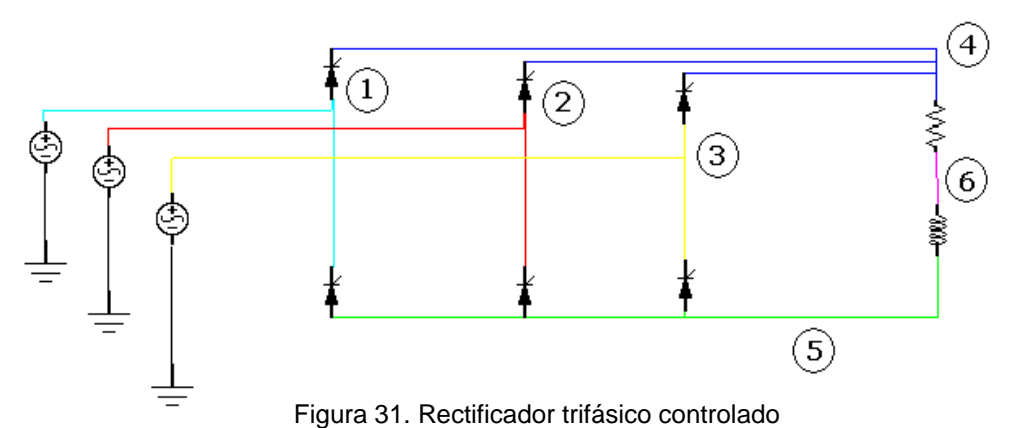

El paso de simulación es de 6,2498e-005 segundos y un tiempo final de 0,025061 segundos correspondiente a 1,5 ciclos de la fuente (9 ciclos de la onda rectificada)

En la Figura 32 se muestran las formas de onda de la tensión (diferencia entre nodos 4 y 5) y la corriente en la carga (traza roja). La forma de onda de la corriente se obtuvo por post-procesamiento utilizando la función de exportación y amplificándola por un factor de 10 para hacerla comparable con la tensión y poder verificar los instantes de conmutación. El retardo en la activación de los tiristores corresponde a un disparo simétrico de 120°. Al comparar las gráficas de la Figura 30 y la Figura 32 se observa que en la forma de onda de la tensión en la carga cuando el rectificador no tiene diodo de libre paso, existen picos que corresponden a una sobretensión transitoria que se presenta en el dispositivo, cuando se interrumpe la corriente inductiva residual en el instante de conmutación. En el caso numérico corresponde a una oscilación debida al cambio brusco del estado cerrado al abierto.

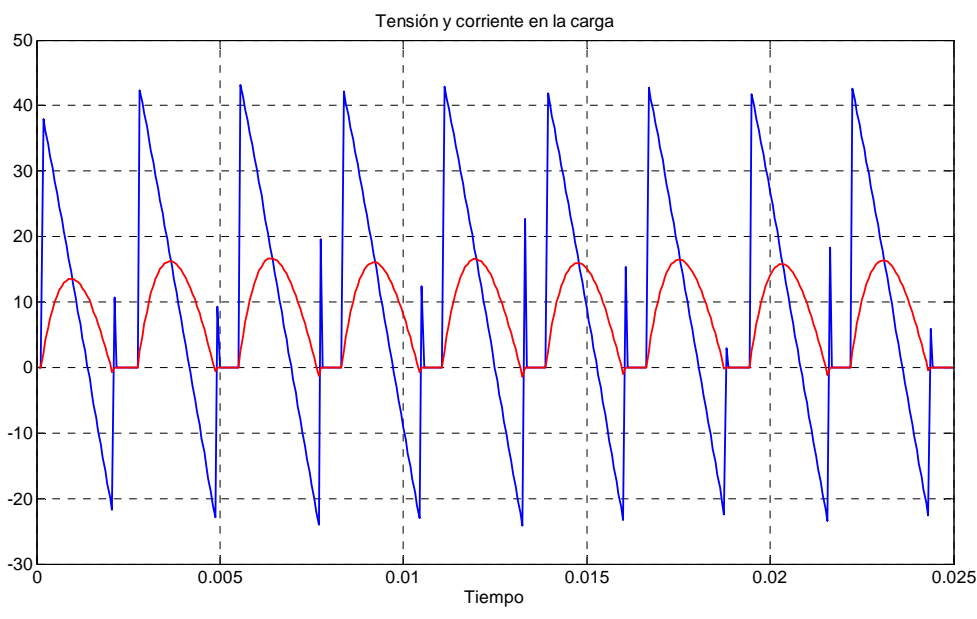

Figura 32. Formas de onda rectificador trifásico controlado sin diodo de libre paso

Otro caso de interés para validar el módulo del tiempo corresponde al control AC de línea mostrado en la Figura 33 con ángulo de disparo de 60<sup>0</sup> para el tiristor de referencia.

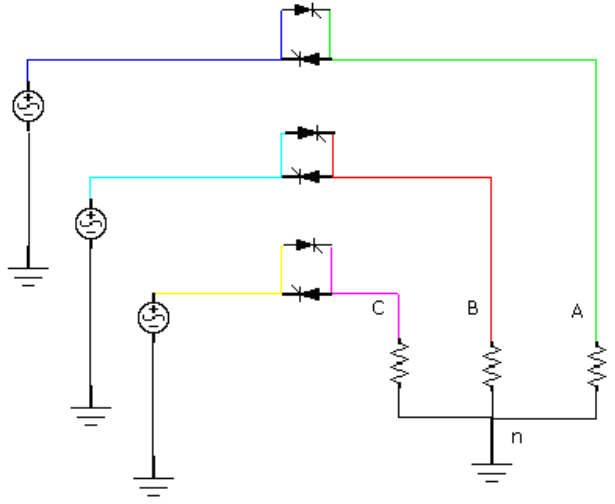

Figura 33. Control AC de línea

El paso de simulación es 0,000175 segundos y tiempo final de 0,035 segundos correspondiente a 2,1 ciclos de la onda de la fuente. En la Figura 34 se muestran las formas de onda para las tensiones de línea y de fase correspondientes a la nomenclatura de la Figura 33.

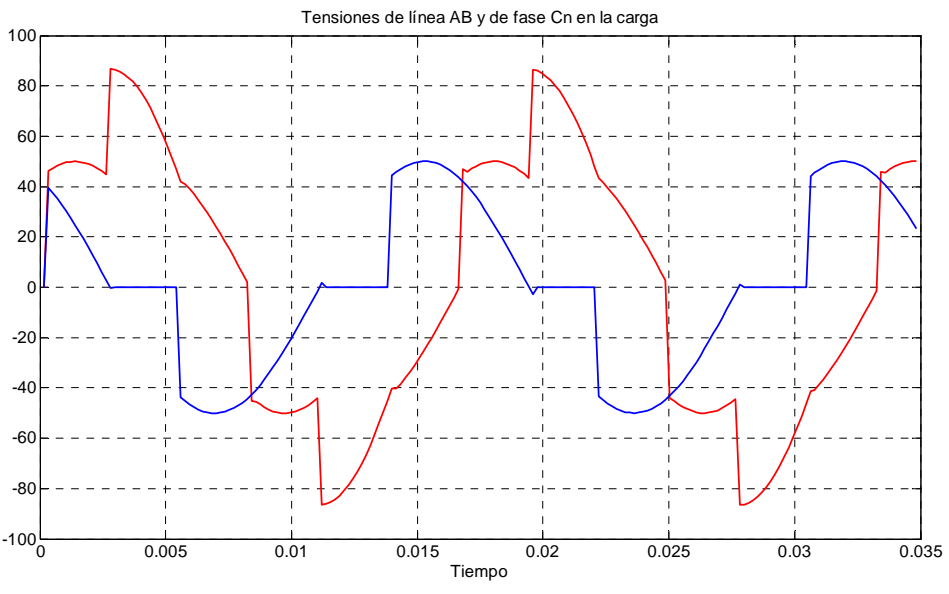

Figura 34. Tensión de fase (azul) y de línea (roja) en la carga

Otro tipo de convertidores utilizados en la electrónica de potencia corresponde a los que están conformados por elementos tipo transistor (BJT, IGBT, MOSFET). Estos convertidores requieren de un tren de pulsos (PWM) presente en su compuerta o terminal de base. Los convertidores correspondientes a esta categoría son los troceadores (choppers) y los inversores.

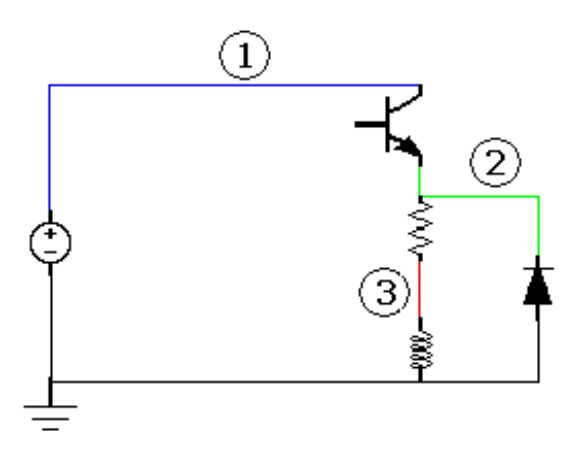

Figura 35. Troceador con operación en un cuadrante y diodo de libre paso

En la Figura 35 se muestra un troceador con operación en primer cuadrante y diodo de libre paso. El paso de simulación es de 0,0005 segundos y el intervalo de simulación 0,05 segundos, ciclo de trabajo 50% y frecuencia del tren de pulsos 60 Hz. Las formas de onda en los nodos del troceador se muestran en la Figura 36 y en la Figura 37 so observan las formas de onda de la tensión y la corriente en la carga.

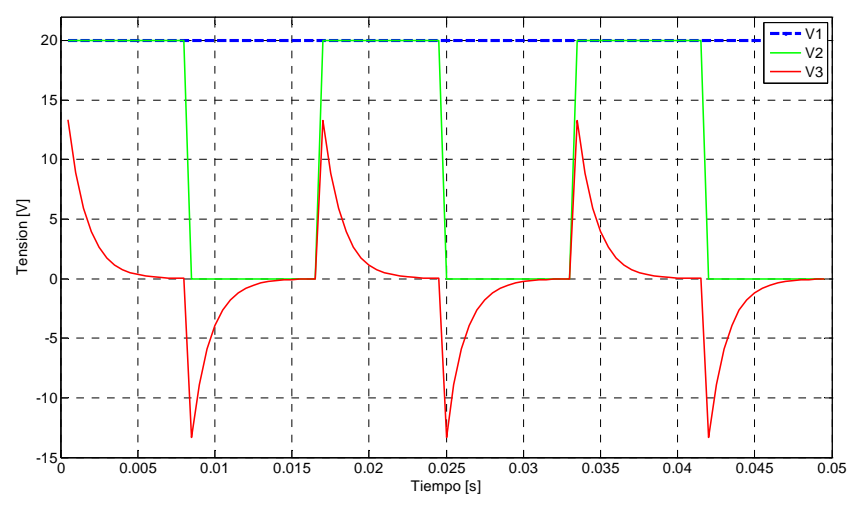

Figura 36. Formas de onda de tensión en los nodos del troceador

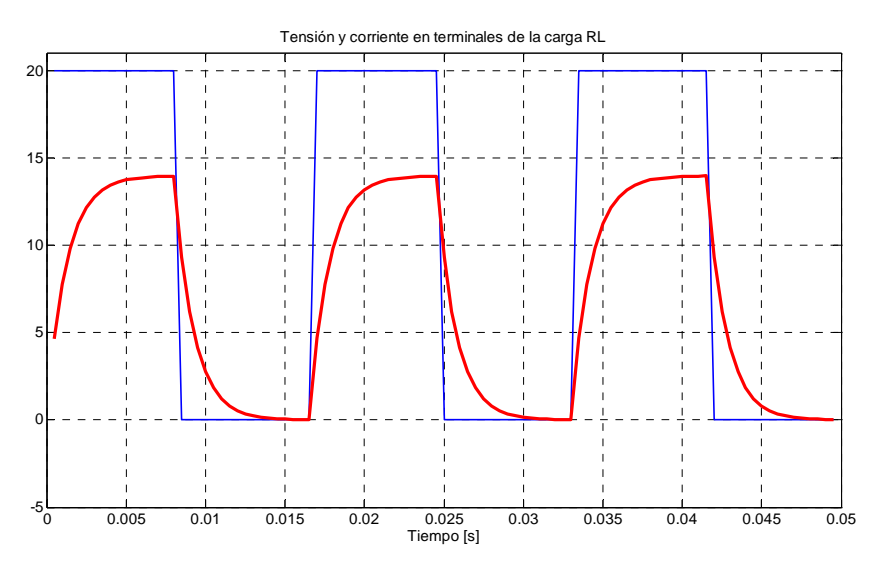

Figura 37. Formas de onda de tensión y corriente en la carga (nodo 2)

En la Figura 38 se muestra un inversor monofásico con carga RLC. El paso de simulación es de 0,000333 segundos, el intervalo de simulación es de 0,0999 segundos, el ciclo de trabajo 50% y la frecuencia del tren de pulsos de 60 Hz.

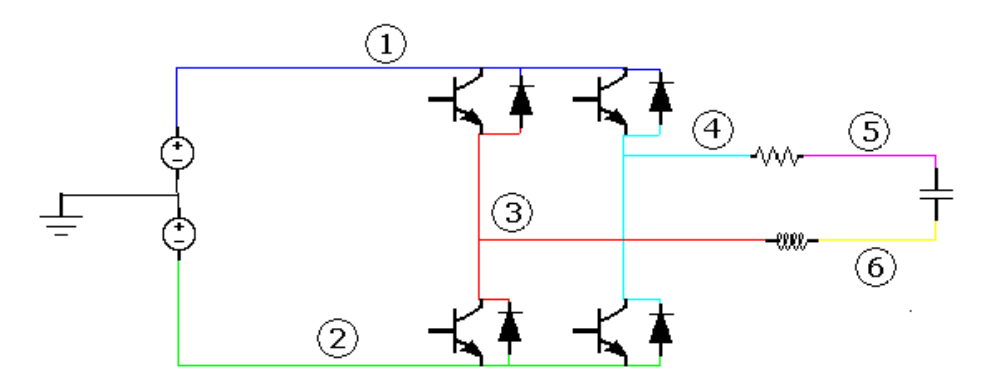

Figura 38. Inversor monofásico con carga RLC

Las formas de onda de la tensión y la corriente en terminales de la carga RLC (nodos 3 y 4), se muestran en la Figura 39. En la gráfica se observa que la forma de onda de la corriente es aproximadamente senoidal; esto se debe a la característica subamortiguada del conjunto RLC de la carga y el cambio de polaridad de la tensión en sus terminales.

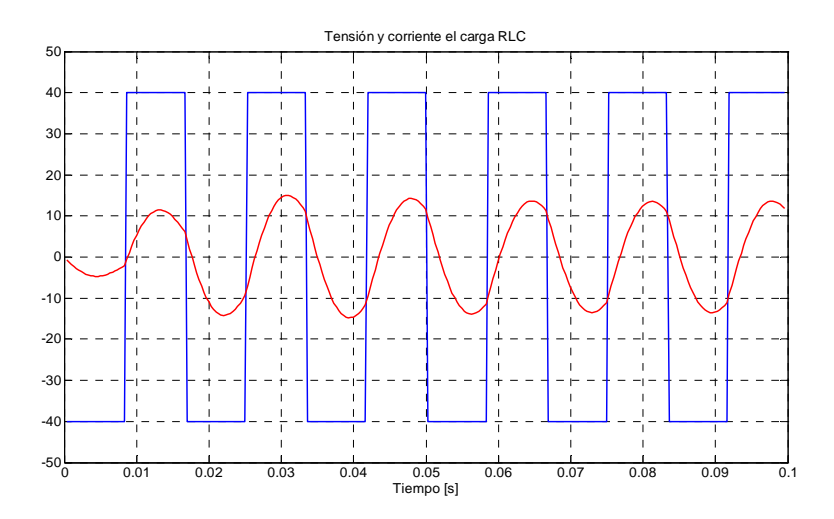

Figura 39. Formas de onda de tensión (azul) y corriente (roja) en terminales de la carga RLC

En circuitos variadores de velocidad en motores trifásicos se utilizan inversores como el mostrado en la Figura 40. Este circuito se simula con un paso de 0,000333 segundos, un tiempo final de 0,1 segundos, una frecuencia de la onda de alterna de 60 Hz, una conducción a 180 $^{\rm 0}$  y el neutro flotante en la carga.

Las corrientes de línea, las tensiones de fase y las tensiones de línea en la carga son mostradas en las Figuras 41, 42 y 43. Se puede observar que las tensiones de línea y de fase tienen forma escalonada; para obtener formas de onda senoidales se requiere la instalación de filtros o la implementación de inversores multinivel para que la forma de onda escalonada sea más "parecida" a la senoidal esperada.

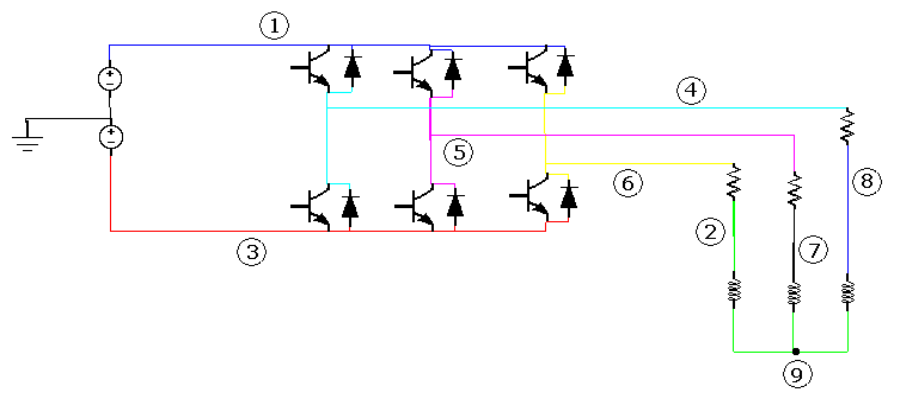

Figura 40. Inversor trifásico con carga RL en Y con neutro flotante

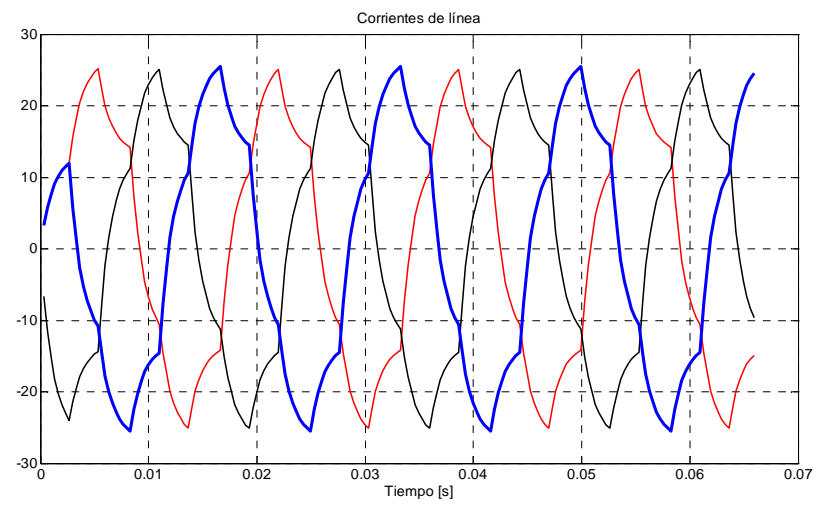

Figura 41. Formas de onda de las corrientes de línea en la carga trifásica

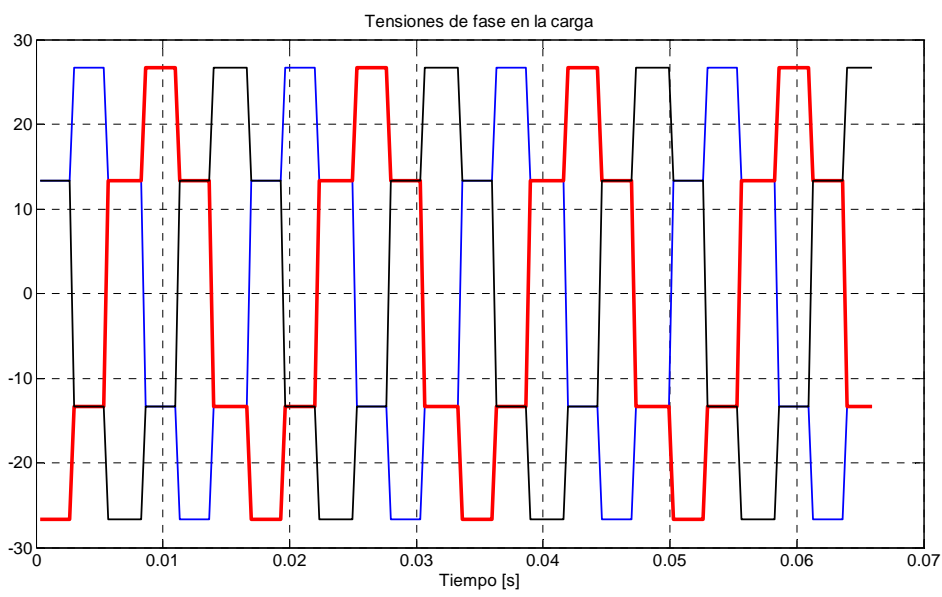

Figura 42. Formas de onda de las tensiones de fase carga trifásica

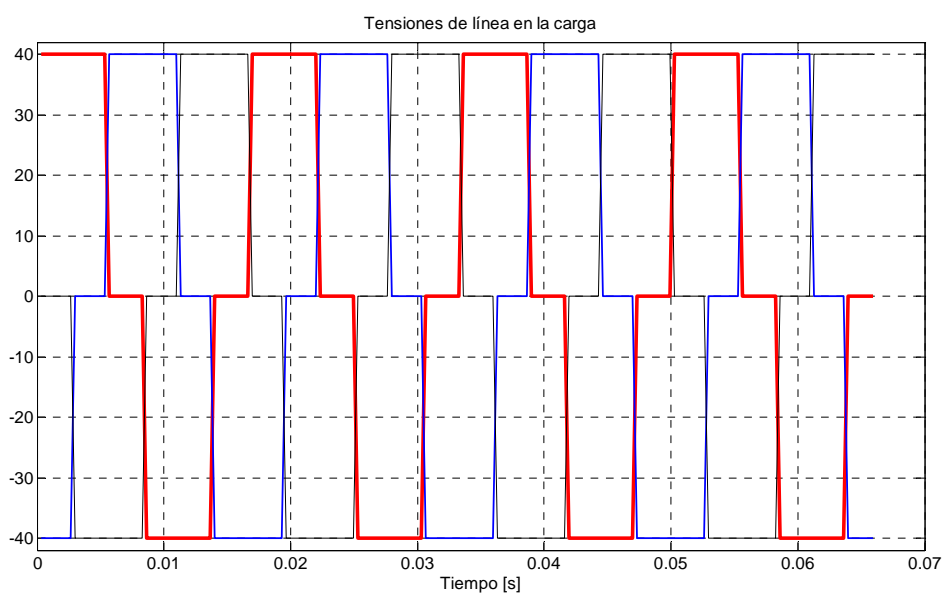

Figura 43. Formas de onda de las tensiones de línea en la carga trifásica

La compensación de armónicos en los sistemas eléctricos puede realizarse utilizando filtros pasivos o filtros activos. En el trabajo de grado de Gustavo Saavedra y Alejandro Sandoval, se utiliza una compensación con filtros pasivos

para tercer armónico de tipo serie y tipo paralelo<sup>55</sup>. En la Figura 44 se muestra un circuito resistivo conectado a una fuente con componentes de tensión de 60 y 180 Hz y un filtro serie con la respuesta en frecuencia mostrada en la Figura 45, tomada del trabajo de grado de Saavedra G; Sandoval A .

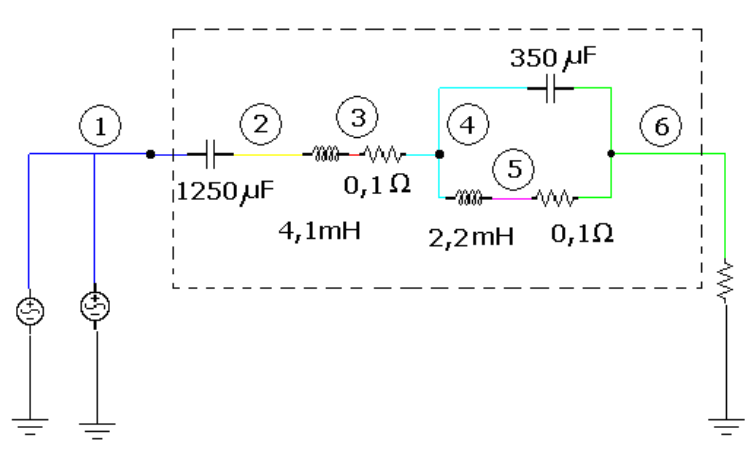

Figura 44. Circuito con fundamental y tercer armónico en tensión con filtro serie

En la gráfica de la respuesta en frecuencia se observa un punto de baja impedancia a la frecuencia deseada de 60 Hz y un punto de alta impedancia para la frecuencia de 180 Hz o tercer armónico.

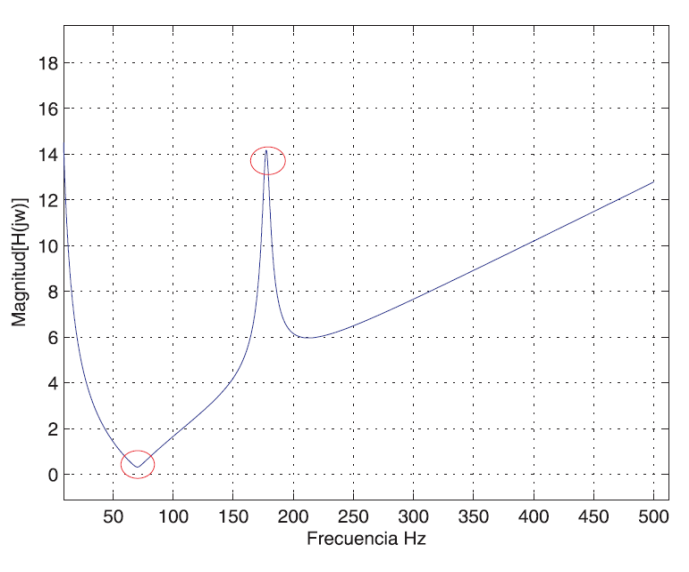

Figura 45. Respuesta en frecuencia del filtro serie

-

<sup>&</sup>lt;sup>55</sup> SAAVEDRA G; SANDOVAL A. Análisis y Diagnóstico de la Calidad de la Energía Eléctrica en el Centro de Tecnologías de Información y Comunicación "CENTIC" de la Universidad Industrial de Santander. Trabajo de grado Ingeniería Eléctrica UIS, 2009

La forma de onda de la tensión en el nodo 6 sin el filtro, se muestra en la Figura 46 y la forma de onda filtrada se observa en la Figura 47. La corriente atrapada en la rama de alta impedancia se muestra en la Figura 48.

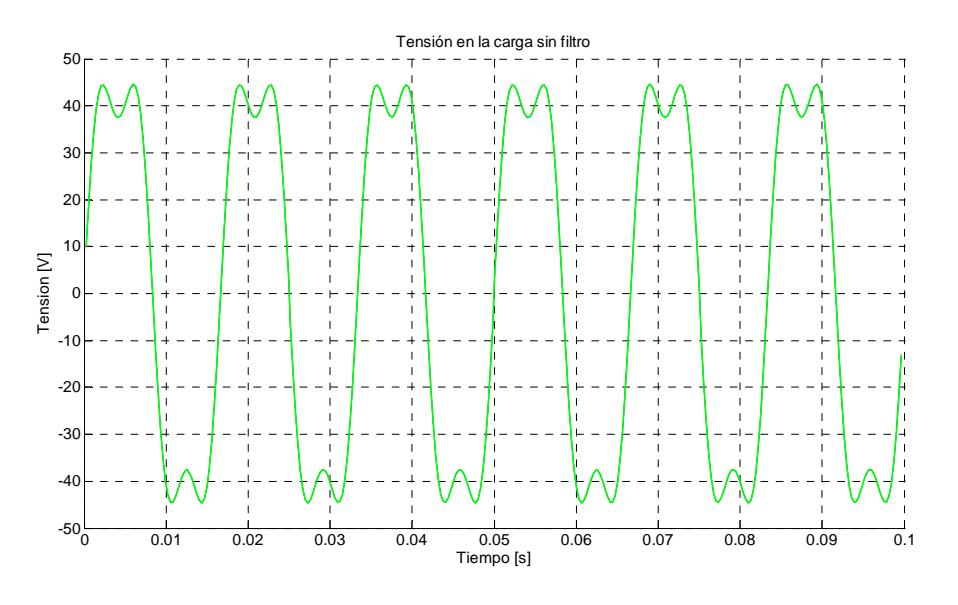

Figura 46. Tensión en la carga resistiva del sistema sin filtro

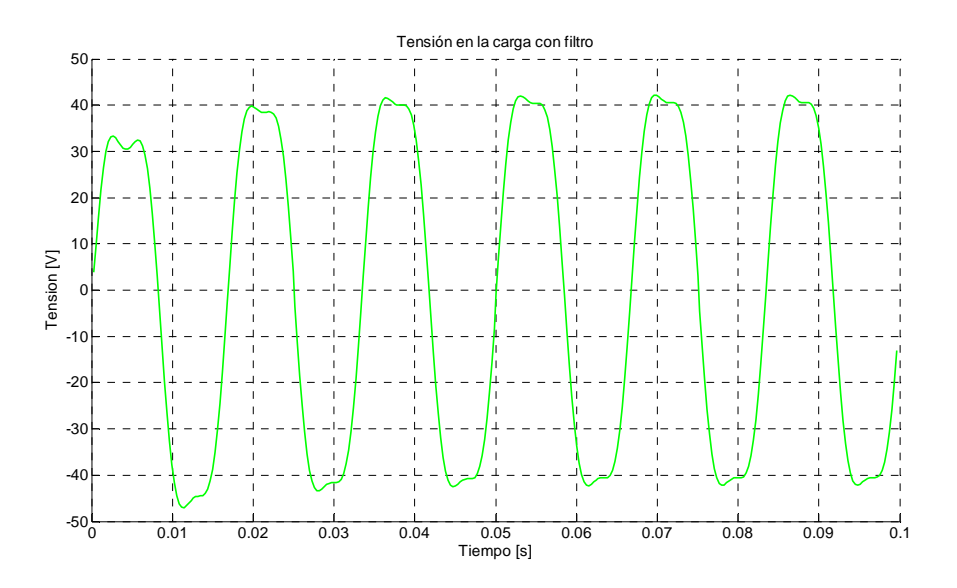

Figura 47. Tensión en la carga resistiva del sistema con filtro

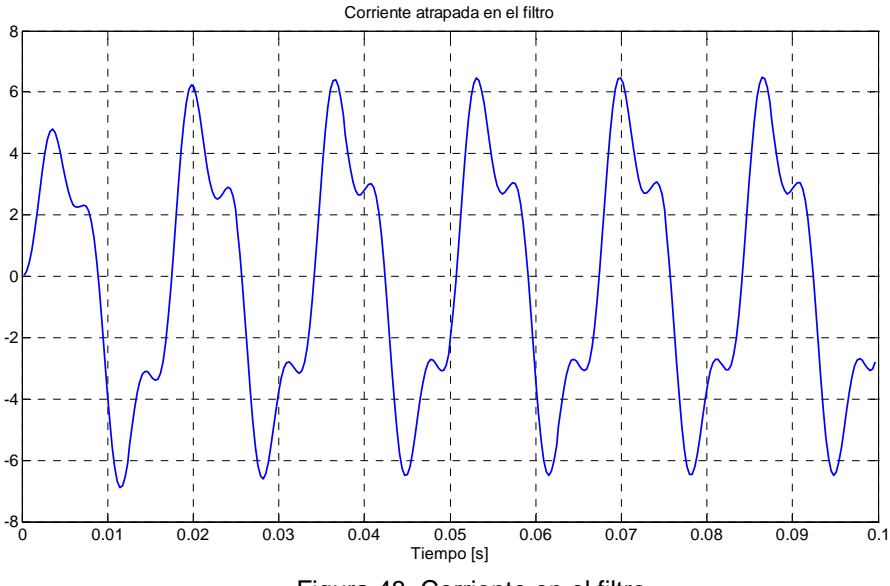

Figura 48. Corriente en el filtro

En la Figura 49 se muestra una carga resistiva conectada a una fuente con componentes de tensión de 60 y 180 Hz por medio de una línea modelada por un circuito RL y un filtro en paralelo con la carga con respuesta en frecuencia mostrada en la Figura 50, tomada del trabajo de grado de Saavedra G; Sandoval A. En la gráfica de la respuesta en frecuencia se observa un punto de baja impedancia a la frecuencia no deseada de 180 Hz.

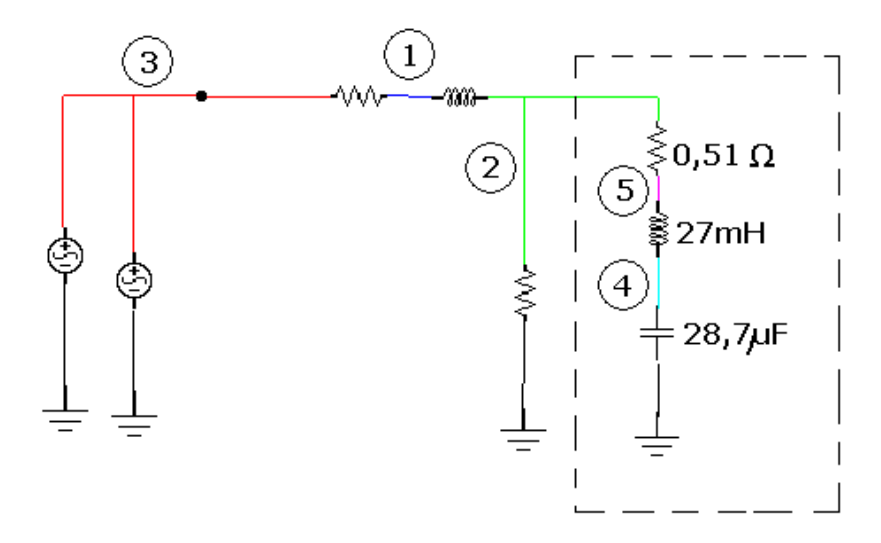

Figura 49. Circuito con fundamental y tercer armónico en tensión con filtro paralelo

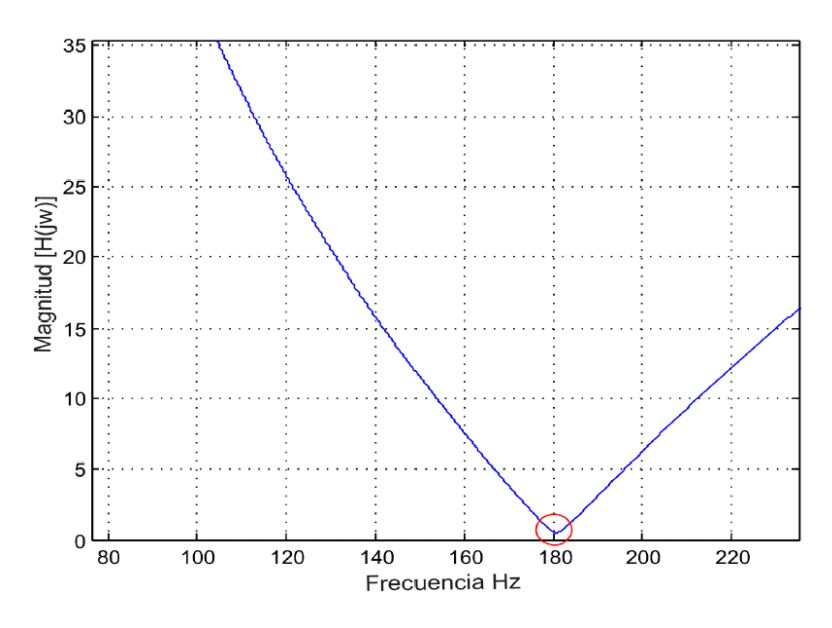

Figura 50. Respuesta en frecuencia del filtro paralelo

La forma de onda de la corriente en la carga sin el filtro, se muestra en la Figura 51 y la forma de onda filtrada se observa en la Figura 52. La corriente derivada en la rama de baja impedancia se muestra en la Figura 53.

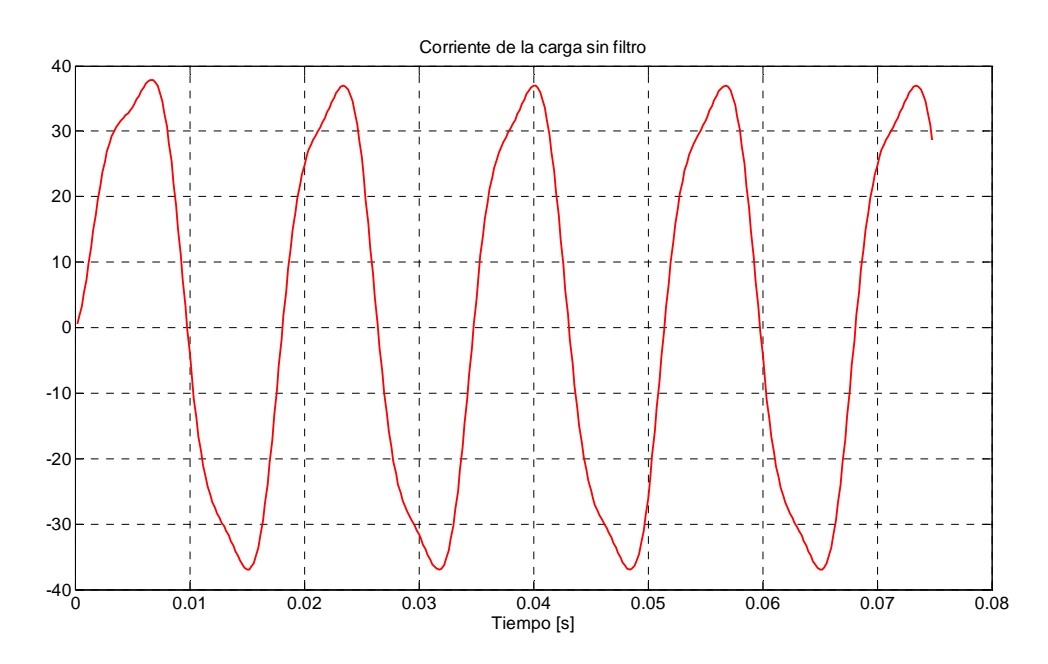

Figura 51. Corriente en la carga del sistema sin filtro

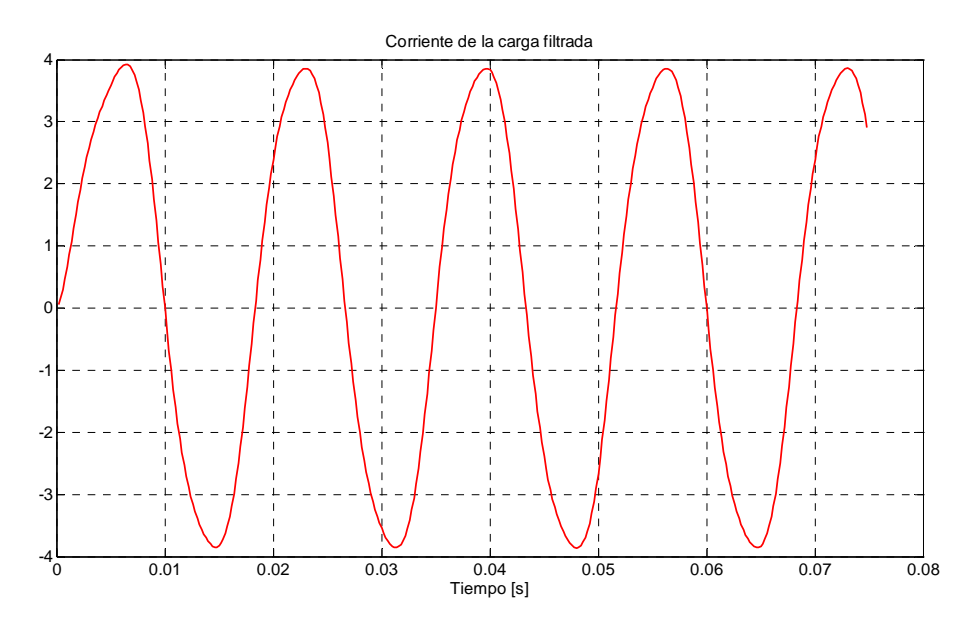

Figura 52. Corriente en la carga del sistema con filtro

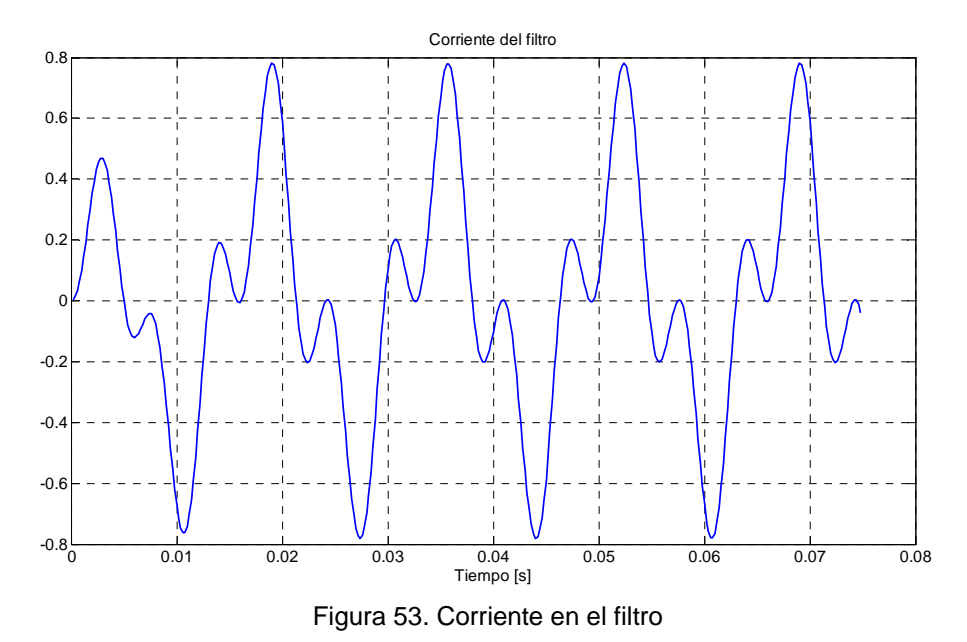

A continuación se presenta un sistema de potencia con una compensación serie controlada por tiristor (TCSC) entre los nodos 1 y 2. Un reactor controlado por tiristor (TCR) entre el nodo 4 y tierra<sup>56</sup>. La Figura 54 muestra un esquema unifilar del sistema y las formas de onda de tensión y corriente en todos los nodos.

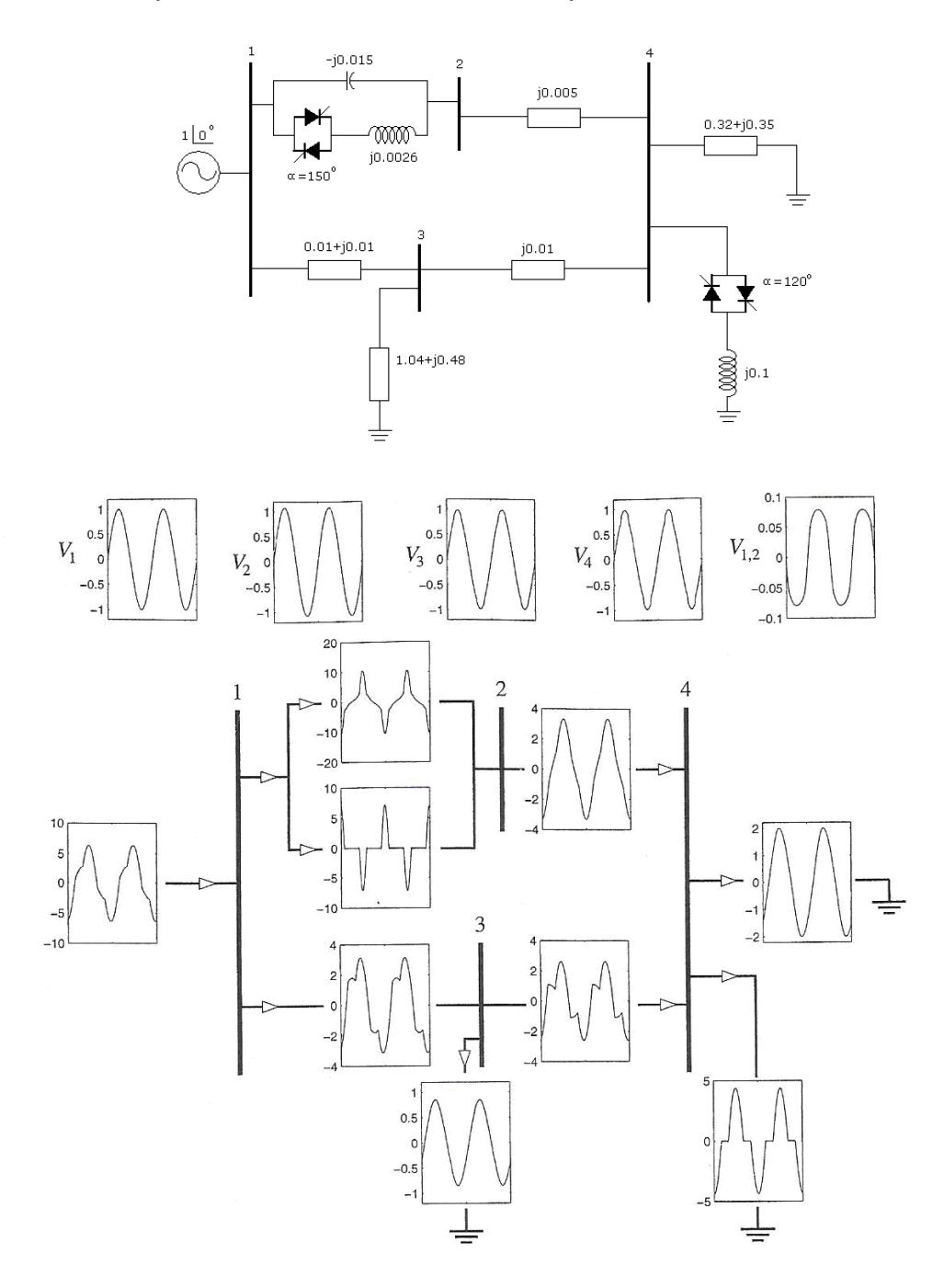

Figura 54. Sistema de potencia con TCSC y TCR y formas de onda de tensión y de corriente

<sup>-</sup><sup>56</sup> ACHA E.; MADRIGAL M. Power Systems Harmonics: Computer Modelling and Analysis. Editorial John Wiley & sons , 2001. Página 304

En la figura 55 se muestra la representación en SASP y los resultados gráficos para la tensión en los nodos.

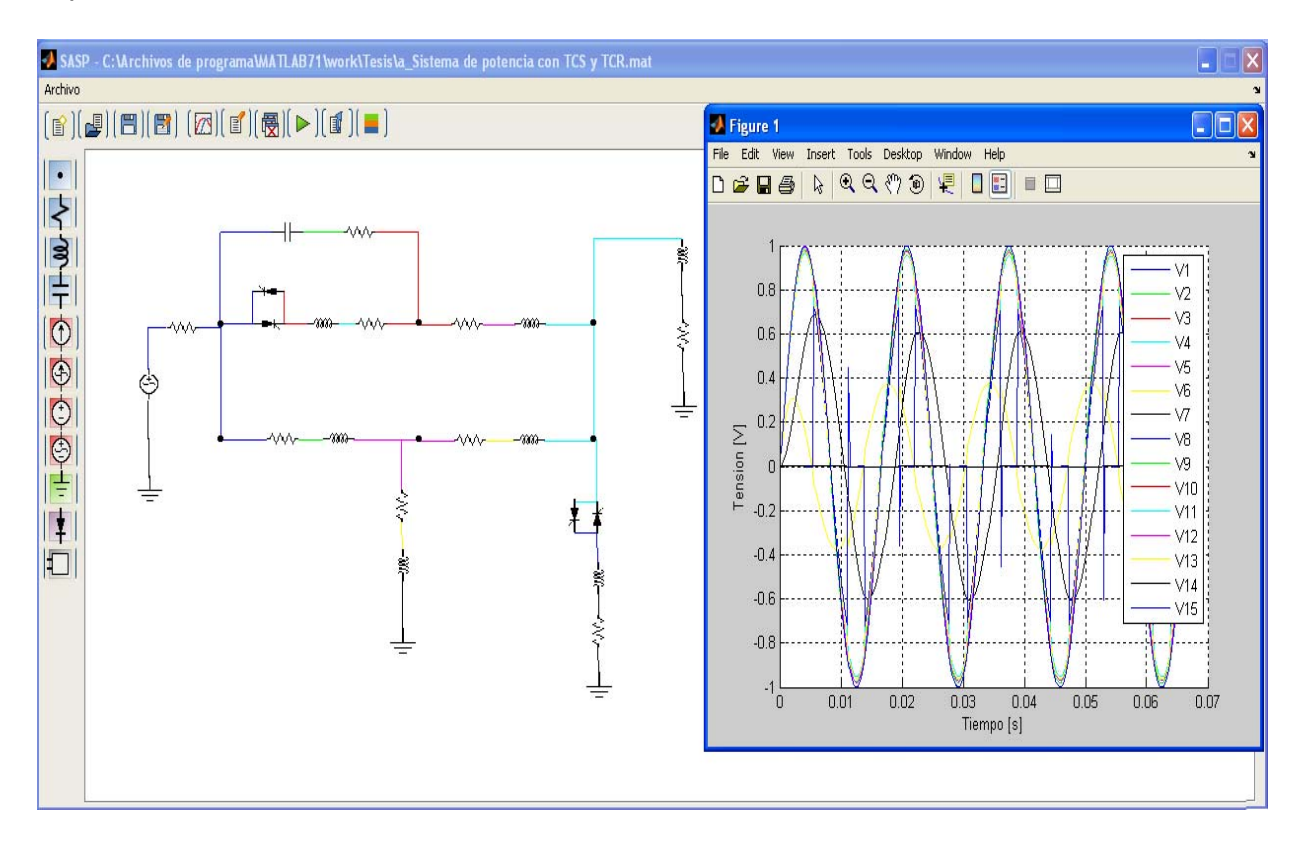

Figura 55. Sistema de potencia con TCSC y TCR representado en SASP

En la Figura 56 se muestra un esquema simplificado del sistema y las formas de onda de corriente para las secciones con los cambios más significativos en la distorsión de onda.

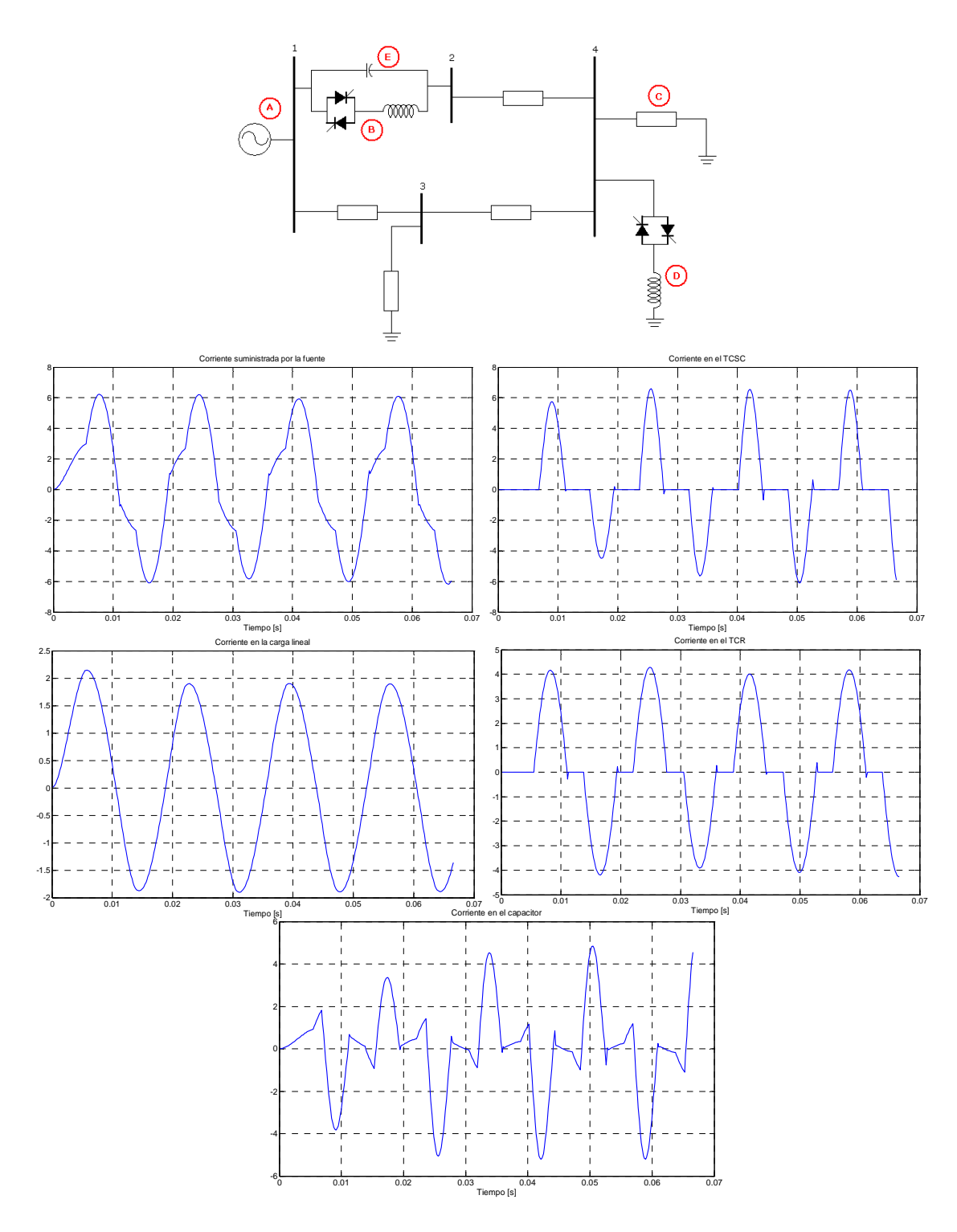

Figura 56. Esquema simplificado y ondas de corriente en las secciones A, B, C, D y E

Las formas de onda calculadas en la referencia mencionada, se hicieron por el método de inyección de corrientes. Este es un método utilizado en el análisis en el dominio de la frecuencia, el cual realiza *n* simulaciones en frecuencia para un

contenido predeterminado de *n* armónicos según la naturaleza del convertidor. En contraste con el método utilizado en este trabajo el cual obtiene la simulación en el tiempo del convertidor, calculando la forma de onda real dada por el modelo implementado.

A continuación se estudiarán algunos de los sistemas analizados en la Tesis Doctoral de Jesús Contreras<sup>57</sup>. El primer sistema es un rectificador no controlado de 6 pulsos con red snubber y filtro LC. El diagrama del circuito, la corriente en estado estable el lado AC y la tensión rectificada en el lado DC, se muestran en la Figura 57.

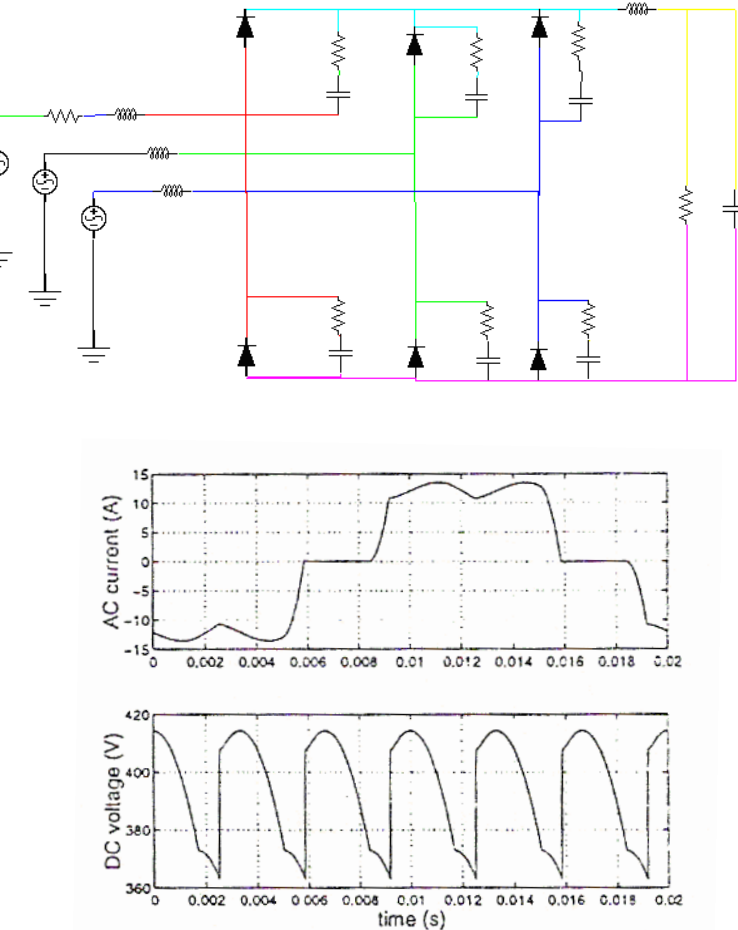

Figura 57. Rectificador no controlado de 6 pulsos

<sup>&</sup>lt;sup>57</sup> CONTRERAS J. Régimen Permanente Rápido con Especificaciones de Potencia para el Análisis de la Distorsión Armónica en Redes Eléctricas. Tesis Doctoral. 1999. Página 67.

Este sistema de prueba es catalogado por el autor en mención como un caso de difícil convergencia, dado que los parámetros del sistema hacen que las constantes de tiempo sean de un valor alto y los determinantes de las matrices de impedancia tengan valores cercanos a la singularidad. La simulación del circuito converge al estado estable para un paso de 0,00016 segundos y un intervalo de simulación 0,08 segundos. Las formas de onda en estado transitorio y estable, para la tensión y la corriente en la carga, se muestran en la Figura 58.

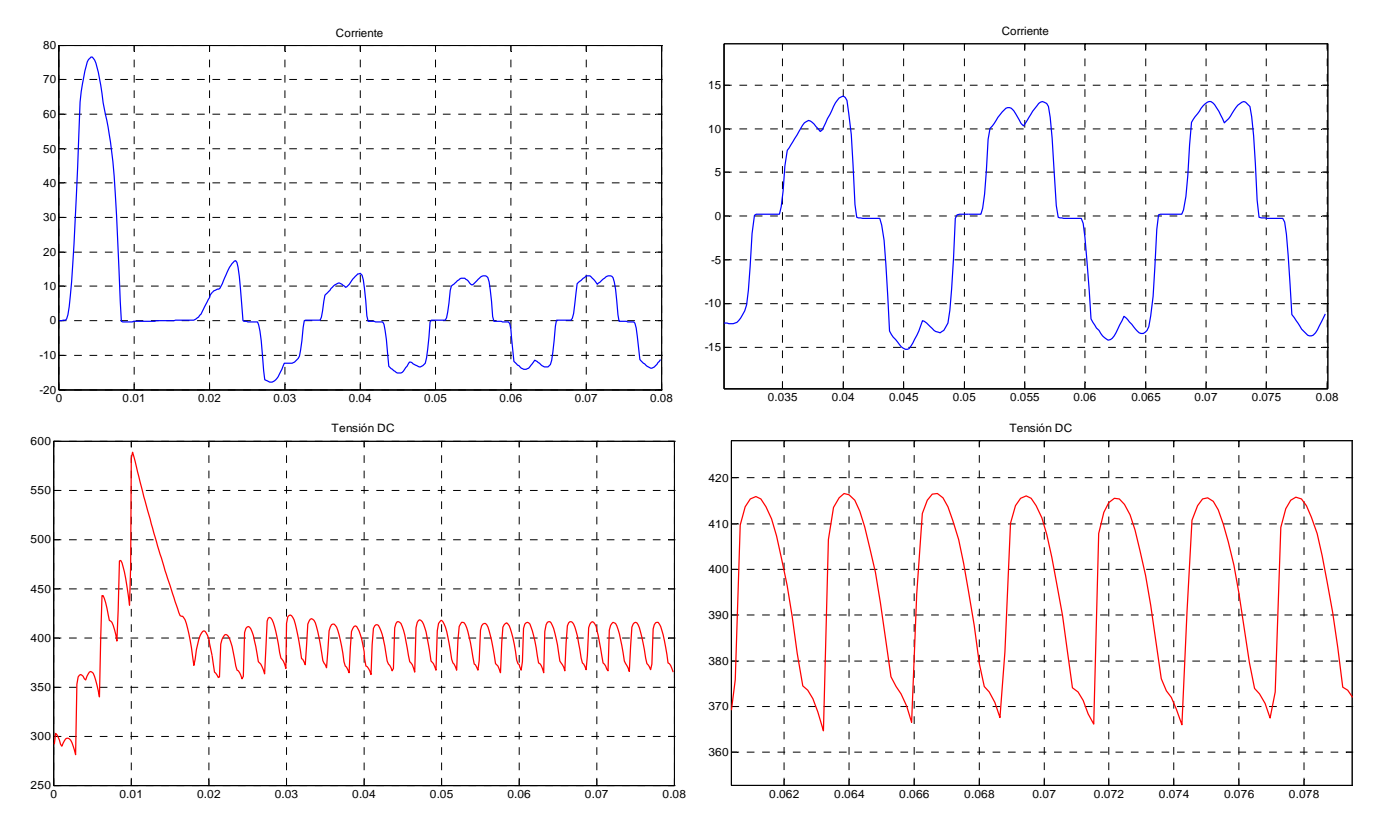

Figura 58. Ondas de corriente y tensión en la carga en estado transitorio y estable para el convertidor no controlado de 6 pulsos

Otro tipo de convertidor de interés en las simulaciones de sistemas no lineales es el inversor. Dentro de la topologías posibles para la construcción de los inversores se encuentran las conformadas por MOSFET o BJT de potencia que tienen buenas velocidades de respuesta y un control sencillo, pero debido a las limitaciones en el manejo de potencia, las topologías requeridas generalmente utilizan SCR de potencia con la necesidad de utilizar circuitos adicionales para forzar su conmutación. En la figura 59 se muestra un conjunto Rectificador Trifásico-Inversor monofásico en modo corriente (CSI) con carga resistiva y sus formas de onda de corrientes de línea, presentado en la tesis del Dr. Contreras páginas 72 y 120. En la sección del inversor cada tiristor tiene una red snubber de 1k $\Omega$  y 1 $\mu$ F.

El paso de simulación es 0,00025 s. y el tiempo de simulación de 0,06675 s, correspondiente a cuatro periodos de la onda de salida deseada de 60 Hz.

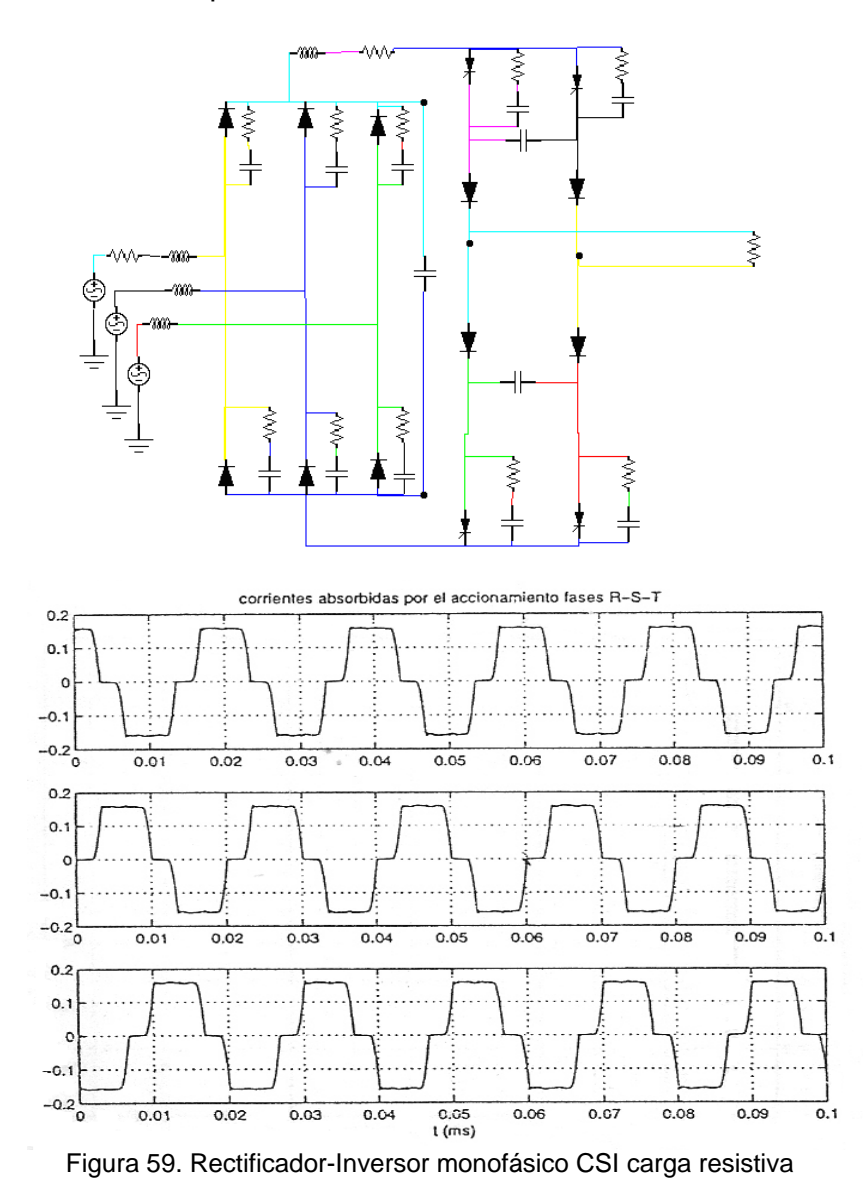

Las formas de onda de la tensión en la carga (la cual corresponde a la forma de onda de la corriente) y la forma de onda de corriente de la fase R de la fuente trifásica que alimenta el rectificador se observan en la Figura 60.

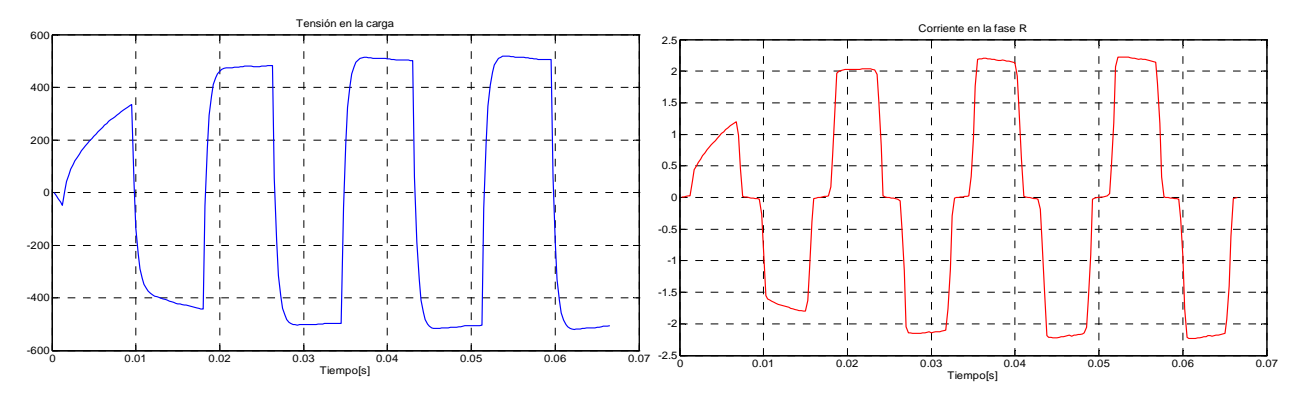

Figura 60. Formas de onda rectificador-inversor monofásico CSI carga resistiva

Para finalizar la sección de ejemplos para el método en el tiempo se muestra un accionamiento CSI completo analizado en la Tesis de Jesús Contreras<sup>58</sup>. El sistema corresponde a un inversor CSI alimentando una máquina de inducción. En la figura 61 se muestra un bosquejo del sistema completo. El modelo de la máquina de inducción se considera para una condición específica de deslizamiento.

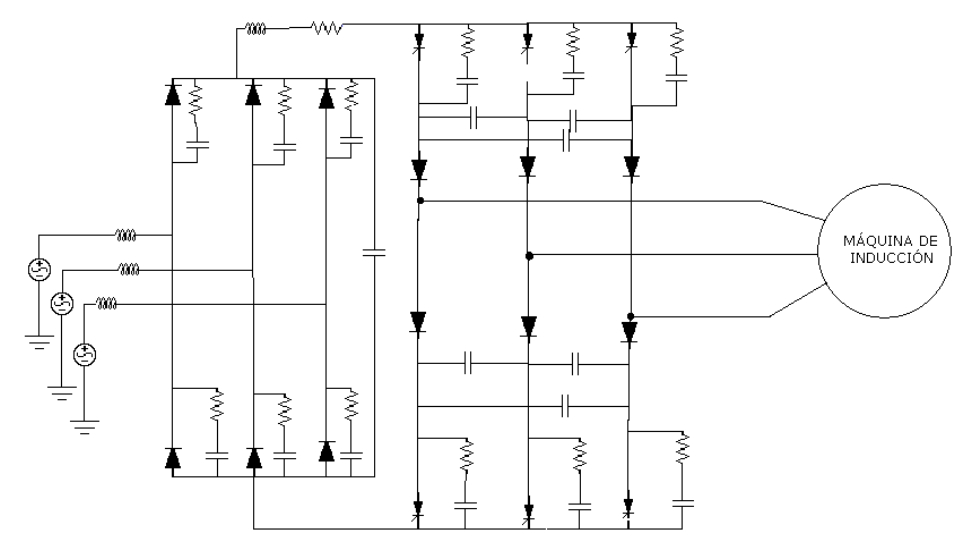

Figura 61. Inversor CSI alimentando una máquina de inducción

 $\overline{a}$ 

<sup>&</sup>lt;sup>58</sup> Ibíd. Página 96-104.

La Figura 62 muestra el sistema dibujado en la interfase gráfica. El símbolo de la máquina de inducción ha sido reemplazado por su modelo simplificado. El paso de simulación es de 0,000332 segundos y el intervalo de simulación de 0,0664 segundos correspondientes a 3,98 ciclos de la frecuencia deseada de 60 Hz a la salida del inversor trifásico.

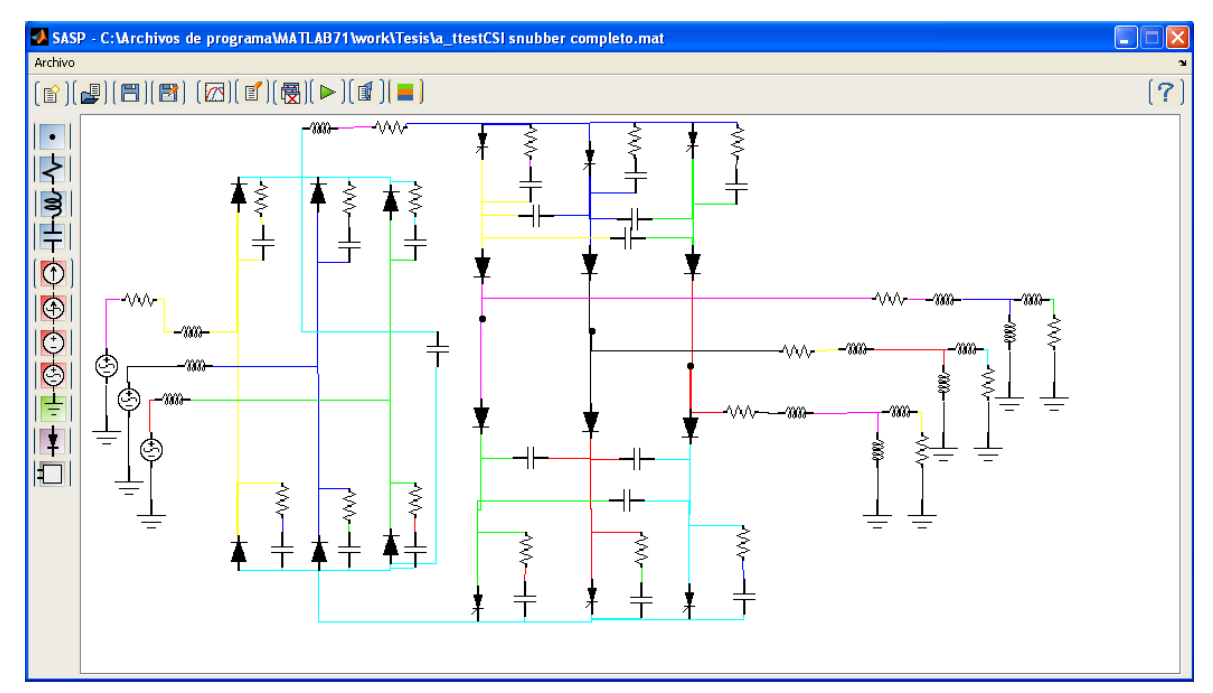

Figura 62. Inversor CSI alimentando una máquina de inducción dibujado en SASP

En la figura 63 se muestran las formas de onda de la corriente de línea y la tensión del motor.

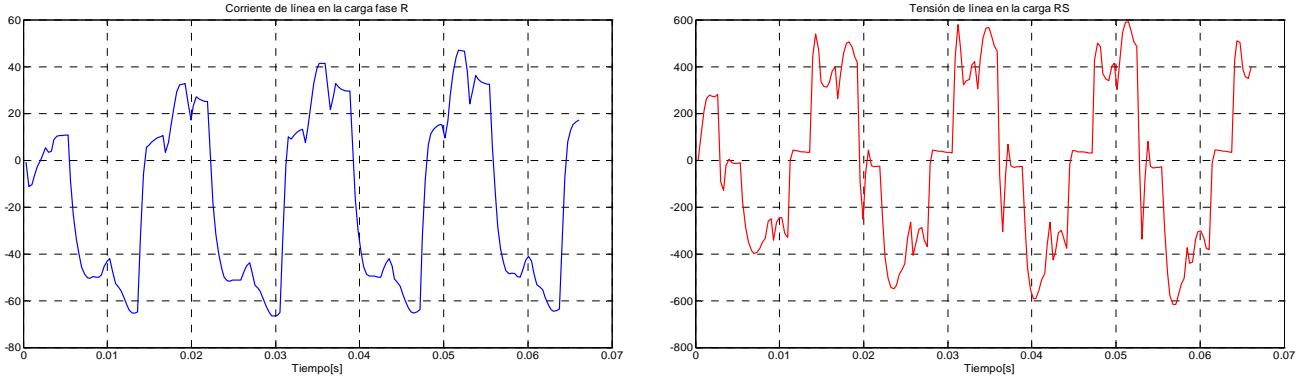

Figura 63. Formas de onda del inversor CSI alimentando la máquina de inducción

## **4.1.3 Módulo híbrido**

El módulo híbrido presenta un entorno de simulación que combina las ventajas de los métodos en el tiempo para la simulación de circuitos con no linealidades o elementos variantes en el tiempo y las ventajas de los métodos en frecuencia para la simulación de la componente lineal de la red a estudiar.

En el entorno gráfico se conectan subsistemas conformados por redes lineales y sistemas no lineales cuyos componentes, son separados deliberadamente para que cada porción del circuito quede en el dominio más favorable para su simulación, es decir el más eficiente en el proceso (cantidad de cálculos y tiempo de ejecución).

Para la simulación se deben introducir los parámetros de cada subsistema utilizando el menú de cada bloque, adicionalmente, se deben introducir las propiedades de simulación para el sistema híbrido completo. El paso de simulación (∆t) seleccionado como dato para la simulación de cada uno de los subsistemas en el dominio del tiempo será modificado de manera automática por el algoritmo cuando se calcule la interacción entre las redes lineales y no lineales.

En la Figura 64 se muestra el entorno para el análisis del método hibrido. En la gráfica se puede observar una ventana con el modelo utilizado para la carga. El modelo debe ser previamente creado y puede ser incluido en el menú de elementos de la izquierda. Es importante resaltar que los bloques constitutivos de las simulaciones en el método híbrido corresponden a una biblioteca de modelos de cargas y redes lineales y no lineales.

|                                                | SASP - C: Varchivos de programa MATLAB71 \work\Tesis\a_ztesth1.mat                                                                                                    | $\overline{\mathbf{x}}$ |
|------------------------------------------------|----------------------------------------------------------------------------------------------------|-------------------------|
| Archivo                                        |                                                                                                    |                         |
|                                                | $\textcolor{red}{\textbf{[}\,\textbf{B}\, \textbf{[}\, \textbf{B}\, \textbf{[}\, \textbf{B}\, \textbf{[}\, \textbf{B}\, \textbf{[}\, \textbf{B}\, \textbf{[}\, \textbf{B}\, \textbf{[}\, \textbf{B}\, \textbf{[}\, \textbf{B}\, \textbf{[}\, \textbf{B}\, \textbf{[}\, \textbf{B}\, \textbf{[}\, \textbf{B}\, \textbf{[}\, \textbf{B}\, \textbf{[}\, \textbf{B}\, \textbf{[}\, \textbf{B}\, \textbf{[}\, \textbf{B}\, \textbf{[$                                                                                                    | [7]                     |
| $\Box$<br>$\sqrt{2}$<br>$\Box$                 | m<br>图 Editor - C:\Archivos de programa\MATLAB71\work\Tesis\Models\hibrido\carga4.txt<br>$\Box$                                                                                                    |                         |
| R                                              | File Edit Text Cell Tools Debug Desktop Window Help<br>$x \mid x \mid x$                                                                                                    |                         |
| 彩                                              | DBEX电电のQBAfBBB电影增强 Stack Base v<br>田田日日口                                                                                                    |                         |
| Fr <sup>e</sup><br>III<br>$\sqrt{2}$<br>$\Box$ | $\mathbf{1}$<br>.version 1<br>$\overline{a}$<br>.tipo 'nlineal'<br>.nNodos 9<br>3<br>.nParam ('R1','R2','R3','L1','L2','L3','Ron','Roff'}<br>$\overline{4}$<br>.exPort<br>[1, 2, 3]<br>5<br>.componente.R1<br>${ 'resistencia', [7,0], ( 'R1' ) }$<br>6<br>.componente.R2<br>{'resistencia', [8,0], {'R2'}}<br>7<br>.componente.R3<br>('resistencia', [9,0], ('R3'}}<br>8<br>.componente.L1<br>( 'tbobina', [4,7], ('L1') )<br>$\mathbf{9}$<br>.componente.L2<br>10<br>('tbobina', [5, 8], ('L2')')<br>.componente.L3<br>('tbobina', [6, 9], ('L3'))<br>11<br>12<br>.componente.Diodo1<br>{'diodo', [1, 4], {'Ron','Roff'}}<br>.componente.Diodo2<br>{'diodo', [2,5], {'Ron', 'Roff'}}<br>13<br>.componente.Diodo3<br>{'diodo', [3, 6], {'Ron', 'Roff'}}<br>14<br>15<br>.icono ['generic3f']<br>16<br>.bicono ['bcasa']<br>17<br>. mousepnt $(1, :)$ [0,0.75]<br>. mousepnt $(2, :)$ [0,0.49]<br>18<br>. mousepnt $(3, :)$ [0.0.23]<br>19<br>.info ('R1, R2, R3, Ron, Roff: omhs', 'L1, L2, L3: Henry', 'Ron y Roff: Son las resistencias de los diodos')<br>20<br>21<br>vsrc3.txt $\times$ carga4.txt $\times$<br>OVR<br>Ln 1<br>plain text file<br>Col 1 |                         |
|                                                |                                                                                                    |                         |

Figura 64. Entorno para el análisis del método híbrido

Los componentes del sistema representado por los dos bloques de la Figura 64 corresponden a los mostrados en la Figura 65. Los resultados de la simulación son las tensiones en los nodos de cada uno de los sistemas lineales y no lineales y la forma de onda y el espectro de la corriente entregada a cada una de las redes.

Para evaluar las corrientes, el algoritmo considera de forma automática un ampermetro virtual en cada una de las líneas que conecta cada una de las subredes del sistema. Al configurar los parámetros de la simulación híbrida el usuario puede seleccionar un valor adecuado para la impedancia de los ampermetros, dependiendo del valor de las impedancias relativas de los demás componentes del circuito. El objetivo es que la impedancia de los ampermetros sea lo mas pequeña posible para minimizar el efecto de carga de la conexión.

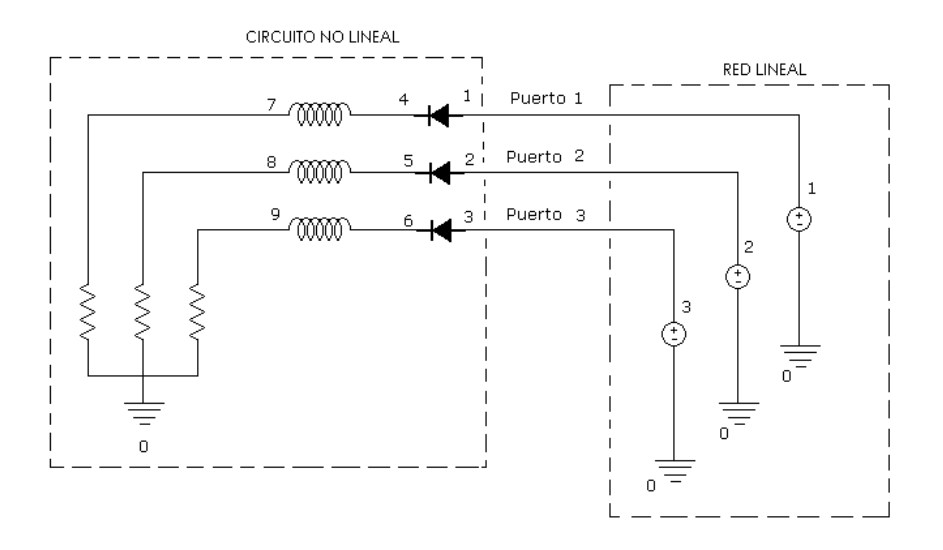

Figura 65. Sistema de prueba 1 método híbrido

En la Figura 66 se muestra un esquema en el cual se representa la posición de los ampermetros colocados de forma automática al interconectar las redes lineal y no lineal. En la Figura 67 se observa la forma de onda de corriente suministrada a la carga.

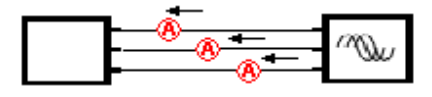

Figura 66. Ampermetros virtuales sistema simulado en el método híbrido

La simulación se realiza en tres iteraciones del método híbrido, un paso final de 0,0003333 segundos, un intervalo de simulación en estado estable de 0,05 segundos con 25 puntos por ciclo y un criterio de convergencia del 2% de la iteración anterior.

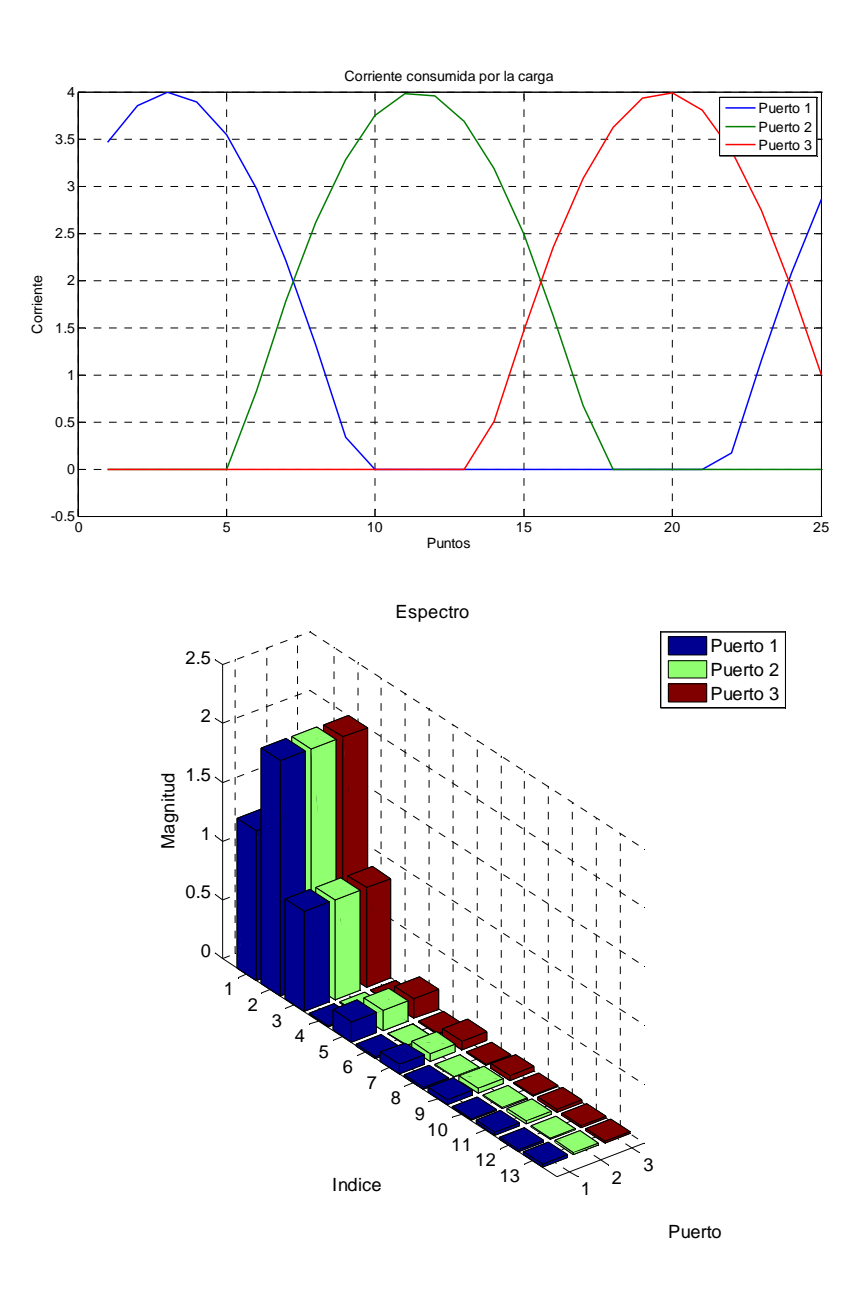

Figura 67. Forma de onda y espectro para las corrientes en el sistema de prueba 1 simulado en el método híbrido

En la Figura 68 se muestra el resultado para la tensión en los nodos del sistema no lineal.

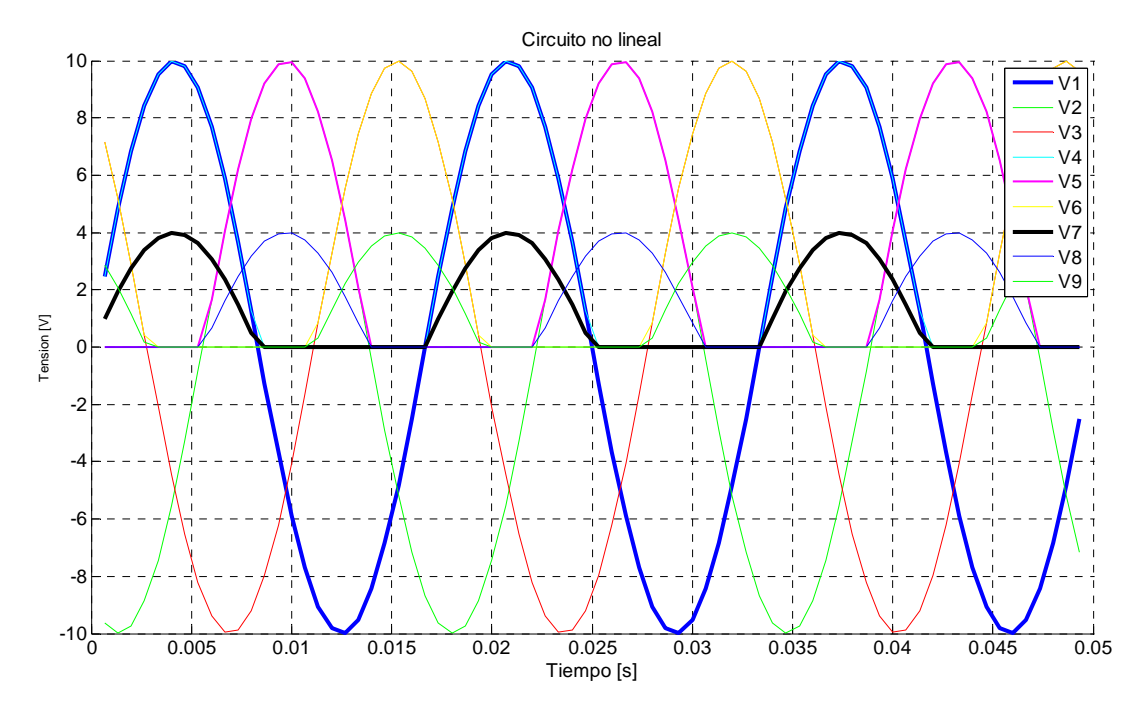

Figura 68. Tensión en los nodos de la carga no lineal

En las Figuras 69, 70 y 71 se muestran: el esquema de un rectificador controlado, la conexión en el entorno híbrido del rectificador y el modelo de la carga no lineal creado como entrada de texto. En las líneas 29 a 33 de la Figura 71 se crea el ícono para el espacio de trabajo (*icono*), el botón para el menú de elementos (*bicono*) y se dan las coordenadas (*mousepnt*) del punto de conexión correspondiente a cada uno de los nodos que van a interactuar con los demás subsistemas.

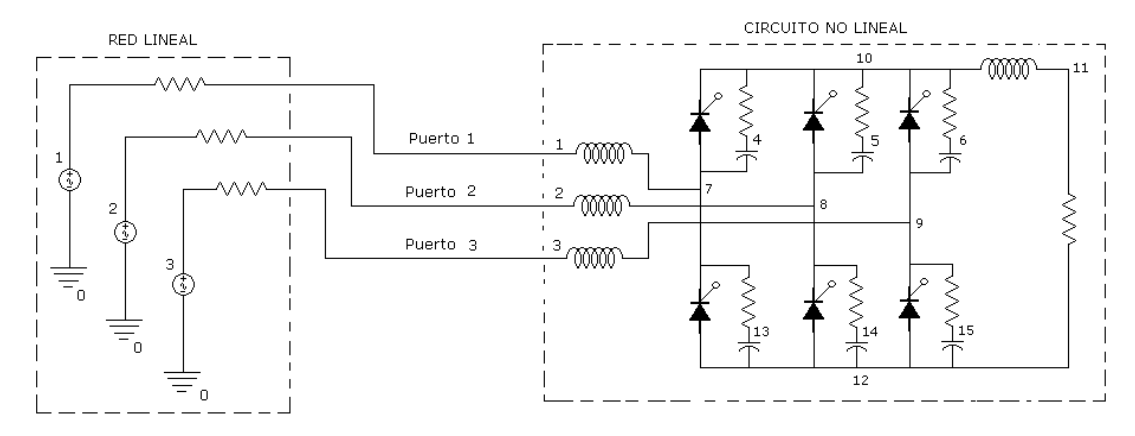

Figura 69. Rectificador controlado. Esquema circuital

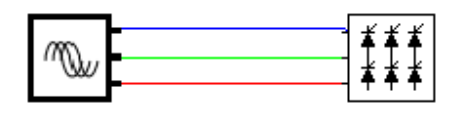

Figura 70. Rectificador controlado. Gráfica en SASP

|                  | 图 Editor - C:\Archivos de programa\MATLAB71\work\Tesis\Models\hibrido\rec                                                              |
|------------------|----------------------------------------------------------------------------------------------------|
| File             | Edit Text Cell Tools Debug Desktop Window Help<br><b>N</b><br>и.<br>$\times$                                                           |
|                  | ∗≋<br>d & H<br>X.<br>46<br>MA f<br>⊞<br>脂肥めな<br>æ.<br>Base                                                                             |
| $\mathbf{1}$     | .version 1                                                                                                    |
| $\overline{c}$   | .tipo 'nlineal'                                                                                                    |
| 3                | . $n$ Param $\{\n'R'\}$                                                                                                    |
| $\overline{4}$   | .nNodos<br>[15]                                                                                                    |
| 5                | [1, 2, 3]<br>.exPort                                                                                                    |
| 6                | .componente.L1<br>$('tbobina', [1,7], ('3.18e-4')$                                                                                     |
| 7                | $('tbobina', [2,8], ('3.18e-4')$<br>.componente.L2                                                                                     |
| 8                | $('tbobina', [3, 9], ('3.18e-4')$<br>.componente.L3                                                                                    |
| 9                | $\{\hat{\ }$ tbobina', [10, 11], $\{\hat{\ }$ 1'}}<br>.componente.LCD                                                                  |
| 10               | $\{\text{'tresistencia'}, [11, 12], \{\text{'R'}\}\}\$<br>.componente.RCARGA                                                           |
| 11               | {'tscr', [7,10], ('000', '60', '1e-6', '1e6'}}<br>.componente.SCR1                                                                     |
| 12 <sub>2</sub>  | $\{\,\texttt{!tscr}\,,\,\texttt{[12,9]},\,\texttt{!060'},\,\texttt{!60'},\,\texttt{!1e-6'},\,\texttt{!1e6'}\,\}\}$<br>.componente.SCR2 |
| 13 <sup>13</sup> | ${ 'tscr', [8,10], ( '120', '60', '1e-6', '1e6' ) }$<br>.componente.SCR3                                                               |
| 14               | {'tscr', [12,7], ('180', '60', '1e-6', '1e6'}}<br>.componente.SCR4                                                                     |
| 15               | {'tscr', [9,10], ('240', '60', '1e-6', '1e6'}}<br>.componente.SCR5                                                                     |
| 16               | ('tscr',[12,8],('300','60','1e-6','1e6'}}<br>.componente.SCR6                                                                          |
| 17               | ('tresistencia', [10, 4], ('10')<br>.componente.RS1                                                                                    |
| 18               | $\{\text{'ttocondensador'}, [4,7], \{\text{'t-e-4'}\}\}\$<br>.componente.CS1                                                           |
| 19               | ('tresistencia', [10, 5], ('10')<br>.componente.RS2                                                                                    |
| 20               | $\{\text{'ticondensador'}, [5, 8], \{\text{'t-e-4'}\}\}\$<br>.componente.CS2                                                           |
| 21               | .componente.RS3<br>('tresistencia', [10, 6], ('10')                                                                                    |
| 22               | $\{\text{'ticondensador'}, [6, 9], \{\text{'le-4'}\}\}\$<br>.componente.CS3                                                            |
| 23               | ('tresistencia', [7, 13], ('10')<br>.componente.RS4                                                                                    |
| 24               | $\{\text{'ticondensador'}, \text{'13, 12}, \text{'1e-4'}\}\$<br>.componente.CS4                                                        |
| 25               | $\{\text{'tresistencia'}, [8, 14], \{\text{'10'}\}\}\$<br>.componente.RS5                                                              |
| 26               | $\{\text{'ticondensador'}, [14, 12], \{\text{'t-e-4'}\}\}\$<br>.componente.CS5                                                         |
| 27               | ('tresistencia', [9, 15], ('10')<br>.componente.RS6                                                                                    |
| 28               | $\{\text{'ticondensador'}, [15, 12], \{\text{'1e-4'}\}\}\$<br>.componente.CS6                                                          |
| 29               | .icono ['rec3scr']                                                                                                    |
| 30               | .bicono ['brec3scr']                                                                                                    |
| 31               | . mousepnt $(1, :)$ [0.05,0.75]                                                                                                    |
| 32               | . mousepnt $(2, :)$ [0.05,0.50]                                                                                                    |
| 33               | .mousepnt $(3, :)$ [0.05,0.25]                                                                                                    |
|                  | OVR<br>plain text file<br>$Ln$ 33<br>$Col$ 27                                                                                          |

Figura 71. Rectificador controlado. Listado de red

En la Figura 72 se observa la forma de onda de corriente suministrada a la carga. La simulación se realiza en dos iteraciones del método híbrido, con un paso final de 0,000208333 segundos un intervalo de simulación en estado estable de 0,03 segundos con 80 puntos por ciclo y un criterio de convergencia del 2% de la iteración anterior.

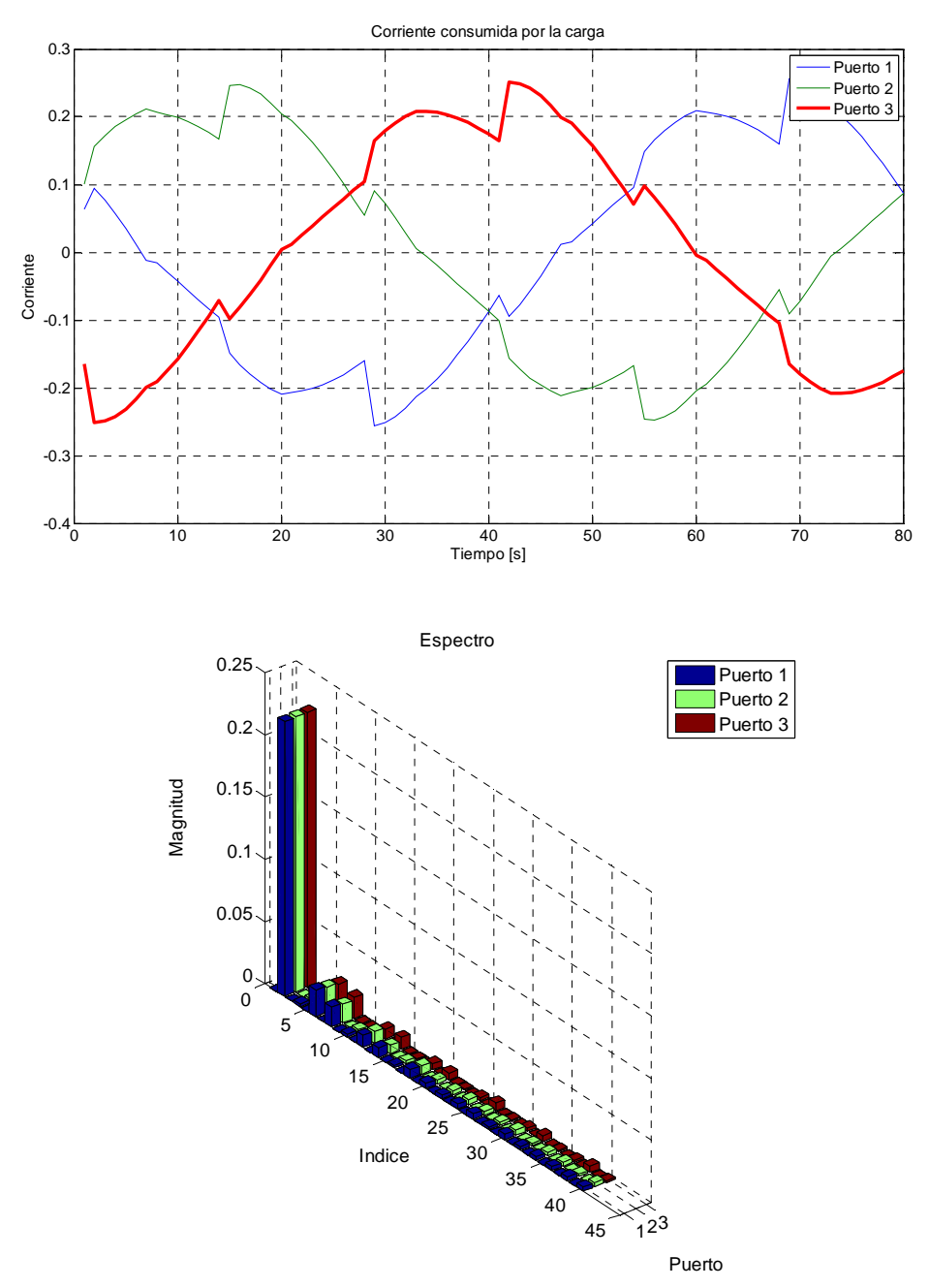

Figura 72. Forma de onda y espectro para las corrientes en el sistema el de prueba 2 simulado en el método híbrido

En la Figura 73 se muestra el sistema de prueba 3 conformado por una red lineal y tres circuitos no lineales. Los sistemas no lineales 2 y 3 hacen que el sistema trifásico esté desbalanceado. CIRCUITO NO LINEAL 3

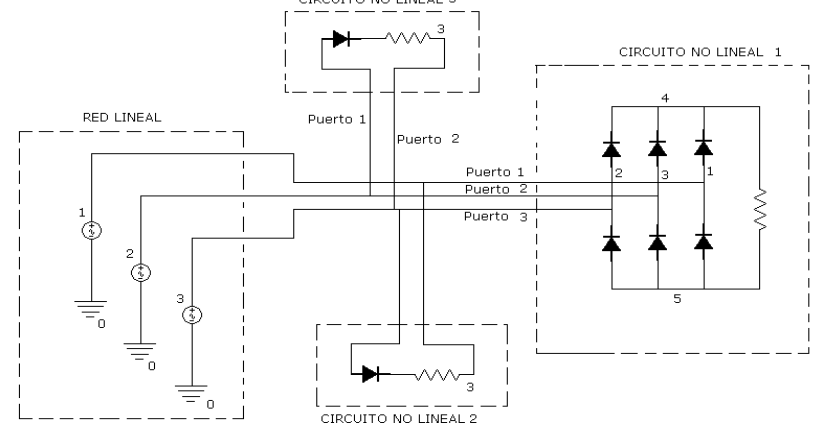

Figura 73. Sistema de prueba 3 método híbrido

Las Figuras 74, 75 y 76 muestran la estructura del sistema de prueba 3, las listas de red para el sistema lineal trifásico balanceado y el rectificador trifásico no controlado con carga resistiva y las dos redes monofásicas no lineales.

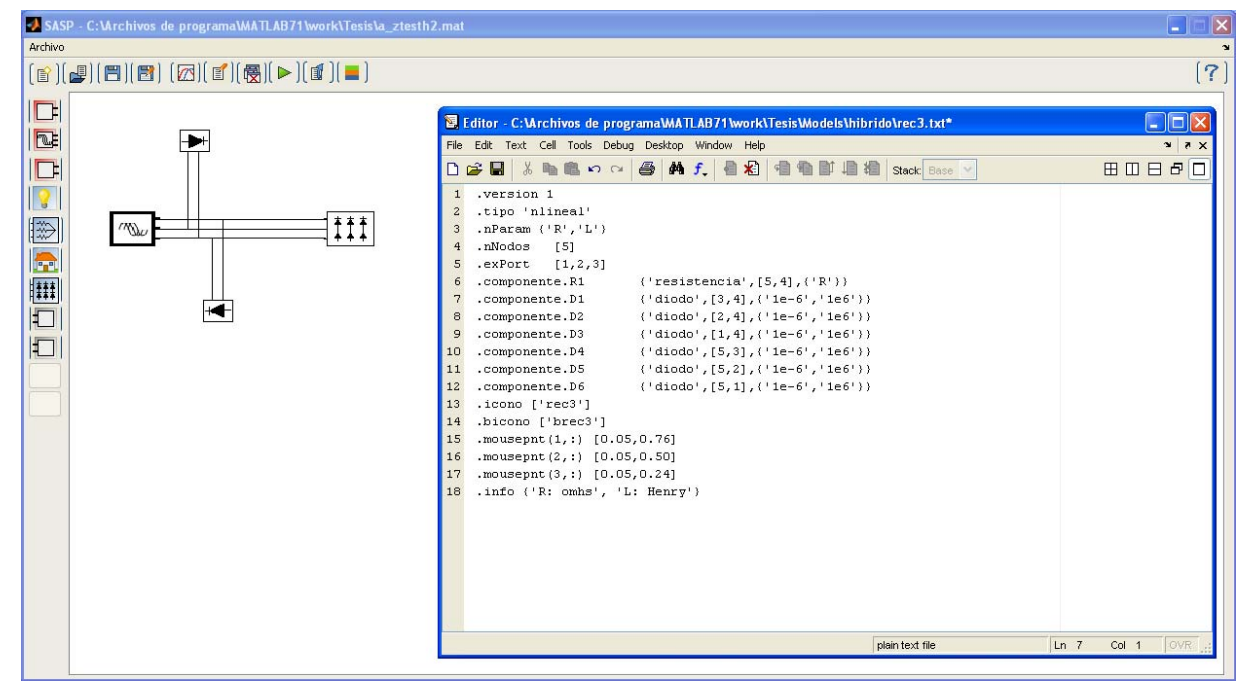

Figura 74. Estructura del sistema y lista de red para rectificador trifásico

| 图 Editor - C:\Archivos de programa\MATLAB71\work\Tesis\Models\hibri |                                                                    |  |  |
|---------------------------------------------------------------------|--------------------------------------------------------------------|--|--|
|                                                                     | File Edit Text Desktop Window<br>Help<br>$\mathbf{x}$              |  |  |
|                                                                     | Ð<br>る亀鼠の○<br>$\mathbf{A}$ $\mathbf{f}$<br>r H<br>母<br>Ш           |  |  |
| $\mathbf{1}$                                                        | version 1                                                          |  |  |
| $\overline{a}$                                                      | .tipo 'nlineal'                                                    |  |  |
| 3                                                                   | .nNodos 2                                                          |  |  |
| $\overline{4}$                                                      | .nParam $\{ 'R' \}$                                                |  |  |
| 5                                                                   | .exPort<br>[1,0]                                                   |  |  |
| 6                                                                   | ${ 'diodo', [1,2], ( '0.000001', '10000' ) }$<br>.componente.diodo |  |  |
| 7                                                                   | .componente.R ('resistencia', [2,0], ('2000'))                     |  |  |
| 8                                                                   | .icono ['carga3']                                                  |  |  |
| 9                                                                   | .bicono ['bgeneric']                                               |  |  |
| 10                                                                  | .mousepnt $(1,:)$ [0,0.66]                                         |  |  |
| 11                                                                  | .mousepnt $(2, :)$ [0,0.33]                                        |  |  |
| 12                                                                  |                                                                    |  |  |
| Col 18<br>$Ln$ 11<br>OVR<br>plain text file                         |                                                                    |  |  |

Figura 75. Listas de red carga no lineal monofásica

|                | E Editor - C: Mrchivos de programa MATLAB71 work \Tesis Models \hibrido \vsrc3.txt |
|----------------|------------------------------------------------------------------------------------|
|                | File Edit Text Cell Tools Debug Desktop Window Help<br>$3 \times 5$                |
|                | <b>脂胞の☆ 画的子</b><br>≫<br>Ж.<br>$\mathbb{P}$ D<br>母<br>80 S<br>$\vee$<br>Base        |
|                | version 1.                                                                         |
| $\overline{c}$ | .tipo 'lineal'                                                                     |
| 3              | .nNodos 3                                                                          |
| $\overline{4}$ | . $n$ Param $\{ 'V' \}$                                                            |
| 5              | .exPort<br>[1, 2, 3]                                                               |
| 6              | .componente.Vsrc1<br>$\{ 'vsrc', [2,0], ('V', '1e-4', '60') \}$                    |
| 7              | .componente.Vsrc2 ('vsrc',[3,0],('V*(-0.5+0.86602540378444j)^2','1e-4','60'}}      |
| 8              | {\'vsrc',[1,0], {'V*(-0.5+0.86602540378444j)','1e-4','60'}}<br>.componente.Vsrc3   |
| $\overline{9}$ | .icono ['vsrc3']                                                                   |
| 10             | bicono ['bsrc3'].                                                                  |
| 11             | . mousepnt $(1, :)$ $[0.95, 0.75]$                                                 |
| 12             | .mouseput(2,:) [0.95, 0.50]                                                        |
| 13             | .mousepnt $(3, :)$ [0.95,0.25]                                                     |
| 14             | .info {'V: Volts'}                                                                 |
|                |                                                                                    |
|                | OVR  <br>plain text file<br>Col 19<br>$Ln$ 14                                      |

Figura 76. Listas de red sistema de fuentes trifásico balanceado

En la Figura 77 se observan las formas de onda de las corrientes suministradas a las cargas. La simulación se realiza en tres iteraciones del método híbrido con un paso final de 0,000208333 segundos, un intervalo de simulación en estado estable de 0,05 segundos con 80 puntos por ciclo y un criterio de convergencia del 2% de la iteración anterior.

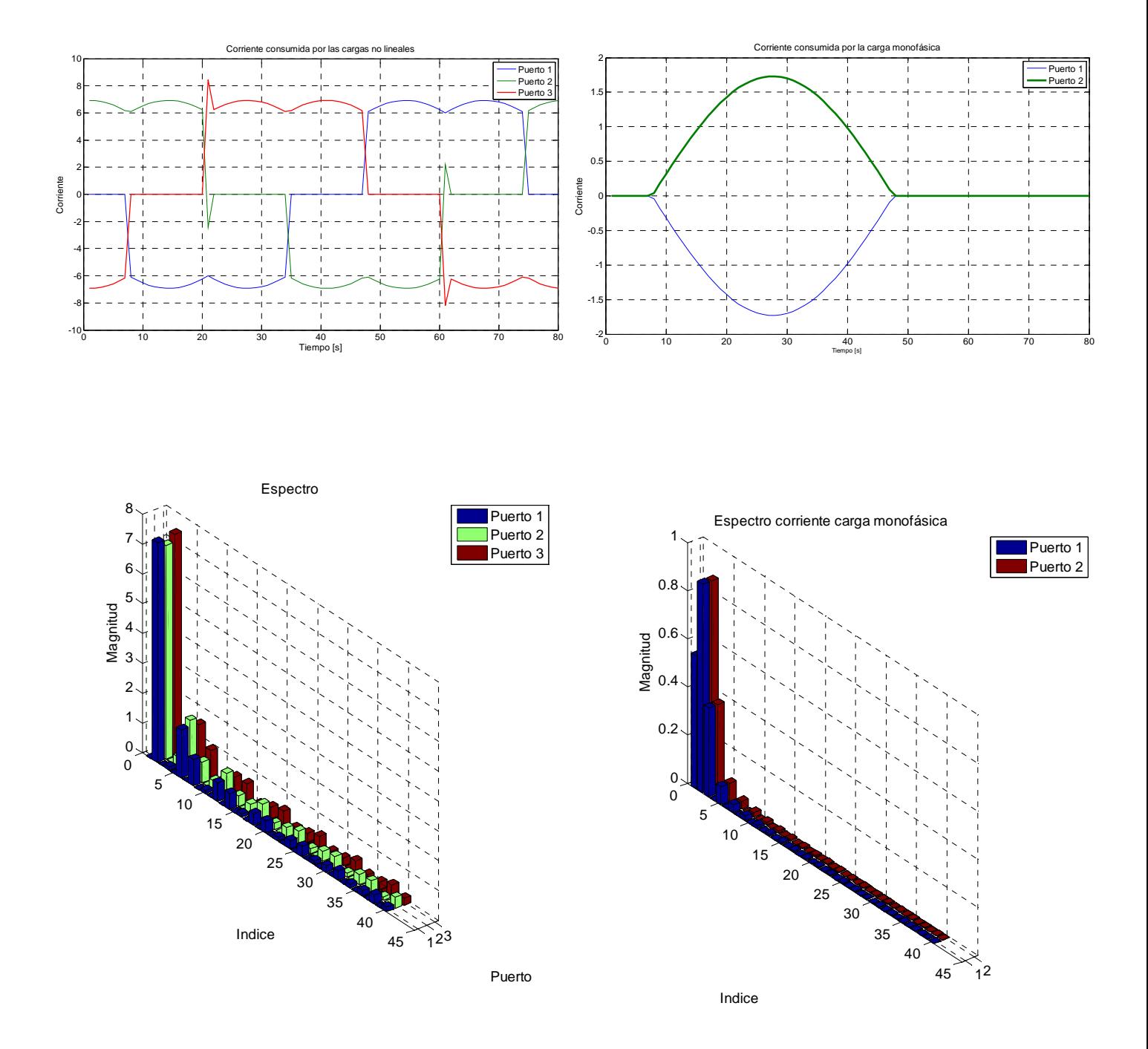

Figura 77. Forma de onda y espectro para las corrientes en el sistema de prueba 3 simulado en el método híbrido

## **5 RESULTADOS, CONCLUSIONES Y TRABAJO FUTURO**

En este capítulo se presenta el análisis del cumplimiento de los objetivos y la descripción de la funcionalidad de los productos obtenidos, se realiza la comparación con productos presentes en el mercado con funciones similares y se trazan los lineamientos para futuros desarrollos sobre esta herramienta. Los aportes formativos del trabajo se resaltan al final del capítulo, en donde se muestra el aporte del proyecto al área específica de conocimiento y a la formación intelectual del autor.

## **5.1 CUMPLIMIENTO DE OBJETIVOS Y PRODUCTOS OBTENIDOS**

A continuación se muestra un análisis de los objetivos propuestos en el plan de proyecto y la forma como fueron alcanzados mediante este proyecto de investigación.

Se realizó el estudio y la selección de algoritmos de resolución de circuitos con cargas lineales, no lineales y variantes en el tiempo. Los métodos seleccionados para la resolución de los sistemas son: método en el dominio del tiempo, en el dominio de la frecuencia e híbrido.

Se seleccionaron los modelos de cargas y componentes del sistema compatibles con los algoritmos de solución escogidos. Los modelos de cargas se forman a partir de los datos suministrados por el usuario y la herramienta los convierte en primitivas Norton. Se cuenta con modelos para fuentes, líneas, transformadores e impedancias lineales así como modelos para elementos de conmutación sin y con señal de puerta.

Se realizó un programa en MATLAB con una interfaz gráfica donde se prueban los conceptos y los modelos descritos en el trabajo, utilizando sistemas y circuitos de la literatura especializada en el área. La herramienta consta de tres módulos de trabajo: tiempo, frecuencia e híbrido.

Se va presentar una conferencia titulada: Simulación de sistemas eléctricos con cargas no lineales y variantes en el tiempo, en el marco del IV Congreso Internacional de Ingenierías Eléctrica y Electrónica.

Como valor agregado del trabajo de investigación se presenta el módulo de análisis en el tiempo, el cual demostró tener robustez para el análisis de transitorios y estado estable en sistemas con elementos de conmutación de potencia, útil en las asignaturas de Circuitos Eléctricos, Electrónica Industrial y Electrónica de Potencia de los programas de Ingenierías Eléctrica y Electrónica de la Universidad Industrial de Santander.

La precisión y convergencia en todos los circuitos y sistemas no puede ser garantizada por ningún método o simulador ya que condiciones particulares de cada circuito como singularidad de matriz de impedancias, redes de muy baja impedancia (corto circuito) o constantes de tiempo muy grandes, hacen que los resultados de la simulación diverjan. Se ha incluido un número suficiente de sistemas en todos los dominios con los cuales se demuestra la validez de los modelos y los algoritmos seleccionados para el desarrollo de este trabajo de investigación. Se cuenta con una biblioteca de circuitos y sistemas de prueba que están en formato digital y fueron diseñados para someter la herramienta a condiciones exigentes de simulación en lo que respecta a lentitud de las constantes de tiempo y matrices de impedancia y admitancia del sistema mal condicionadas (matrices dispersas con determinantes cercanos a cero).
### **5.2 COMPARACIÓN DE LOS PRODUCTOS OBTENIDOS**

Las opciones ofrecidas por la herramienta SASP son básicas comparadas con herramientas comerciales como ETAP o DigSILENT, en lo que respecta a su nivel de interacción con el usuario y la cantidad de análisis entregados para cada uno de los circuitos. En la herramienta SASP se presentan como resultados los valores de tensión y todas las formas de onda en los nodos para los análisis en el dominio del tiempo y la frecuencia y las formas de onda en todos los nodos, así como la corriente consumida por las cargas junto con su espectro de magnitud para el análisis híbrido.

Herramientas como ETAP, en su módulo de análisis de armónicos, identifica problemas relacionados con armónicos, reducción de ruido, reporte de violación de límites de distorsión, diseño y prueba de filtros. Adicionalmente, realiza el flujo de cargas y escaneo de frecuencia. Los resultados son mostrados gráficamente, con espectros y formas de onda y los reportes son realizados con el software de generación de informes Crystal Reports®. La herramienta SASP, por ser un prototipo, muestra en cada uno de sus módulos las funciones básicas necesarias para generar matrices o vectores (*array*) de resultados; de tal forma que con la información almacenada y utilizando post-procesamiento en la ventana de comandos, pueden obtenerse características adicionales del sistema como corrientes o diferencias de tensión. Pueden ser programadas funciones adicionales al programa y configuradas para ser llamadas al presionar los botones del menú. No obstante, la evaluación de funciones como barrido de frecuencia, análisis de sensibilidades a ruido y la identificación de los problemas relacionados con las componentes armónicas, están fuera de los alcances planteados para este proyecto.

La medida de tiempo como parámetro de eficiencia computacional depende del tipo de procesador, memoria RAM, funciones básicas y llamados de interrupción del equipo utilizado en la simulación. Adicionalmente, también afectan los parámetros configurables por el usuario como los pasos e intervalos de simulación así como la exigencia en los criterios de convergencia de algoritmos iterativos. Cuando se realizan transformadas de Fourier también influye la cantidad de puntos seleccionados para realizar la transformada y la velocidad de los algoritmos de detección y aislamiento de un periodo de la onda a analizar. Las anteriores consideraciones permiten concluir que la medición de tiempos es relativa al tipo de computador y su configuración así como a parámetros dependientes del usuario los cuales pueden cambiar entre una simulación y otra.

Las referencias estudiadas establecen que los lenguajes interpretados como MATLAB tienen una reducción en velocidad de ejecución de aproximadamente un factor de 10, con respecto a lenguajes compilados.

### **5.3 APLICACIONES Y FUTUROS DESARROLLOS**

#### **5.3.1 Nuevas posibilidades de análisis**

El diseño de la herramienta de cómputo es modular y está programada por funciones por lo tanto se puede hacer seguimiento para reestructurar algunas funciones y permitir la realización de un barrido en frecuencia en todos los nodos del sistema para identificar frecuencias de resonancia serie y paralelo y los nodos susceptibles a ella.

Posibilidad de inclusión de las condiciones iniciales de los elementos dinámicos para evitar la construcción de redes auxiliares conmutadas para la carga de bobinas y condensadores.

Identificar automáticamente frecuencias sub e inter armónicas generadas por la operación desbalanceada de convertidores trifásicos.

### **5.3.2 Nuevos modelos**

Inclusión de barras tipo PV, PQ y Slack para solución iterativa de flujos de carga con armónicos y especificación de elementos en términos de potencias activas y reactivas de la fundamental.

Creación de modelos de sistemas como FACTS, hornos de inducción y arco, lámparas de arco, HVDC, UPFC (Unified Power Flow Controller) y filtros activos.

Modelos de cargas agregadas residenciales que permitan simular el comportamiento de sectores geográficos de acuerdo a los patrones de consumo establecidos a partir de mediciones en campo.

#### **5.3.3 Procesamiento de información**

Minimizar el post procesamiento de datos con la creación de funciones para el cálculo de corrientes y potencias de los elementos del circuito o sistema.

Generar un patrón de colores controlado para un mayor número de nodos aprovechando la paleta RGB de MATLAB.

### **5.4 CONCLUSIONES RELEVANTES DEL TRABAJO DE INVESTIGACIÓN**

En el presente trabajo se ha propuesto un método para la resolución de sistemas en los cuales se encuentran cargas lineales y no lineales simultáneamente. La característica básica de las redes eléctricas es la presencia generalizada de elementos lineales con la aparición aislada de convertidores o equipos de tipo FACTS o HVDC concentrados en puntos específicos del sistema. Por lo tanto resulta conveniente aprovechar la dimensión de los elementos lineales para simular esa porción del sistema en el dominio que reduzca su complejidad o garantice una menor incertidumbre.

En la literatura analizada, un gran número de simulaciones y sistemas de prueba son realizados por el método de inyección de frecuencias, el cual consiste en realizar simulaciones para *n* frecuencias conocidas, obtenidas de estudios de armónicos característicos en los diferentes tipos de convertidores. Este método es más rápido, más estable y menos complejo que el híbrido pero este último se acerca mas al funcionamiento real de los equipos considerando la aparición de frecuencias propias de la interacción con otras cargas.

El requerimiento del análisis de espectros en todos los nodos aumenta la carga computacional hasta límites que pueden llegar a ser inaceptables, en el programa realizado se calculan las formas de onda de corriente y los espectros en los puntos de común acople, considerado como el factor mas relevante en el momento de tomar decisiones acerca de esquemas de filtrado o correctivos para mejorar la calidad de onda. El cálculo de de otros parámetros se deja para un post-procesamiento de los datos utilizando las herramientas convencionales de manejo de estructuras y matrices de MATLAB y el análisis espectral de la FFT.

La saturación de transformadores solo ocurre cuando operan a tensiones superiores a la nominal, en la literatura revisada, la inclusión de la no linealidad en el transformador se considera cuando el análisis de interés es el efecto directo sobre la eficiencia del transformador. Cuando se analiza la operación de los transformadores en un sistema, interactuando con cargas de electrónica de potencia, la distorsión causada por el efecto de saturación del transformador afecta poco, comparada con la aportada por los convertidores de potencia.

El efecto no lineal de la rama de magnetización de los transformadores ocurre a baja carga o en vacío y aunque las formas de onda presentan una apariencia altamente distorsionada pero de mínima magnitud, no afecta en una medida significativa en un sistema grande interconectado. Por tanto no se ha enfatizado en el tratamiento de la no linealidad de la rama de magnetización de los transformadores.

Aunque no se incluyen las condiciones iniciales de bobinas y condensadores, el hecho de poder modelar elementos de conmutación brinda la ventaja de configurar los circuitos con tiempos de encendido y apagado, de tal forma que puedan simularse los tiempos de carga o cambios de topología en los circuitos y de esta manera producir las condiciones iniciales en estos elementos.

La flexibilidad de la herramienta para la creación de modelos de elementos y sistemas, hace que las posibilidades de expansión queden limitadas solo por la capacidad de procesamiento de la máquina y las restricciones en el manejo de dimensiones de matrices de la versión de MATLAB utilizada.

La realización de este trabajo ofreció al autor grandes aportes en los aspectos profesional, intelectual y personal. En el ámbito profesional requirió el estudio y profundización de diferentes áreas de la ingeniería eléctrica como: señales y sistemas, circuitos eléctricos, sistemas de potencia y electrónica industrial, así como la programación en el ambiente Matlab. Estas áreas de trabajo han definido el perfil profesional y los campos de interés en la docencia e investigación. En el campo intelectual el principal aporte consiste en el desarrollo de la capacidad de autoaprendizaje y la búsqueda de respuestas por medio de la investigación. En la esfera personal el crecimiento y maduración ofrecido con la opción de la docencia, permitió desarrollar habilidades como la presentación de ideas ante auditorios diversos y el manejo de grupos, al igual que la oportunidad de interactuar con el cuerpo de profesores de la E3T de la UIS, y aprender de cada uno de ellos los aspectos positivos que como personas y maestros ofrecieron durante la estancia como estudiante de maestría.

# **BIBLIOGRAFÍA**

[1] ACHA E.; MADRIGAL M. Power Systems Harmonics: Computer Modelling and Analysis. Editorial John Wiley & sons , 2001

[2] APRILLE T.; TRICK T. Steady State Analysis of Non-linear Circuits with Periodic Inputs. IEEE Proceedings Vol. 60, Nº 1, January 1972.

[3] ARRILLAGA J.; SEMLYEN A. Newton-Type Algorithms for the Harmonic Phasor Analysis of Non-linear Power Circuits in Periodical Steady State with Special Reference to Magnetic Non-linearities. IEEE Transactions on Power Delivery Vol. 3, Nº 1, July 1988.

[4] ARRILLAGA J., SMITH B.C., WATSON N.R., WOOD A.R.. Power System Harmonic Analysis. Editorial John Wiley & sons , 1998.

[5] BONNER A., GREBE T., GUNTHER E., et al. Modelling and simulation of the propagation of harmonics in electric power networks. IEEE Transactions on Power Delivery Vol. 11, Nº 1, January 1996.

[6] CARPINELLI G.; VILLACI D. Generalised Convertor Models for Iterative Harmonic Analysis. IEE Proc. Generation, Transmission, Distribution Vol. 141, Nº 5, September 1994.

[7] CONTRERAS J. Régimen Permanente Rápido con Especificaciones de Potencia para el Análisis de la Distorsión Armónica en Redes Eléctricas. Tesis Doctoral. 1999

[8] CONTRERAS J.; USAOLA J. Comparison of Two Systematic Harmonic Computation Techniques for Switching Power Electronic Devices. IEEE Proceedings ICHQP 2000 USA.

[9] DAS, J. C. Power System Analysis. Short Circuit Load Flow and Harmonics. Marcel Dekker Inc.. 2002.

[10] DUGAN R.C., M.F. MCGRANAGHAN, H.W. BEATY. Electrical Power Systems Quality. Editorial McGraw-Hill 1996.

[11] HAYT W. Análisis de Circuitos en Ingeniería. Editorial McGraw Hill 2002

[12] HEYDT G.T.; XIA D. Harmonic Power Flow Studies: Part I and II. IEEE Transactions on Power Apparatus and Systems Vol-PAS 101, Nº6, June 1982.

[13] HEYDT G.T.; JUN J. Rapid Calculation of the Periodic Steady State for Electronically Switched, Time Varying Power Systems Loads. IEEE Transactions on Power Delivery Vol. 11, Nº4, October 1996.

[14] IEEE Std 519-1992. IEEE Recommended Practices and Requirements for Harmonic Control in Electrical Power Systems. Approved January 18, 1992 (IEEE Standards Board).Approved January 4, 1993 (ANSI).

[15] LIEVEN P. DEGROOTE, WOUTER R. RYCKAERT. Harmonic Analysis of Distribution Networks Including Nonlinear Loads and a Nonlinear Transformer Model. 3<sup>rd</sup> IEEE Benelux Young Researches Symposium in Electrical Power Engineering, April 2006

[16] MAKRAM E.; MANJURE D. Drawbacks of Linearization in Harmonic Analysis and Modelling. IEEE Proceedings ICHQP 2000 USA.

[17] MARTÍ J.; LIN J. Implementation of the CDA procedure in the EMTP. IEEE Transactions on Power Systems Vol. 10, Nº2, May 1995.

[18] MARTÍ J.; DOMMEL H. Non-linear Elements in the EMTP: Steady-State Initialisation. IEEE Transactions on Power Systems Vol. 5, Nº2, May 1990.

[19] MARTÍ J.; DOMMEL H. A Multiphase Harmonic Load Flow Solution Technique. IEEE Transactions on Power Systems Vol. 6, Nº1, Feb 1991.

[20] MAYORDOMO J.; ASENSI R. Iterative Harmonic Analalysis for Controlled and Uncontrolled AC/DC Converters under Unbalanced Conditions: A Compromise Between Model Accuracy and Flexibility. IEEE Proceedings ICHPQ 98 Greece.

[21] MAYORDOMO J.; ASENSI R. A Contribution for Three Phase Power Flows using the Current Injection Method. IEEE Proceedings ICHQP 2000 USA.

[22] MARTIN DE MONTIGNY, PIERRE SICARD. Harmonic Modeling of a Cluster of AC/DC Converters. IEEE ISIE Montreal, July 2006

[23] MORENO W. ANDRÉS L. Desarrollo de una Interfaz Gráfica para la Solución de Flujos de Carga con Armónicos Trabajo de grado Ingeniería Eléctrica UIS, Diciembre 2007.

[24] MORENO; MARIA ANGELES. Flujo de Cargas Trifásico Armónico Híbrido. Tesis Doctoral Universidad Carlos III de Madrid. 2001

[25] NAKLA M.; VLACH J. A Piecewise Harmonic Balance Technique for Determination of Periodic Response of Non-linear Systems. IEEE Transactions on Circuits and Systems Vol-CAS 23, Nº2, February 1976.

[26] PLATA J. Conferencia de Electrónica Industrial. Ediciones UIS. 1984

[27] POWER ELECTRONICS MODELLING TASK FORCE & DIGITAL SIMULATON WORKING GROUP. Guidelines for Modelling Power Electronics in Electric Power Engineering Applications. IEEE Transactions on Power Delivery Vol. 12, Nº1, January 1997.

[28] RASHID, M. Electrónica de Potencia. Editorial Pearson. 1995

[29] SAAVEDRA G; SANDOVAL A. Análisis y Diagnóstico de la Calidad de la Energía Eléctrica en el Centro de Tecnologías de Información y Comunicación "CENTIC" de la Universidad Industrial de Santander. Trabajo de grado Ingeniería Eléctrica UIS, 2009

[30] SEMLYEN A.; MEDINA A. Computation of the Periodic Steady State in Systems with Non-linear Components Using a Hybrid Time and Frequency Domain Methodology. IEEE Transactions on Power Systems Vol. 10, Nº6, August 1995.

[31] SHABAN A. A MATLAB/SIMULINK Based Tool for Power Electronic Circuits. Proceedings of World Academy of Science Engineering and Technology. Vol 37, January 2009

[32] STEVENSON W. D. Jr.; GRAINGER J.J.. Análisis de Sistemas de Potencia. Editorial McGraw Hill 1996.

[33] TASK FORCE ON HARMONICS MODELLING AND SIMULATION. Modelling and Simulation of the Propagation of Harmonics in Electric Power Networks. Part I and II. IEEE Transactions on Power Delivery Vol. 11, Nº1, January 1996.

[34] TASK FORCE ON HARMONICS MODELLING AND SIMULATION. Test Systems for Harmonic Modelling and Simulation. IEEE PES Tutorial on Harmonics Modelling and simulation PES Winter Meeting 1998.

[35] THUNBERG E. On the Performance of a Distribution Network Harmonic Norton Model. IEEE Proceedings ICHQP 2000 USA.

[36] TSE CHI. Recent Developments in the Study of Non-linear Phenomena in Power Electronics Circuits. IEEE Circuits and Systems Vol. 11, Nº1, March 2000.

[37] USAOLA J. Régimen Permanente de Sistemas Eléctricos de Potencia con Elementos no Lineales Mediante un Procedimiento Híbrido en los Dominios del Tiempo y de la Frecuencia. Tesis Doctoral. 1990.

[38] USAOLA J.; MAYORDOMO J. G. Fast Steady State Technique for Harmonic Analysis. IEEE Transactions on Power Delivery Vol. 6, Nº4, October 1991.

[39] VALCÁRCEL M.; MAYORDOMO J. Harmonic Power Flow for Unbalanced Systems. IEEE Transactions on Power Delivery Vol. 8, Nº4, October 1993.

[40] VAN DEN KEYBUS J.; DRIESEN J. Simulation of Large Numbers of Nonlinear Loads in Distribution Systems. IEEE Proceedings ICHQP 2000 USA.

[41] XU WILSUN; Status and Future Directions of Power System Harmonic Analysis University of Alberta, Canadá. 2003

[42] WOJCIECH WIECHOWSKI. Harmonics in Transmission Power Systems. PhD Thesis. Aalborg University, Denmark. December 2006

[43] WOJCIECH WIECHOWSKI & BIRGITTE BAK-JENSEN. Hybrid Time/frequency Domain Modeling of Nonlinear Components.9<sup>th</sup> International Conference. Electric Power Quality and Utilisation. Barcelona, October 2007.

[44] W. XU & S.J. RANADE. An Overview of Harmonics Modeling and Simulation. IEEE Task Force on Harmonics Modeling And Simulation. 2007

#### **ANEXOS**

## **A1. REGLA DE INTEGRACIÓN TRAPEZOIDAL**

La regla trapezoidal aproxima la integral o el área bajo la curva f(t) mediante una serie de trapezoides como se muestra en la Figura A1.

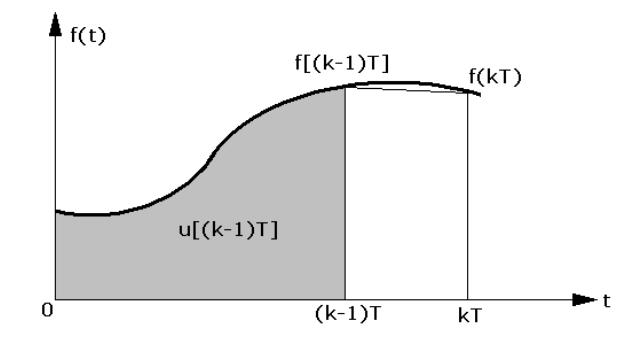

Figura A1. Integración con la regla trapezoidal

Se tiene la integral continua dada por

$$
u(t) = \int f(t) dt
$$
 (i)

Esta integral continua se discretiza para resolverla digitalmente como aparece en

$$
u(t_n) = u(t_{n-1}) + \frac{T}{2} \left[ f(t_n) + f(t_{n-1}) \right]
$$
 (ii)

o de forma equivalente

$$
u(kT) = u[(k-1)T] + \frac{T}{2} \{ f(kT) + f[(k-1)T] \}
$$
 (iii)

Sea la integral de f(kT) designada como u(kT) y u[(k-1)T] la integral acumulada hasta el paso anterior o condición inicial. El área de f(t) para el intervalo de tiempo (k-1)T<t<kT se aproxima mediante el área en el trapezoide en este intervalo.

Al calcular la transformada Z de la expresión se tiene la función de transferencia del integrador discreto:

$$
U(z) = z^{-1}U(z) + \frac{T}{2} [F(z) + z^{-1}F(z)]
$$
 (iv)

$$
U(z)[1-z^{-1}] = \frac{T}{2}F(z)[1+z^{-1}]
$$
 (v)

$$
G(z) = \frac{U(z)}{F(z)} = \frac{T}{2} \frac{1+z^{-1}}{1-z^{-1}} = \frac{T}{2} \frac{z+1}{z-1}
$$
 (v)

La función continua se discretiza utilizando un tren de impulsos equiespaciados T segundos, es decir, reemplazando t por kT en la ecuación en el tiempo. Los valores de k corresponden a los valores enteros que representan las muestras de la función.

Al analizar la región dada por el mapeo del plano s al plano z dado por la expresión

$$
Z = e^{sT} \t\t\t(vii)
$$

donde  $s = \sigma + j\omega$ . Este mapeo convierte el semiplano izquierdo del plano z en un círculo de radio unitario y el eje imaginario en la circunferencia que lo delimita.

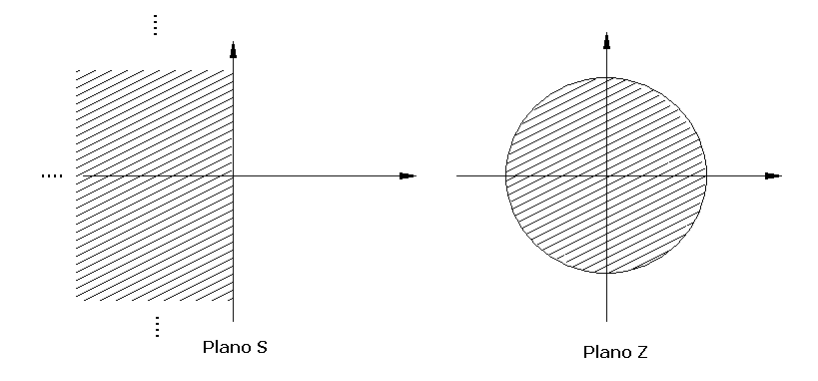

Figura A2. Mapeo del plano S en el plano Z

Un algoritmo de integración numérica es absolutamente estable si los valores de las raíces de su función de transferencia *G(z)* están sobre o en el interior de un círculo de radio unitario.

# **A2. MANUAL DE USUARIO PROGRAMA SASP**

El programa se ejecuta en MATLAB Versión 7.1.0.246 (R14) Service Pack 3

## **A2.1 INSTALACIÓN**

Se tiene una carpeta denominada Tesis que contiene los archivos para la ejecución de la interfaz gráfica, los ejemplos desarrollados para probar el método y las subcarpetas *Icons, Models y resultados*. La carpeta Tesis se copia en la carpeta *work* de Matlab. En la Figura A3 se observa la ubicación de las carpetas en el directorio de Matlab.

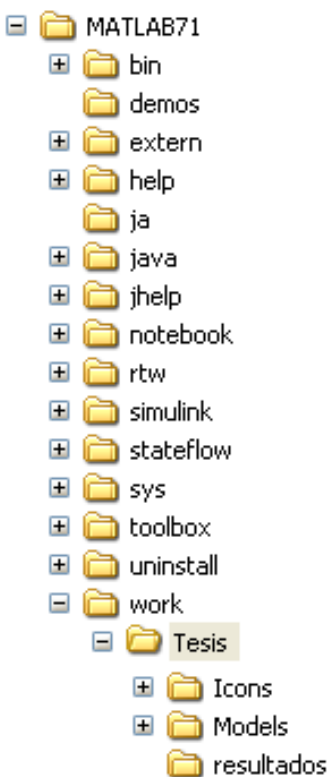

Figura A3. Ubicación de carpetas para la ejecución del programa SASP

Para ingresar al programa se escribe en la ventana de comandos:

>>cd Tesis, SASP

Al presionar la tecla Enter aparece la ventana de la Figura A4.

| <b>SASP</b> |    |
|-------------|----|
| Archivo     |    |
|             | 17 |
|             |    |
|             |    |
|             |    |
|             |    |
|             |    |
|             |    |
|             |    |
|             |    |
|             |    |
|             |    |
|             |    |
|             |    |

Figura A4. Ventana principal de la herramienta SASP

Los íconos que aparecen en la parte superior de la ventana (menú horizontal) se muestran a continuación:

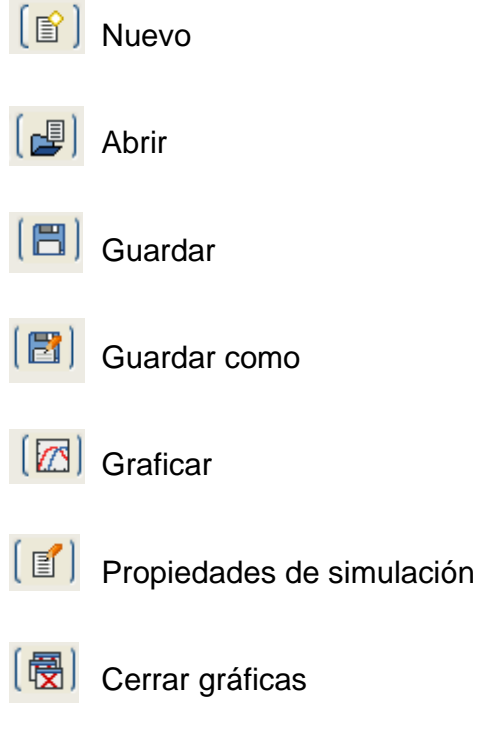

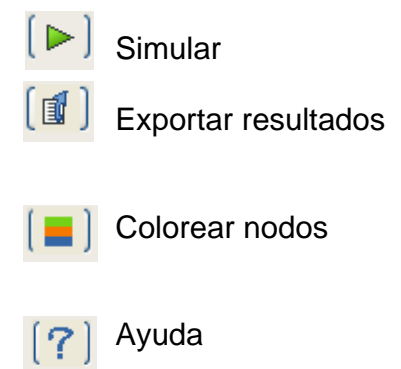

Adicional a los botones también se tiene un menú desplegable en la palabra archivo. Allí se encuentran las opciones de abrir una nueva simulación, cargar una simulación existente (equivalente al botón abrir), la opción de guardar, guardar como y salir del programa. La estructura de las opciones del menú se muestra en la Figura A5.

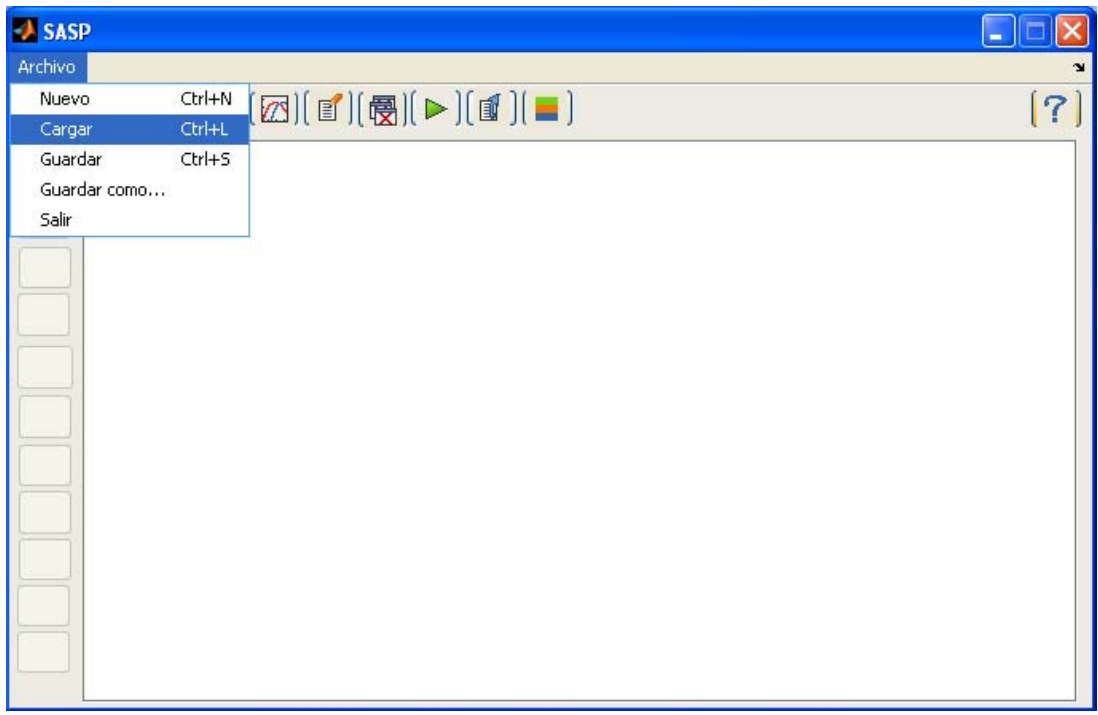

#### Figura A5. Menú desplegable Archivo

Al seleccionar la opción Nuevo (utilizando el botón o el menú desplegable) aparecen los tres métodos de simulación Lineal, No-lineal e Hibrido como se observa en la Figura A6.

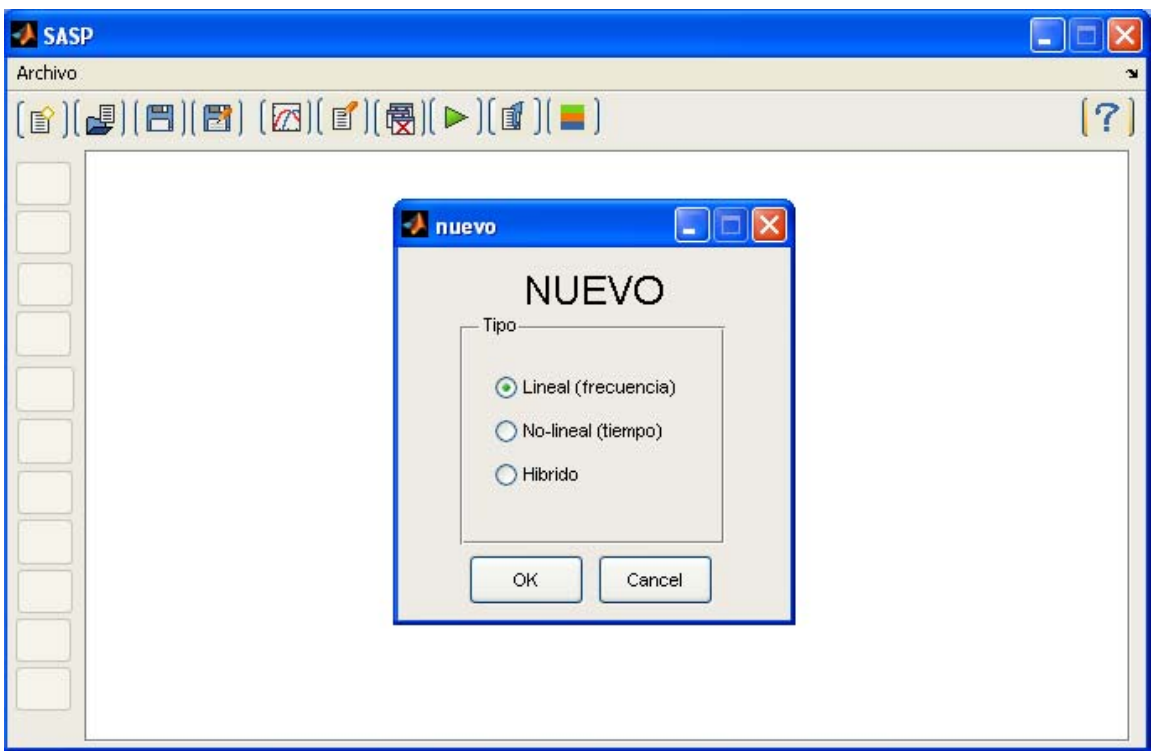

Figura A6. Tipos de simulación posibles en SASP

Al seleccionar cada una de las opciones del menú, los botones verticales de la izquierda, correspondientes a los modelos de cada uno de los tipos de simulación, cambian. En el menú de botones verticales aparecen modelos de nodos, resistencias, bobinas, condensadores y subsistemas. Los botones cambian de acuerdo a cada una de las opciones seleccionadas como se puede observar en las Figuras A7, A8 y A9.

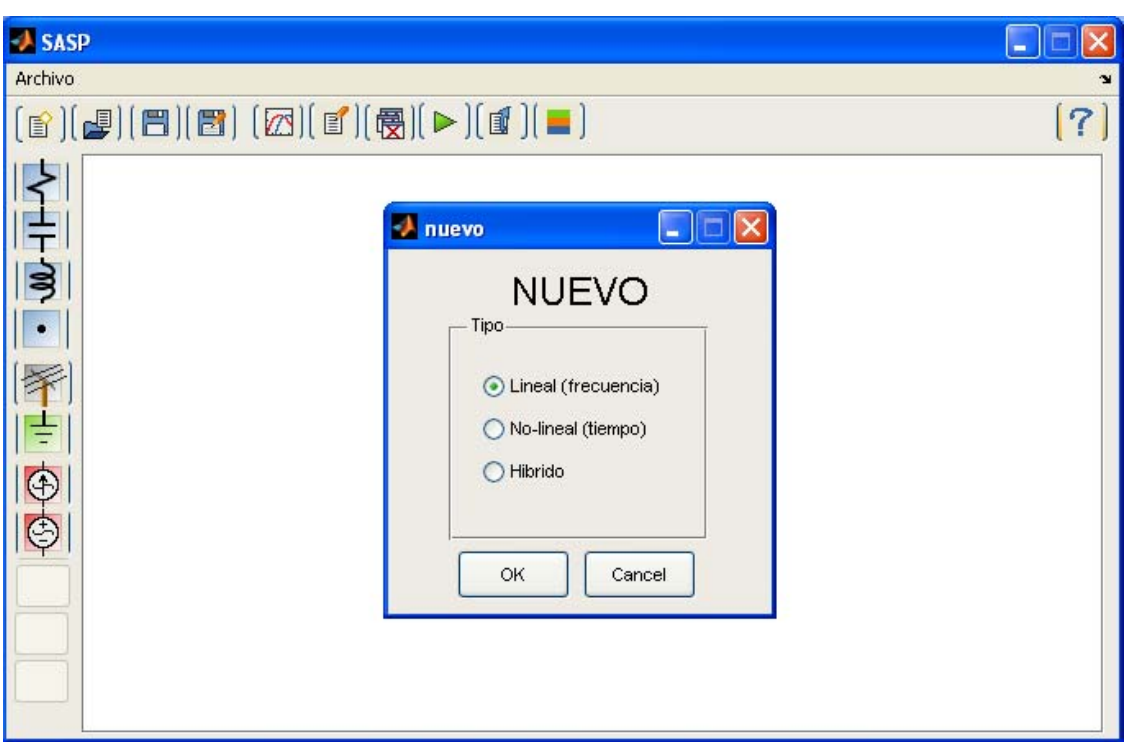

Figura A7. Botones de modelos disponibles para simulación de sistemas lineales

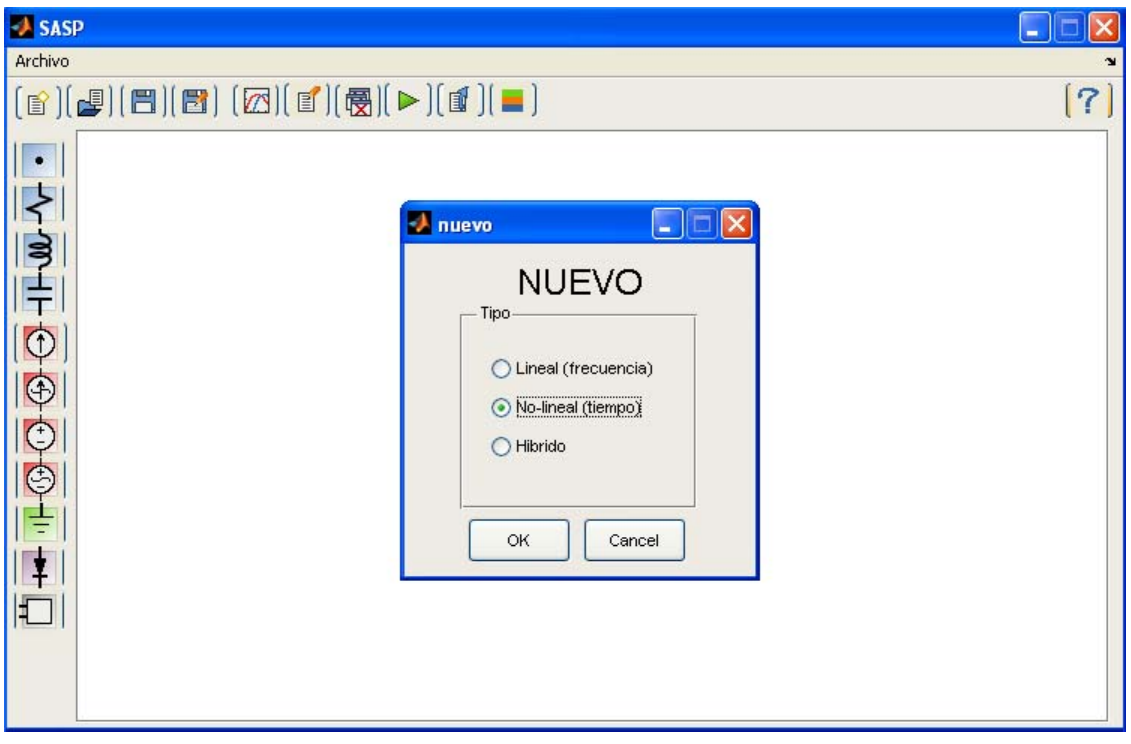

Figura A8. Botones de modelos disponibles para simulación de sistemas no lineales

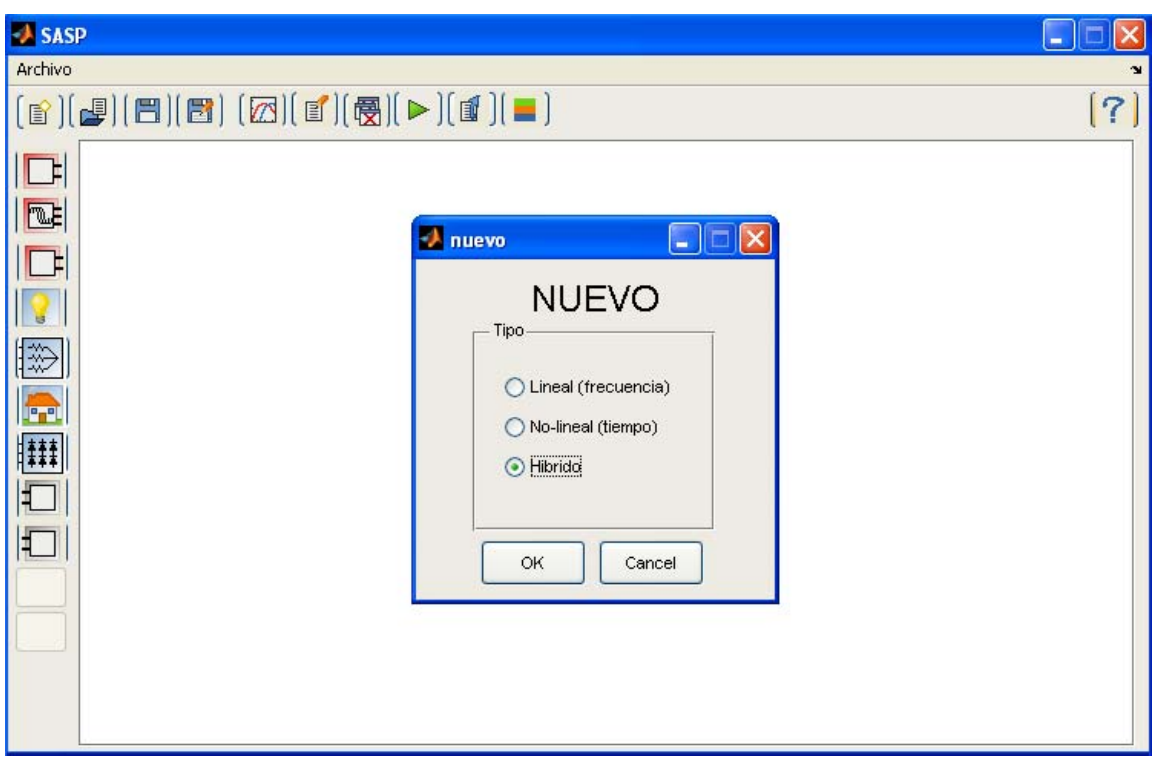

Figura A9. Botones de modelos disponibles para simulación híbrida

Los modelos disponibles en el menú vertical son modificables, se pueden cambiar dependiendo de la complejidad del sistema a simular y de la creación previa de nuevos modelos que se adapten a la metodología de simulación. La estructura algorítmica de los modelos y de los métodos de simulación puede ser revisada en el trabajo de grado Ingeniería Eléctrica de la UIS: Desarrollo de una Interfaz Gráfica para la Solución de Flujos de Carga con Armónicos de Andrés L. Moreno.

La Figura A10. muestra como se puede insertar o cambiar un modelo, dependiendo si el botón se encuentra vacío o ya existe un modelo asociado a él, haciendo clic en el botón derecho del *Mouse.* Los modelos deben ser previamente realizados en modo texto en el editor de Matlab y ser almacenados con la extensión de archivo .txt en su respectiva subcarpeta (tiempo, frecuencia o híbrido) en la carpeta Models de la carpeta principal Tesis. La plantilla para creación de modelos para cualquiera de los métodos es la siguiente:

```
# Version del archivo del modelo 
.version 1 
# Lista de parametros del modelo, no pueden 
# tener ningun espacio. Los parametros corresponden 
# al nombre de las variables del dialogo valores. 
# ejemplo: 
# 
# .nParam {'parametro1','parametro2','parametro3'} es valido 
# .nParam {'parametro1', 'parametro2', 'parametro3'} NO es valido 
.nParam {'parametro'} 
# Vector con los nodos que se exportan, 
# es decir los nodos que se ven en el exterior 
# para realizar conexiones con otros elementos 
.exPort [1,2] 
# Componentes del modelo, no pueden contener espacios, 
# solo las letras definidas en la linea .nParam, las 
# variables de simulación, como t, f, n, etc pueden aparecer 
# como variables en los parametros. 
# 
# ejemplos de componentes validos: 
#<br># .componente.Rbobina
                            { 'resistencia', [1,2], {''2*c/dt' } }# .componente.Isrc {^{\{ 'Isrc', [1,2], {^{\{ 'I^*(n-1)'}}} \}}}# .componente.V {'vsin',[1,0],{'10','0','1e-5','60'}} 
.componente.Nombre 
{'modelo_componente',[nodo1,nodo2],{'parametro'}} 
# Dibujo del elemento, este es la imagen que se vera 
# en el area de trabajo, la extension del dibujo TIENE 
# que ser .bmp, pero su nombre se escribe sin la extension 
# por ejemplo, si icono se llama, mi_icono.bmp, la linea 
# se usaria: 
# .icono ['mi_icono'] 
.icono ['mi_icono'] 
# Icono del boton, es la imagen que se vera en el boton 
# del modelo, la extension del dibujo TIENE 
# que ser .bmp, pero su nombre se escribe sin la extension 
# por ejemplo, si icono se llama, mi icono boton.bmp, la linea
# se usaria: 
# .bicono ['mi_icono_boton'] 
.bicono ['mi_icono_boton'] 
# Puntos para conexion de mouse, se define que el elemento 
# tiene coordenadas de 0 a 1 en el eje X y Y. 
# Por ejemplo, un elemento con una conexion arriba en el centro 
# y abajo en el centro (como una resistencia, tendria, los valores:
```

```
# .mousepnt(1,:) [0.5,1] 
# .mousepnt(2,:) [0.5,0]
```
.mousepnt(numero\_del\_punto,:) [X,Y]

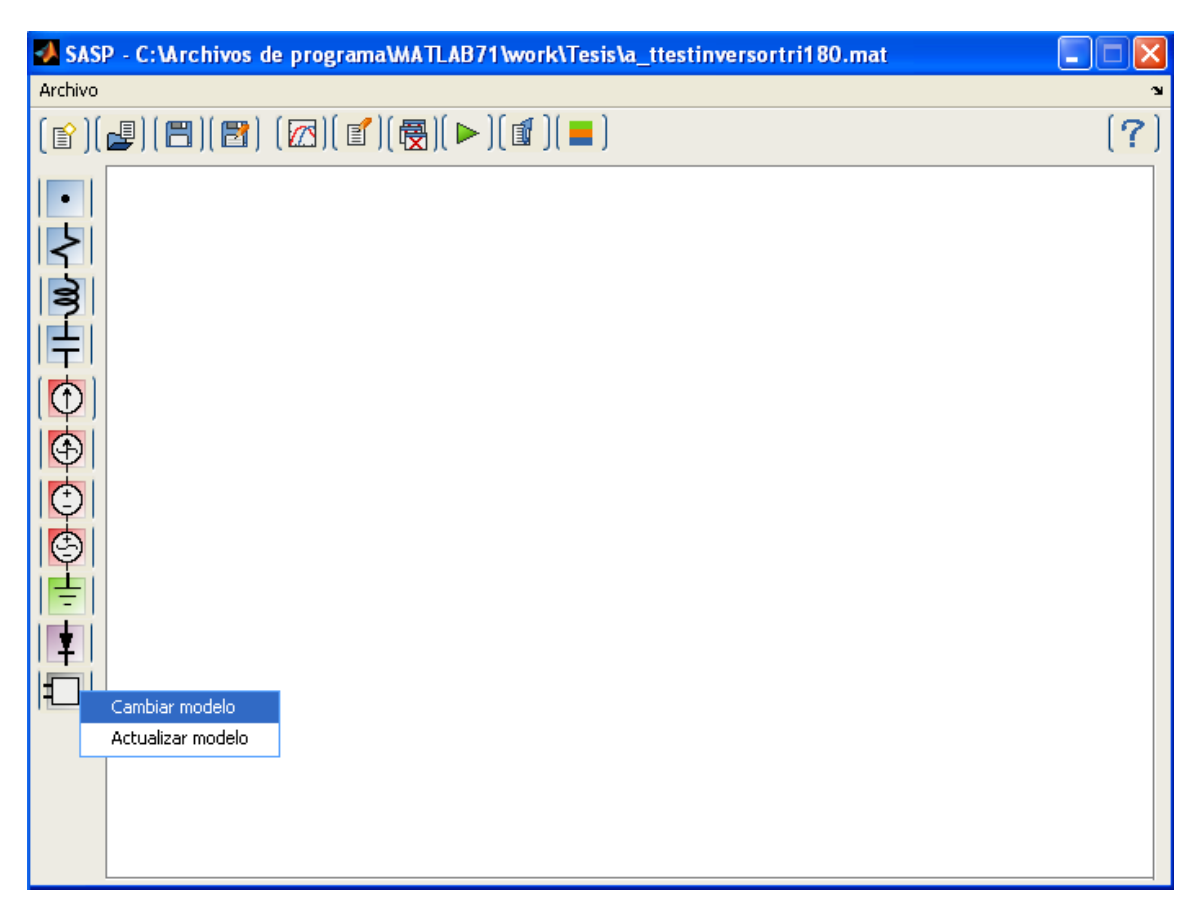

Figura A10. Cambio de modelos asociados a cada botón

# **A2.2 SIMULACIÓN EN EL DOMINIO DE LA FRECUENCIA**

La construcción de circuitos en el área gráfica de trabajo se realiza ubicando los elementos en las posiciones relativas en las cuales quedarán colocados al ser dibujados. Al hacer clic derecho sobre cada uno de los elementos, se despliega un menú con las opciones a realizar con el elemento seleccionado. La ubicación de los elementos y las opciones de uno de ellos se puede observar en la Figura A11.

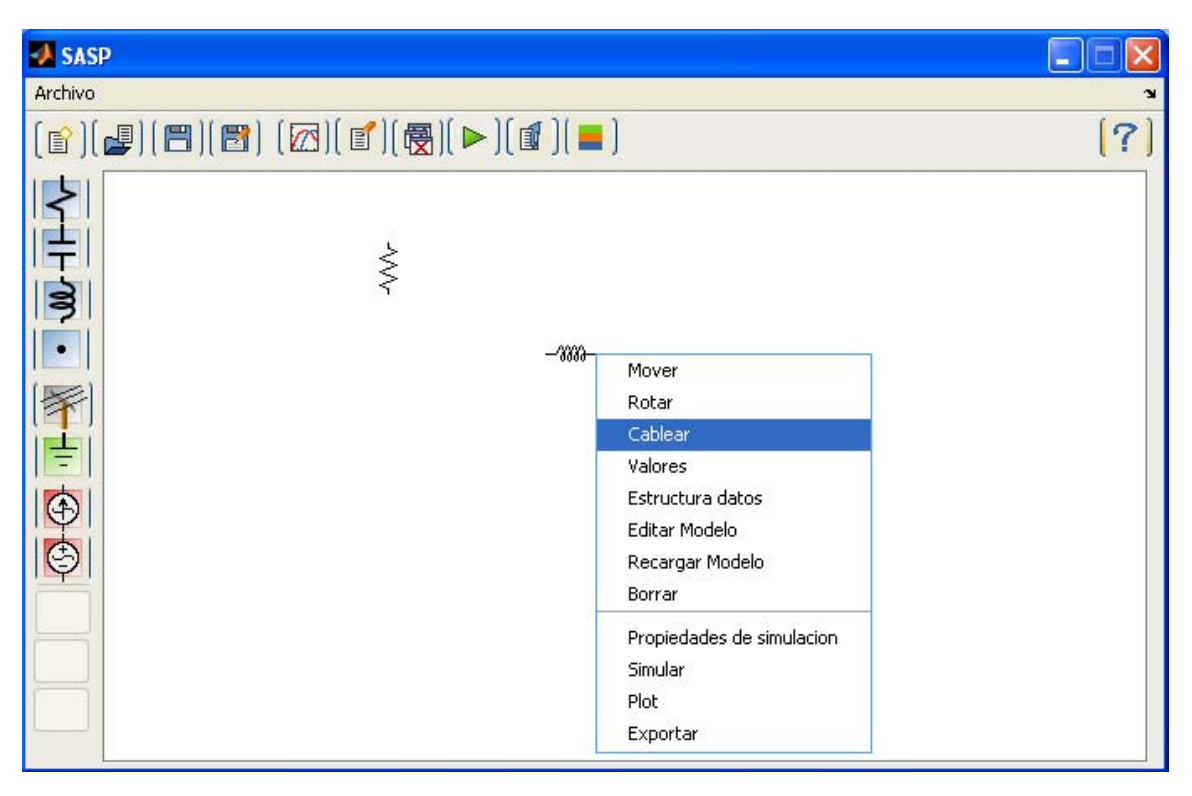

Figura A11. Opciones de cada elemento en el espacio de trabajo

Una de las opciones disponibles es cablear los elementos y ésta se realiza tocando con el puntero del mouse las terminales que se quiere conectar. El conductor de conexión solo aparece si se ha conectado correctamente a los dos elementos. En la Figura A12 se observa un conjunto de elementos cableados, se debe aclarar que las simulaciones se hacen con respecto a una referencia o nodo cero, por lo tanto los circuitos deben tener un nodo tierra.

Luego de haber configurado cada elemento del sistema de forma individual, es decir, introducir los valores y parámetros de cada elemento se procede a configurar las propiedades de la simulación haciendo clic en el botón propiedades del menú horizontal. En la Figura A13. se observa el cuadro de diálogo de las propiedades de simulación en el domino de la frecuencia.

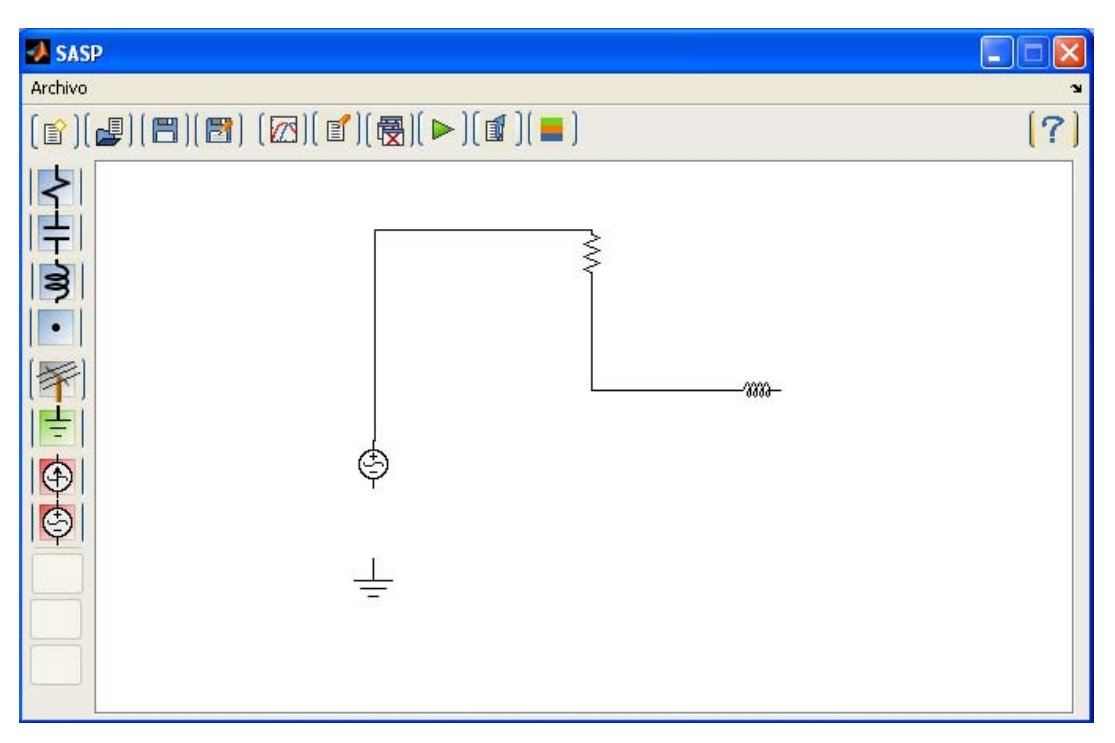

Figura A12. Cableado de los elementos

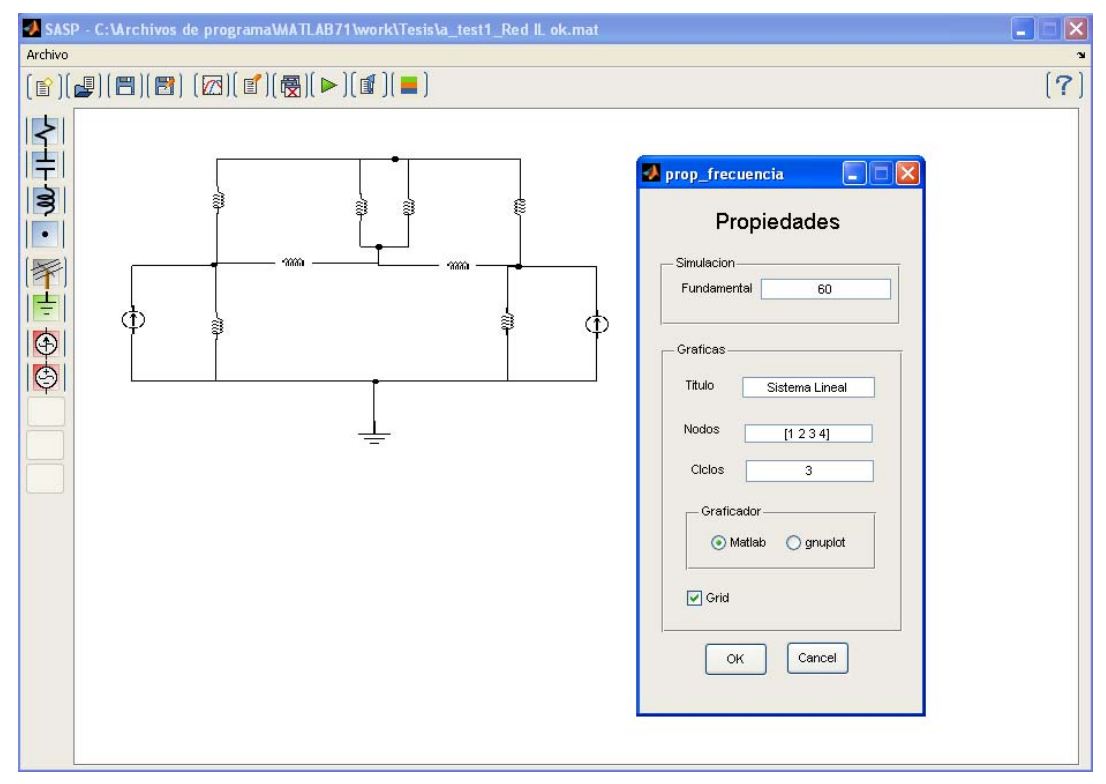

Figura A13. Configuración de propiedades de simulación en el dominio de la frecuencia

Posteriormente, se presiona el botón simular del menú horizontal y aparece una gráfica con la forma de onda de tensión de cada nodo (Figura A14) y en la ventana de comandos el valor de cada una de las tensiones (Figura A15).

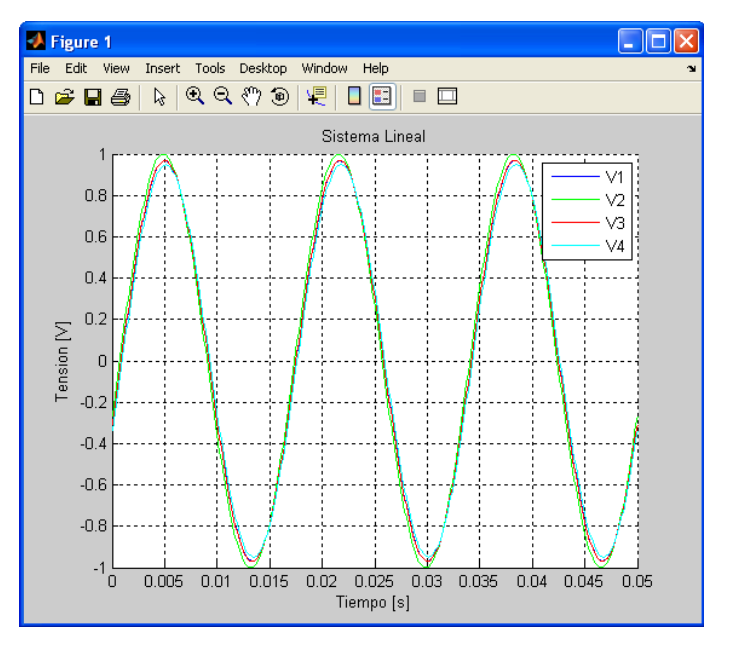

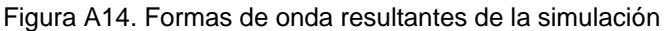

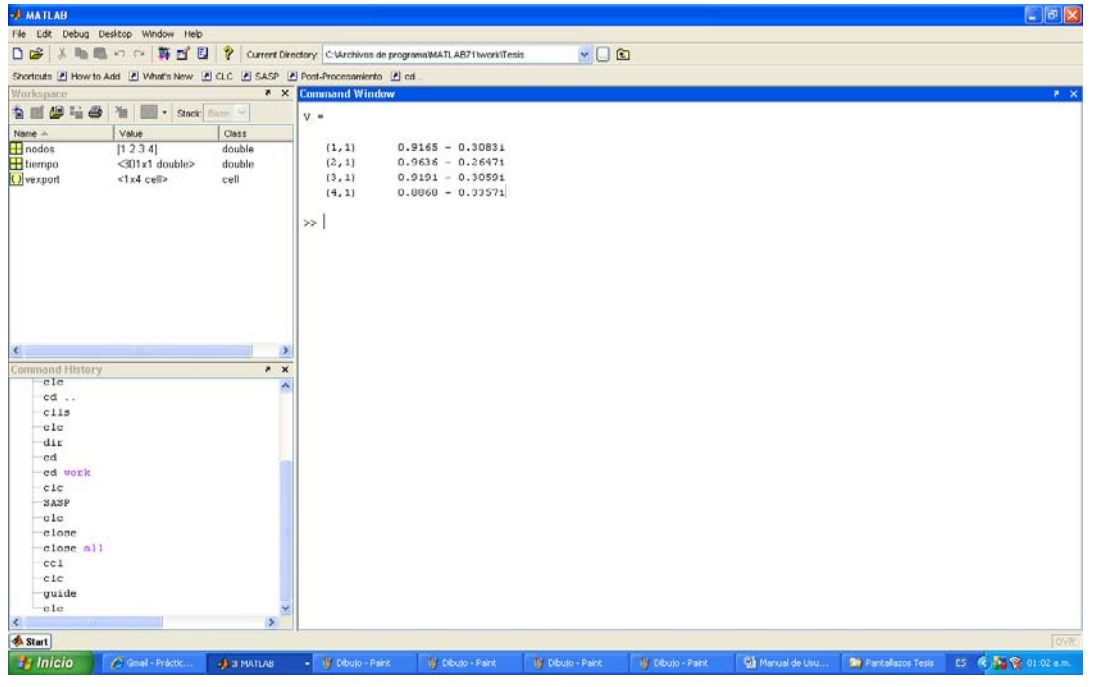

Figura A15. Resultados de las tensiones mostrados en la ventana de comandos

La identificación de las formas de onda y la asociación con los nodos del circuito puede facilitarse utilizando el botón colorear nodos del menú horizontal. La apariencia del sistema después de aplicar esta función se puede observar en la Figura A16.

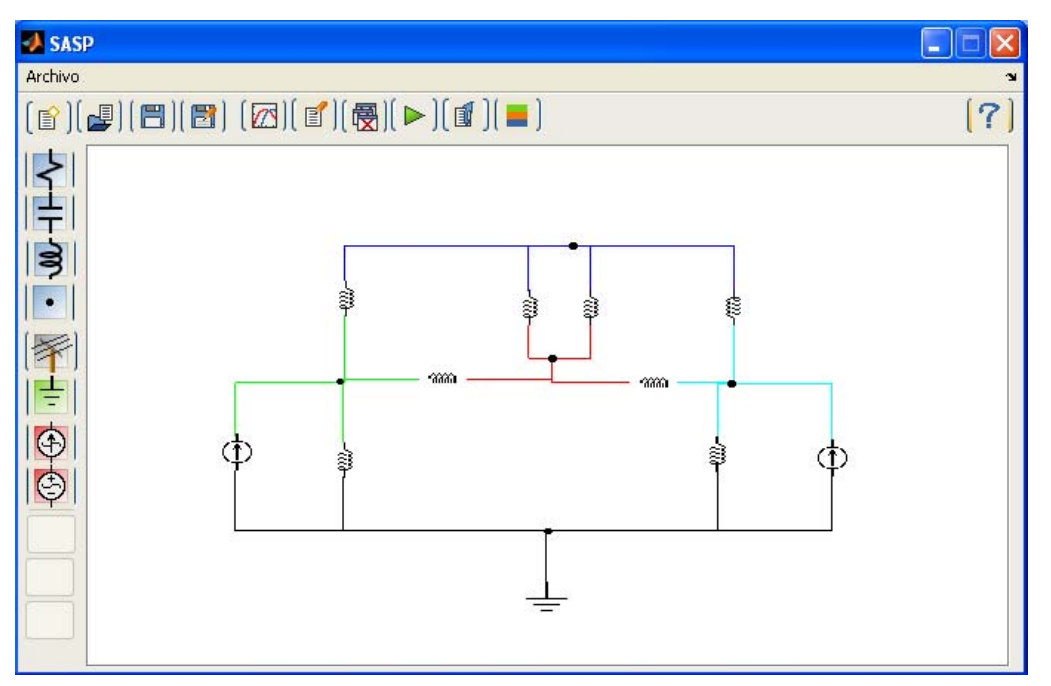

Figura A16. Formas de onda resultantes de la simulación

Cuando la cantidad de nodos en el sistema produce una duplicación de los colores, existe la función Ver Número de Nodo al hacer clic derecho sobre cualquiera de los conductores. El número del nodo aparece en la ventana de comandos pertenecientes al nodo de interés como se observa en la Figura A17.

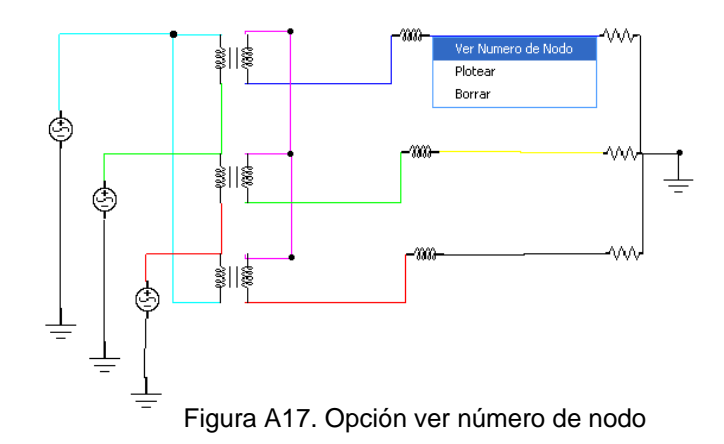

Cuando se requiere el cálculo de diferencias de tensiones o corrientes en algún elemento, se requiere exportar los valores de las tensiones en los nodos (Figura A18) para poder realizar estas operaciones en la ventana de comandos con las funciones convencionales de Matlab.

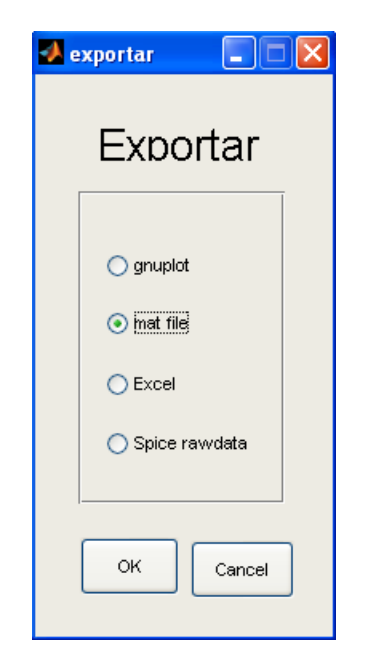

Figura A18. Exportar datos

En la Figura A19 se muestra la forma de cargar los resultados de la simulación y utilizarlos para calcular diferencias de tensión. Debe tenerse especial precaución en utilizar las llaves en lugar de los corchetes para especificar el dato a utilizar ya que los datos están almacenados en una estructura tipo celda.

Al finalizar el post procesamiento de datos se debe escribir en la ventana de comandos >> cd .. para regresar al directorio y seguir utilizando la interfaz gráfica.

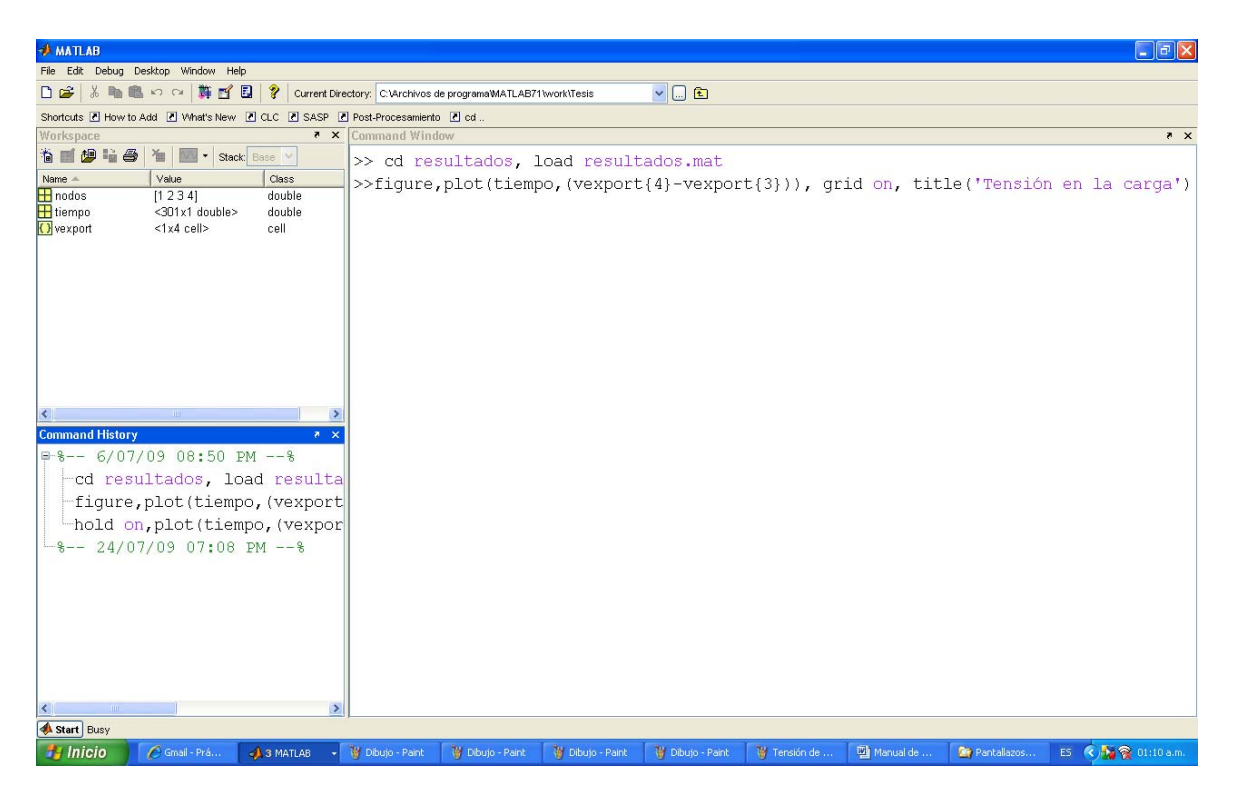

Figura A19. Formato de cálculo en la ventana de comandos utilizando datos exportados

# **A2.3 SIMULACIÓN EN EL DOMINIO DEL TIEMPO**

La selección de los modelos de los elementos de circuito, el cableado y la configuración de los valores de los elementos individuales se realizan de la misma forma que en la simulación en frecuencia. La configuración de las propiedades de la simulación se realiza en el cuadro de diálogo de la Figura A20.

Al presionar el botón simular del menú horizontal aparece en la ventana de comandos información acerca del porcentaje de avance en el tiempo de la simulación y al final de ésta el tiempo total empleado en la realización de los cálculos y la visualización de resultados.

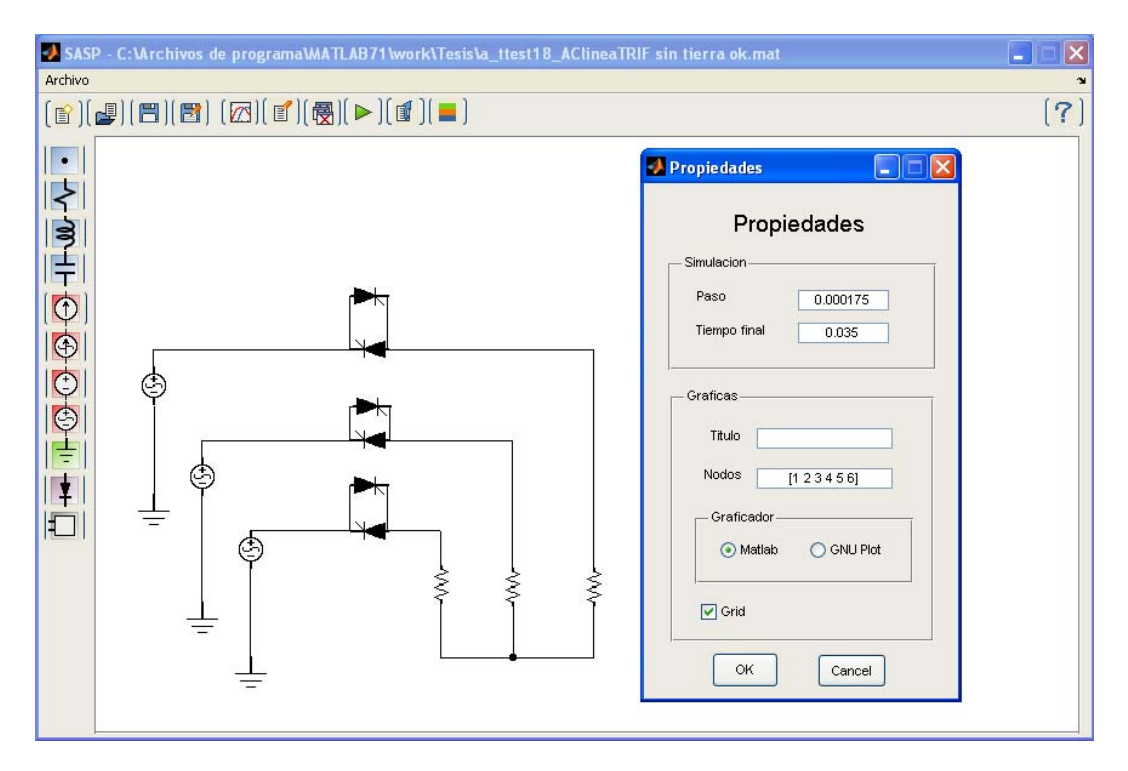

Figura A20. Configuración de los parámetros de la simulación en el tiempo

Los resultados de la simulación en el dominio del tiempo corresponden a la forma de onda de las tensiones en cada nodo. La opción colorear nodos también está disponible es este módulo de simulación. La realización de cálculos fuera de línea también es posible utilizando el comando exportar y realizando operaciones en la ventana de comandos. En la Figura A21 se observan, las formas de onda de los nodos uno a seis y la forma de onda obtenida al hacer la diferencia entre las tensiones de los nodos dos y tres (tensión de línea). La superposición de la onda obtenida por procesamiento externo es posible al utilizar el comando *hold on* para dibujar las nuevas gráficas.

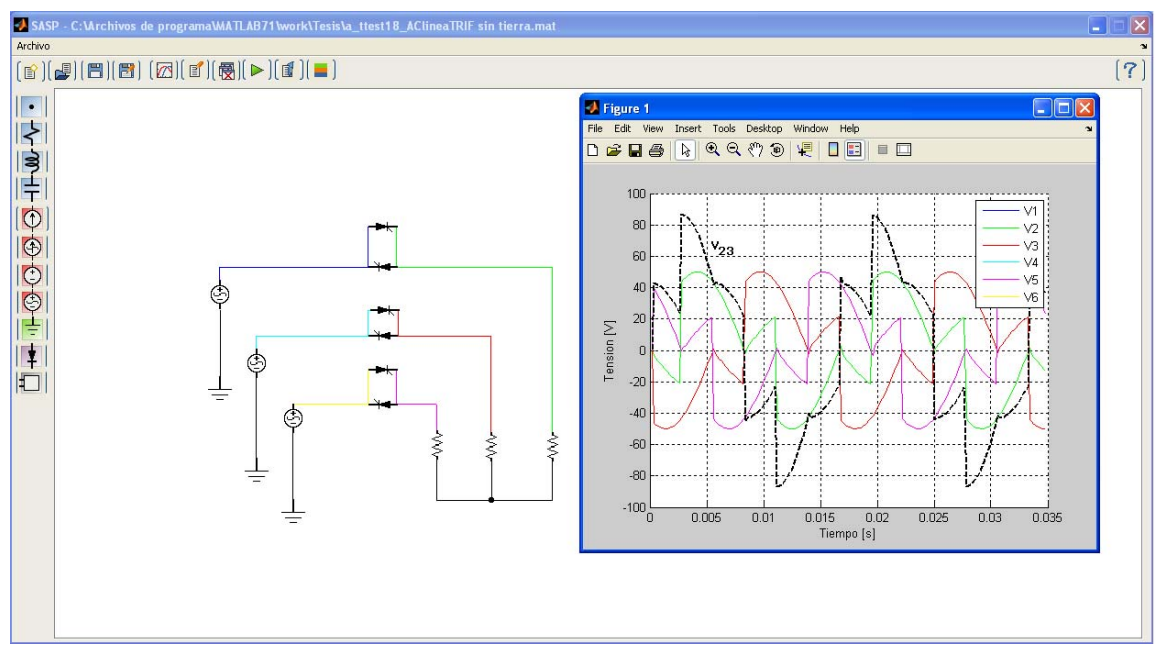

Figura A21. Resultados de la simulación en el dominio del tiempo

En la figura A22 se observa la configuración de las propiedades de simulación para un inversor trifásico.

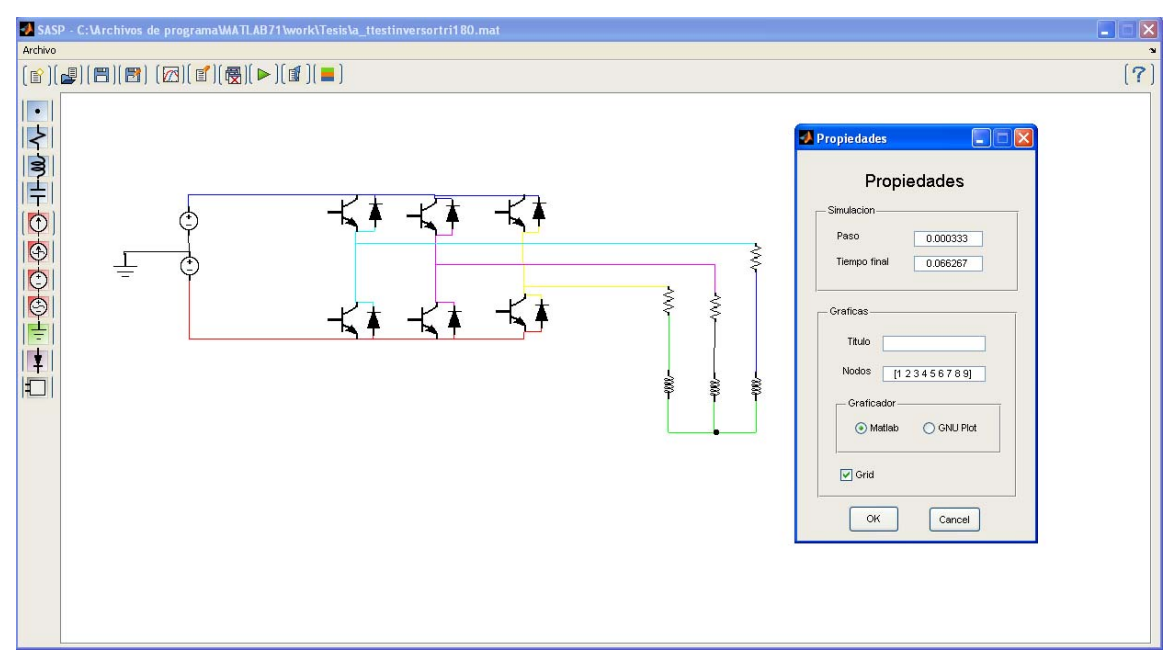

Figura A22. Propiedades de simulación de un inversor trifásico

# **A2.4 SIMULACIÓN HÍBRIDA**

La estructura de la simulación hibrida es un concepto diferente a los módulos de tiempo y frecuencia. La simulación híbrida se realiza utilizando subsistemas que deben ser creados previamente en modo texto. En la Figura A23 se observa el gráfico para una simulación híbrida con un subsistema de fuentes y dos cargas comprendidas por un rectificador controlado y uno no controlado. Los valores de los elementos variables de cada modelo pueden ser introducidos al programa mediante la opción valores en el menú desplegable de cada subsistema.

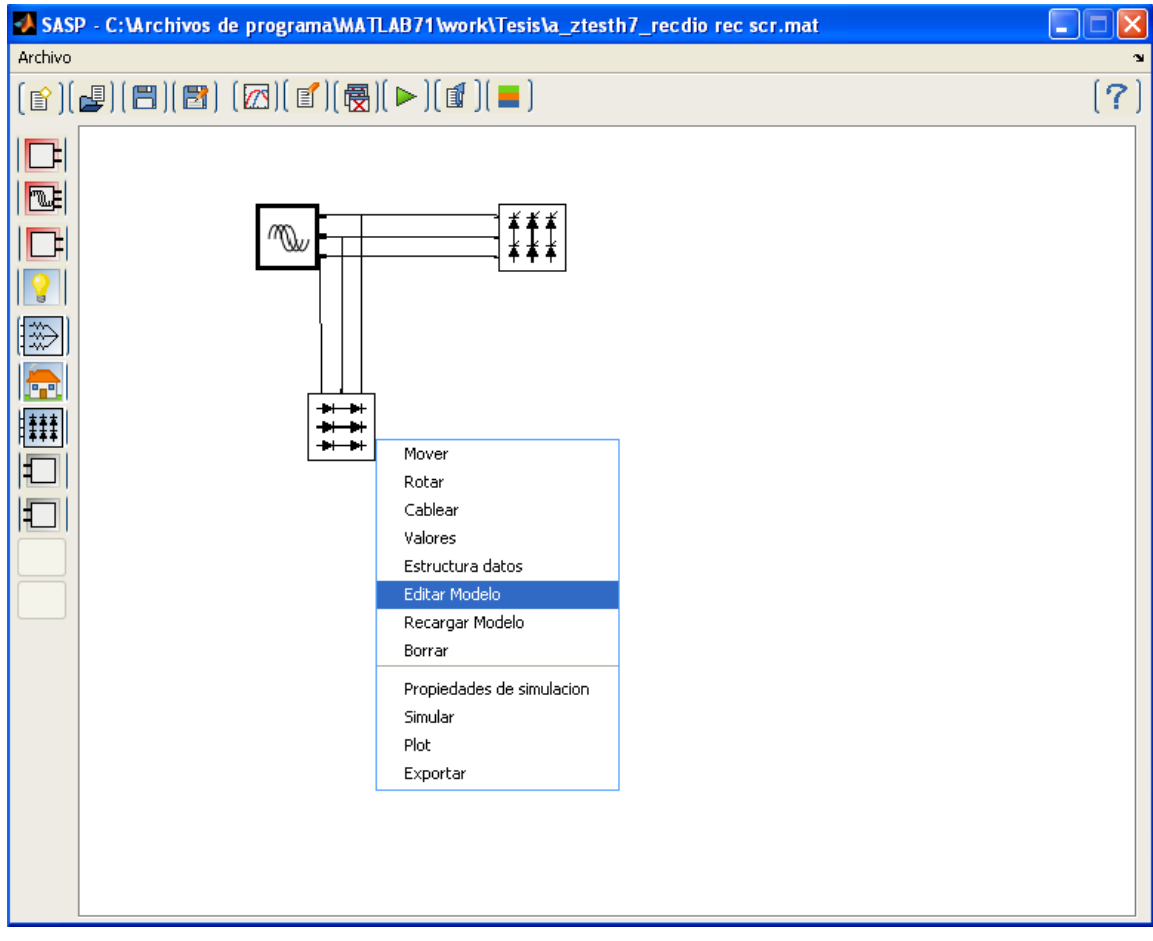

Figura A23. Menú desplegable de cada subsistema

La lista de red correspondiente a cada subsistema puede obtenerse al seleccionar la opción Editar Modelo, del menú desplegable. La lista de red para el rectificador no controlado se muestra en la Figura A24 y la de sistema trifásico de fuentes en la Figura A25.

|                | 图 Editor - C:\Archivos de programa\MATLAB71\work\Tesis\Models\hibrido\rec3.txt   _       |
|----------------|------------------------------------------------------------------------------------------|
| File           | Edit<br>Text Cell Tools Debug Desktop Window Help<br>$\mathbf{v}$<br>$\overline{R}$ X    |
| n.             | ж∃<br>6.<br>de f<br>る亀鼠のQ<br>- 460<br>⊞<br>r H<br>18 39<br>Base<br>$\checkmark$          |
| $\mathbf{1}$   | .version 1                                                                               |
| $\overline{c}$ | .tipo 'nlineal'                                                                          |
| 3              | .nParam $\{'R','L'\}$                                                                    |
| $\overline{4}$ | .nNodos<br>[5]                                                                           |
| 5              | .exPort<br>1, 2, 31                                                                      |
| 6              | .componente.R1<br>$\{ 'resistencia', [5, 4], ('R') \}$                                   |
| 7              | .componente.L1<br>$\{\hat{a}, \hat{b}\}$ ('tbobina', $[4, 6]$ , $\{\hat{a}, \hat{b}\}$ ) |
| 8              | .componente.D1<br>$\{ 'diodo', [3, 4], { '1e-6', '1e6'} \}$                              |
| $\mathbf{9}$   | .componente.D2<br>$\{ 'diodo', [2, 4], ('1e-6', '1e6') \}$                               |
| 10             | .componente.D3<br>$\{ 'diodo', [1, 4], ('1e-6', '1e6') \}$                               |
| 11             | .componente.D4<br>$\{ 'diodo', [5,3], \{ '1e-6', '1e6' \} \}$                            |
| 12             | .componente.D5<br>$\{ 'diodo', [5,2], { '1e-6', '1e6'} \}$                               |
| 13             | $\{ 'diodo', [5, 1], \{ '1e-6', '1e6' \} \}$<br>.componente.D6                           |
| 14             | .icono ['rec3']                                                                          |
| 15             | .bicono ['brec3']                                                                        |
| 16             | . mousepnt $(1, :)$ [0.05,0.76]                                                          |
| 17             | . mousepnt $(2, :)$ [0.05,0.50]                                                          |
| 18             | . mousepnt $(3, :)$ [0.05,0.24]                                                          |
| 19             | .info $\{ 'R: omhs' , 'L: Henry' \}$                                                     |
|                |                                                                                          |
|                |                                                                                          |
|                | <b>OVR</b><br>plain text file<br>Col 1<br>Ln 1                                           |

Figura A24. Lista de red rectificador no controlado

|                         | <b>E</b> Editor - C: Mrchivos de programa MATLAB71 work \Tesis Models \hibrido \vsrc3.txt |
|-------------------------|-------------------------------------------------------------------------------------------|
|                         | File Edit Text Cell Tools Debug Desktop Window Help<br>7 X                                |
| ſ٦                      | 6<br>đ4<br>∗®<br>菕<br>脂肪のロ<br>$f_{-}$<br>$\approx \Box$<br>田山日<br>Ð<br>Stack: Base        |
| $\mathbf{1}$            | version 1                                                                                 |
| $\overline{\mathbf{c}}$ | .tipo 'lineal'                                                                            |
| 3                       | .nNodos 3                                                                                 |
| $\overline{4}$          | . $n$ Param $\{ 'V' \}$                                                                   |
| $\overline{5}$          | .exPort<br>[1, 2, 3]                                                                      |
| 6                       | .componente.Vsrc1 $( 'vsrc', [1,0], ('V', '1e-4', '60') )$                                |
| 7                       | .componente.Vsrc2 ('vsrc',[2,0],{'V*(-0.5+0.86602540378444j)^2','1e-4','60'}}             |
| 8                       | .componente.Vsrc3 ('vsrc',[3,0],('V*(-0.5+0.86602540378444j)','1e-4','60'}}               |
| 9                       | .icono ['vsrc3']                                                                          |
| 10                      | .bicono ['bsrc3']                                                                         |
| 11                      | . mousepnt $(1, :)$ [0.95,0.79]                                                           |
| 12                      | . mousepnt $(2, :)$ [0.95,0.50]                                                           |
| 13                      | . mousepnt $(3, :)$ [0.95,0.25]                                                           |
| 14                      | .info ('V: Volts')                                                                        |
|                         |                                                                                           |
|                         |                                                                                           |
|                         |                                                                                           |
|                         | $\times$ vsrc3.txt<br>rec3.txt<br>$\times$                                                |
|                         | OVR.<br>plain text file<br>Ln 1<br>Col 1                                                  |

Figura A25. Lista de red sistema trifásico de fuentes

En el método híbrido las propiedades de simulación se configuran para cada uno de los subsistemas en el dominio correspondiente ya sea lineal o no lineal. La Figura A26 muestra el menú desplegable del subsistema en el cual se puede seleccionar la opción de propiedades de simulación.

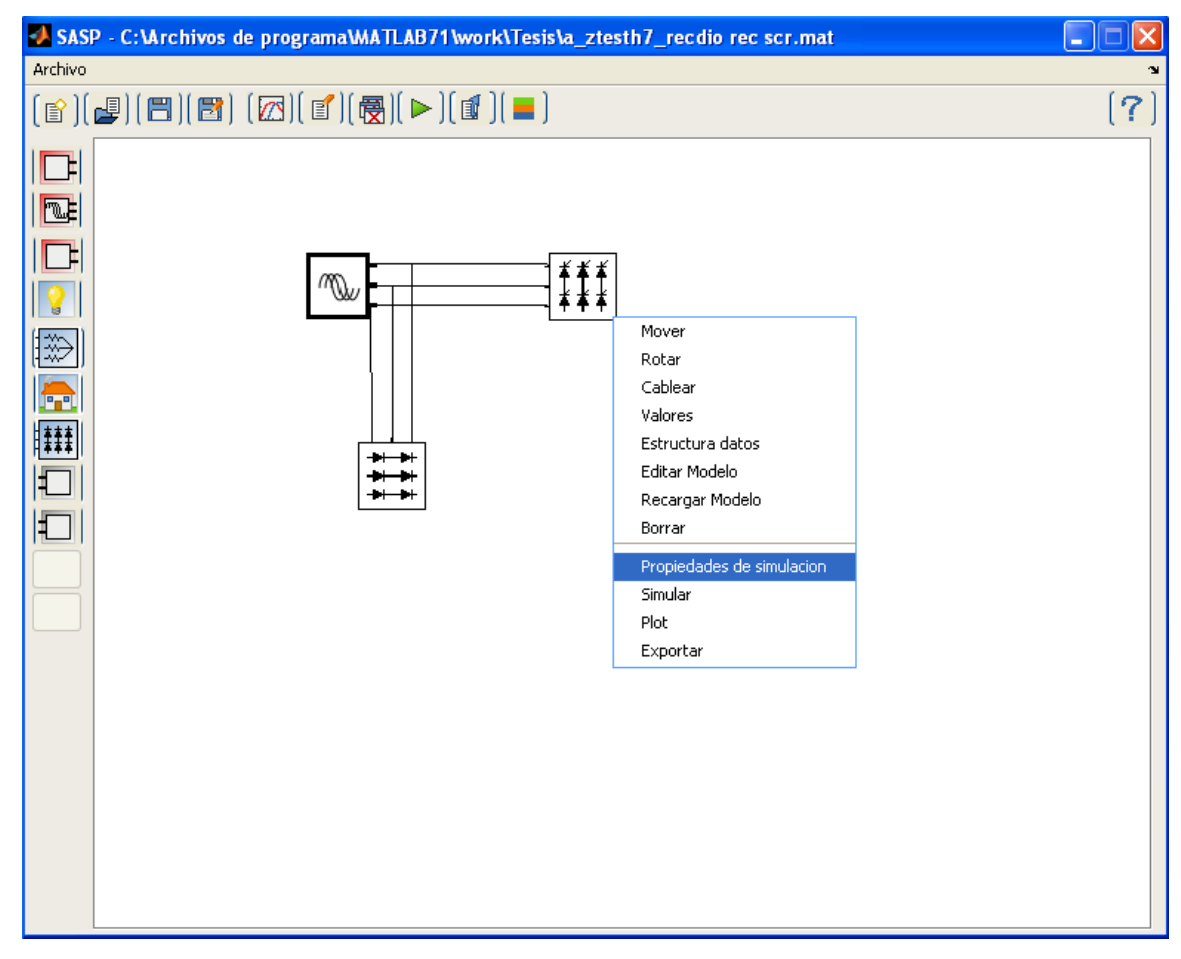

Figura A26. Configuración de propiedades de simulación de subsistema

En el botón propiedades del menú horizontal se configuran las propiedades generales de la simulación híbrida, como el número máximo de frecuencias armónicas que se van a simular, los puntos por cada ciclo de la onda en el tiempo para la realización de la transformada discreta de Fourier, el máximo de iteraciones totales del método híbrido, la resistencia de los ampermetros que conectan cada uno de los subsistemas y el criterio de parada de la simulación. En la sección inferior del cuadro de diálogo se selecciona la cantidad de elementos a graficar y el programa para graficar. La Figura A27 muestra el cuadro de diálogo para la configuración de los parámetros de la simulación híbrida.

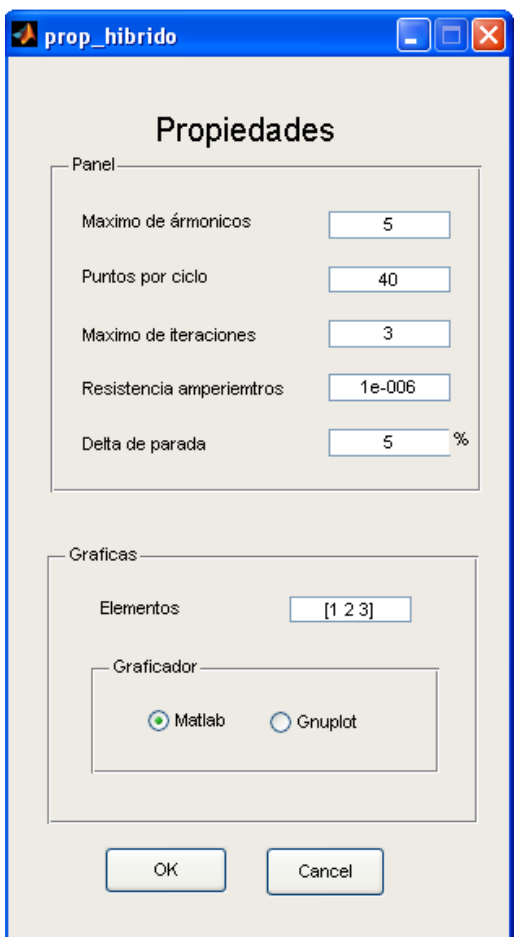

Figura A27. Configuración de propiedades de la simulación híbrida

En la ventana de comandos aparece durante el proceso de simulación el avance en la simulación y las iteraciones entre los métodos de tiempo y frecuencia como se observa en la Figura A28.

Al finalizar la simulación se muestran las formas de onda de cada uno de los nodos internos para los subsistemas simulados y la forma de onda de corriente y su espectro para cada una de las líneas que interconectan los sistemas lineales y no lineales. La Figura A29 muestra el espectro de la forma de onda de corriente para una carga desbalanceada.

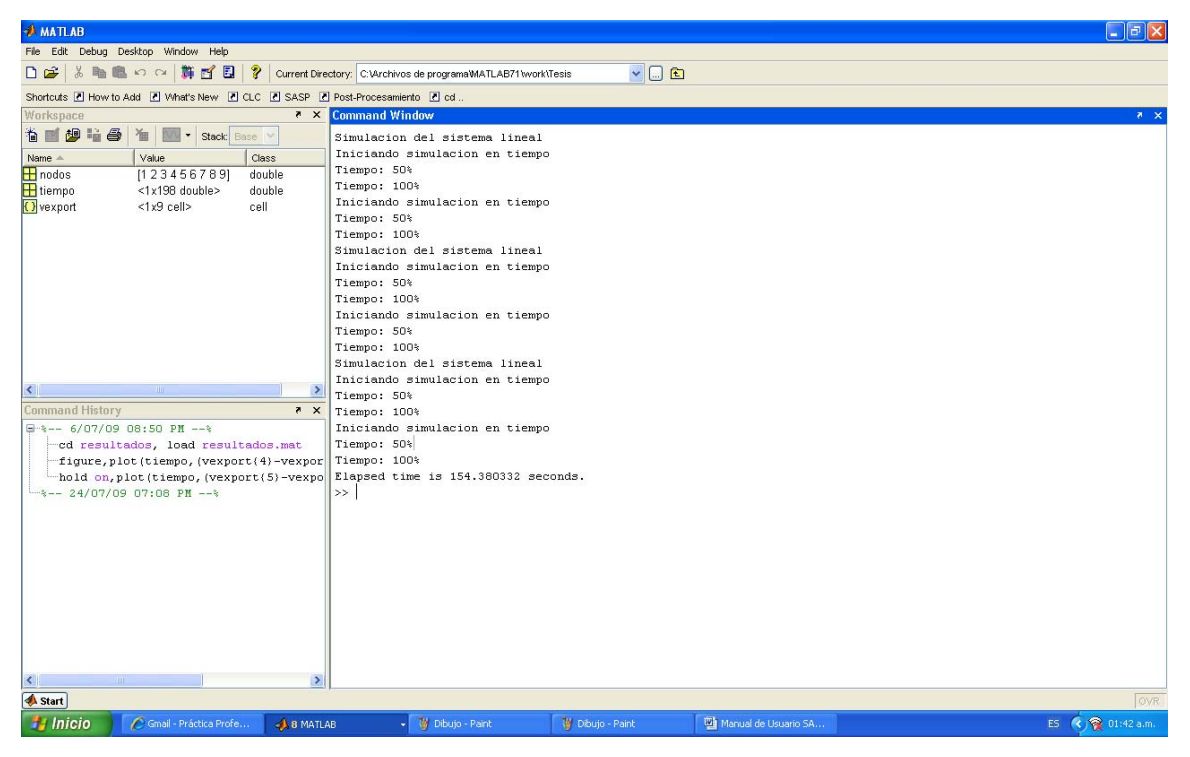

Figura A28. Visualización del avance de la simulación híbrida en la ventana de comandos

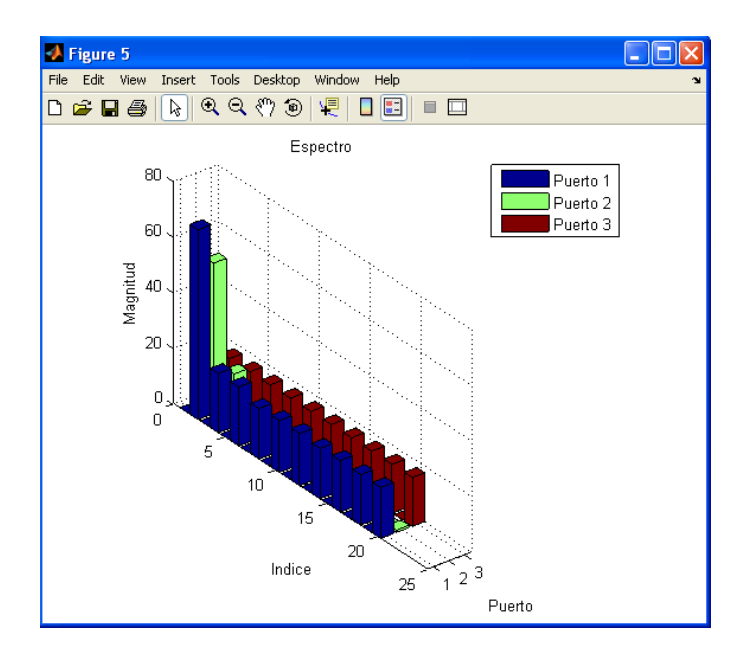

Figura A29. Espectro de la corriente en los terminales de una carga trifásica desbalanceada